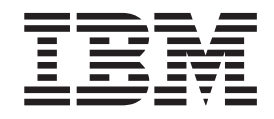

IBM Tivoli Workload Scheduler

# Readme File for Fix Pack 06 PTF U822396

*Version 8.3.0*

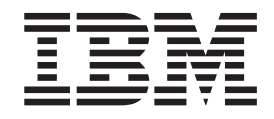

IBM Tivoli Workload Scheduler

# Readme File for Fix Pack 06 PTF U822396

*Version 8.3.0*

**Note**

Before using this information and the product it supports, read the information in [Chapter 4, "Notices," on page 103.](#page-108-0)

This edition applies to Fix Pack 06 (PTF U822396) for version 8, release 3, modification level 0 of Tivoli Workload Scheduler, Fix Pack 06 program number (5698-WSH)

**© Copyright International Business Machines Corporation 2006, 2008.**

US Government Users Restricted Rights – Use, duplication or disclosure restricted by GSA ADP Schedule Contract with IBM Corp.

# **Contents**

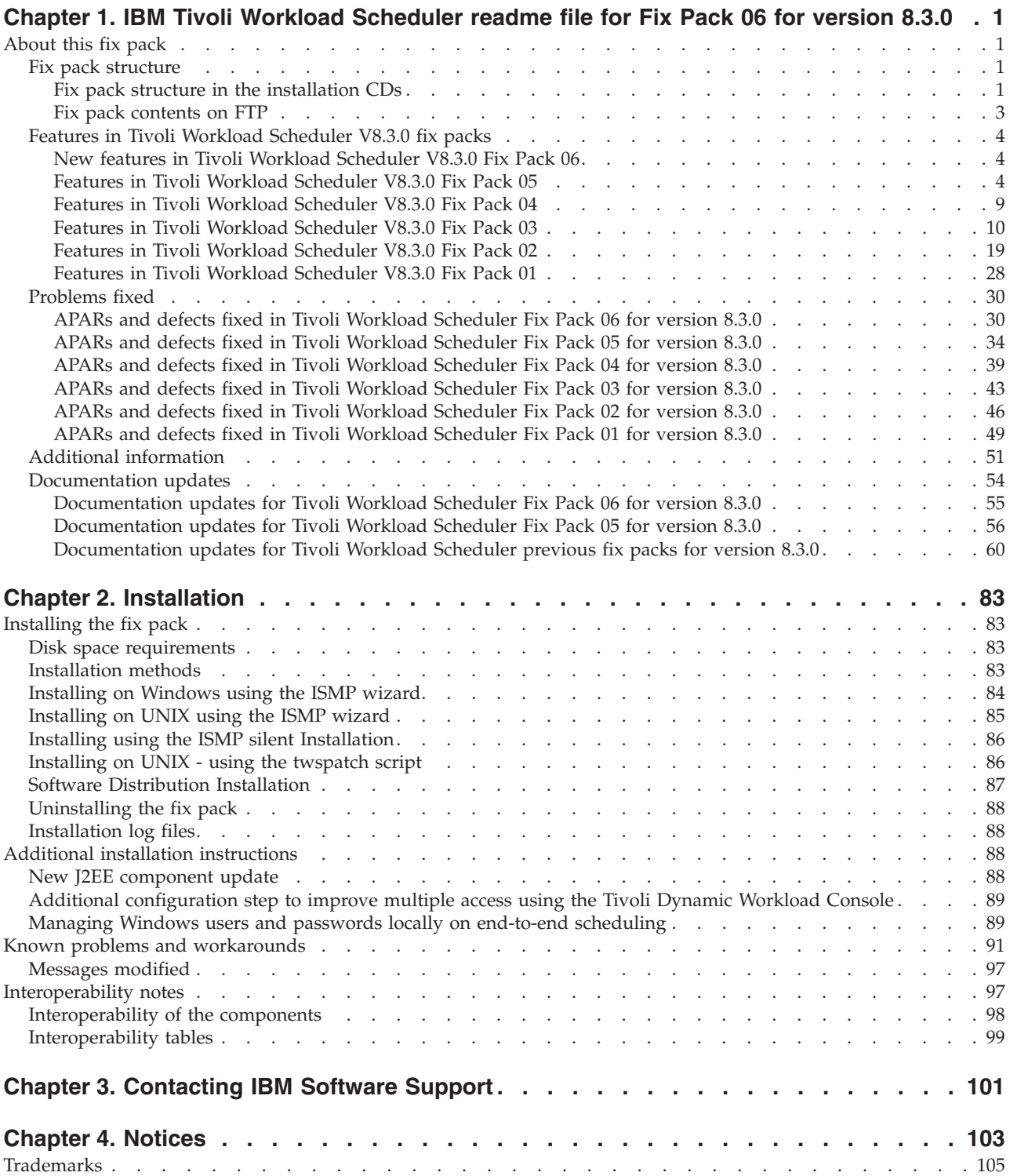

# <span id="page-6-0"></span>**Chapter 1. IBM Tivoli Workload Scheduler readme file for Fix Pack 06 for version 8.3.0**

**Date** 19 December 2008

#### **Fix Pack**

8.3.0-TIV-TWS-FP0006

# **PTF Number**

U822396

# **Product**

Tivoli® Workload Scheduler version 8.3.0

# **General Description**

Tivoli Workload Scheduler Fix Pack 06 for version 8.3.0

This readme file provides important information about Tivoli Workload Scheduler Fix Pack 06 for version 8.3.0 (PTF U822396). This readme file is the most current information for the Fix Pack.

*Review this section thoroughly before installing or using this Fix Pack.*

# **About this fix pack**

This section includes the following topics:

- v "Fix pack structure"
- v ["Features in Tivoli Workload Scheduler V8.3.0 fix packs" on page 4](#page-9-0)
- ["Problems fixed" on page 30](#page-35-0)
- ["Additional information" on page 51](#page-56-0)
- ["Documentation updates" on page 54](#page-59-0)

# **Fix pack structure**

# **Fix pack structure in the installation CDs**

This section shows the contents of the nine CDs in this fix pack.

CD1 includes Fix Pack 06 images for AIX. It has the following structure:

```
+ - -CD1
| |
    .<br>+---8.3.0-TIV-TWS-FP0006.README (this file)
| |
   +---AIX
| |
   +---API| |
   | +---LICENSE
| |
    | +---RESPONSEFILES
| |
| |
+--- ...
```
CD2 includes the Fix Pack 06 images for HPUX. It has the following structure:

 $+ - -CD2$ | +---API | |  $+---HPUX$ | | | +---LICENSE  $\Box$ | +---RESPONSEFILES  $\|$ | +--- ...

CD3 includes the Fix Pack 06 images for SOLARIS. It has the following structure:

 $+ - -CD3$ | +---API | | | +---LICENSE | | | +---RESPONSEFILES | | | +---SOLARIS +--- ...

CD4 includes the Fix Pack 06 images for WINDOWS. It has the following structure:

```
+ - -CD4| +---API
    | |
   | +---LICENSE
   \blacksquare| +---RESPONSEFILES
| |
   +---WINDOWS+--- ...
```
CD5 includes the Fix Pack 06 images for LINUX\_386i. It has the following structure:

```
+ - - CD5| +---API
| |
   | +---LICENSE
   \Box| +---RESPONSEFILES
    | |
   | +---LINUX_386
+--- ...
```
CD6 includes the Fix Pack 06 images for LINUX\_PCC. It has the following structure:

+---CD6 | +---API | | | +---LICENSE  $\blacksquare$ | +---LINUX\_PPC  $\blacksquare$ | +---RESPONSEFILES  $\blacksquare$ +--- ...

CD7 includes the Fix Pack 06 images for LINUX\_S390. It has the following structure:

```
+ - -CD7| +---API
    | |
   +---LICENSE| |
   | +---LINUX_S390
| |
   | +---RESPONSEFILES
--- ...
```
CD8 includes the Fix Pack 06 images for SOLARIS\_I386, Dynix Irix and OSF platforms. It has the following structure:

```
+---CD8
  | +---DYNIX
| |
   | +---IRIX
| |
   | +---LICENSE
| |
   +--OSF
| |
   | +---SOLARIS_I386
| |
   | +---TDW_enablement_pack
   \|+---TWS4ITM| |
   | +---TWSPLUGINS
|
+--- ...
```
CD9 includes the Fix Pack 06 images for HPIA64. It has the following structure: +---CD9

```
| +---API
| |
   +---HPIA64| |
   | +---LICENSE
   \|| +---RESPONSEFILES
    | |
|
```
+--- ...

# **Fix pack contents on FTP**

```
+---AIX
        | 8.3.0-TIV-TWS-FP0006.TAR
|
+---DYNIX
        | 8.3.0-TIV-TWS-FP0006.TAR
|
+---HPUX
        | 8.3.0-TIV-TWS-FP0006.TAR
|
+---HPIA64| 8.3.0-TIV-TWS-FP0006.TAR
|
+---IRIX
        | 8.3.0-TIV-TWS-FP0006.TAR
|
+---LINUX_I386
        | 8.3.0-TIV-TWS-FP0006.TAR
|
+---LINUX_PPC
        | 8.3.0-TIV-TWS-FP0006.TAR
```

```
|
+---LINUX_S390
        | 8.3.0-TIV-TWS-FP0006.TAR
|
+---OSF
        | 8.3.0-TIV-TWS-FP0006.TAR
|
+---SOLARIS
       | 8.3.0-TIV-TWS-FP0006.TAR
|
+---SOLARIS_I386
        | 8.3.0-TIV-TWS-FP0006.TAR
|
+---WINDOWS
        | 8.3.0-TIV-TWS-FP0006.zip
|
+---TWSPLUGINS
       | TWSLogParser.tar
|
+---8.3.0-TIV-TWS-FP0006.README
+---8.3.0-TIV-TWS-FP0006.VSR
```
# **Features in Tivoli Workload Scheduler V8.3.0 fix packs**

This section lists the features in Tivoli Workload Scheduler version 8.3.0 fix packs.

# **New features in Tivoli Workload Scheduler V8.3.0 Fix Pack 06**

This section describes the new features in Tivoli Workload Scheduler version 8.3.0 Fix Pack 06:

#### **Feature 42044 - Add progress to Logman**

UPDATESTATS has two main goals:

- 1. Update the statistics of jobs
- 2. Update the pre-production plan reporting which job streams have been completed

UPDATESTATS usually runs for a long time during Logman activity. The time it takes to update statistics depends on several factors including number of jobs, workstations, Disks.

Starting from Tivoli Workload Scheduler 8.3 Fix Pack 06 and Tivoli Workload Scheduler 8.4 Fix Pack 02, Logman process has a new information message that shows the progress of statistics updates:

Locale LANG set to the following: "en" **17:04/AWSBHX028I Updating statistics. Percentage complete: 3%. 17:05/AWSBHX029I Updating statistics. Percentage complete: 94% - estimated completion at: 17.05.20.**17:05/AWSBHX031I The statistics update is completed. AWSJCL066I The job statistics have been successfully collected.

# **Features in Tivoli Workload Scheduler V8.3.0 Fix Pack 05**

This section describes the new features in Tivoli Workload Scheduler V8.3.0 Fix Pack 05:

#### **Enabling full Secure Sockets Layer (SSL) connection security**

This feature provides the option to set a higher degree of SSL-based connection security on Tivoli Workload Scheduler networks in addition to the already available level of SSL security.

If you require a more complete degree of SSL protection, this enhancement supplies new configuration options to set up advanced connection security. If you do not require more SSL security than Tivoli Workload Scheduler provided prior to the release of this feature, you can use the settings described in the *Planning and Installation Guide*. For more information see [http://publib.boulder.ibm.com/infocenter/tivihelp/v3r1/topic/](http://publib.boulder.ibm.com/infocenter/tivihelp/v3r1/topic/com.ibm.tivoli.itws.doc/igmst182.htm#wq373) [com.ibm.tivoli.itws.doc/igmst182.htm#wq373.](http://publib.boulder.ibm.com/infocenter/tivihelp/v3r1/topic/com.ibm.tivoli.itws.doc/igmst182.htm#wq373)

#### **Full SSL security enhancements**

Full SSL security support provides the following enhancements:

- TCP/IP ports that can become security breaches are no longer left open.
- v Travelling data, including communication headers and trailers, is now *totally* encrypted.

## **Compatibility between SSL support levels**

Both the non-full and the full SSL support levels are mutually exclusive, that is, they cannot be configured simultaneously and cannot be enabled at the same time. If you enable full SSL support for a Tivoli Workload Scheduler network, any connection attempts by agents that are not configured for full SSL are rejected by agents with full SSL support enabled. Agents configured for full SSL support, instead, cannot communicate with the rest of a network set up for non-full SSL support.

### **Setting up full SSL security**

To set full SSL connection security for your network, you must configure the following options:

#### **enSSLFullConnection (or sf)**

Use optman on the master domain manager to set this global option to Yes to enable full SSL support for the network.

# **nm SSL full port**

Edit the localopts file on every agent in the network (including the master domain manager) to set this local option to the port number used to listen for incoming SSL connections. Take note of the following:

- v This port number must be defined also for the SECUREADDR parameter in the workstation definition of the agent.
- In a full SSL security setup, the nm SSL port and nm port local options must be set to zero.

Other than the changed value for secureaddr, no other changes are required in the workstation definitions to set up this feature.

#### **Migrating a network to full SSL connection security**

Run the following steps to migrate your Tivoli Workload Scheduler version 8.3 production environment to full SSL connection security support. The scenario assumes that the network already runs on non-full SSL; that is, that the master and all the agents have:

- The securitylevel attribute set to enabled, on, or force in their workstation definition. On the master it is set to enabled.
- v Either the nm port or the nm SSL port local option configured and the port number set as the value of the secureaddr attribute in their workstation definition.

v Group or individual private keys and certificates.

Proceed as follows:

- 1. Upgrade all the agents to Tivoli Workload Scheduler version 8.3 Fix Pack 06. The objective is to upgrade locally every agent in the network (including the master domain manager). You can perform this step over several days. On the master and on every agent:
	- a. Install the fix containing the full SSL support feature.
	- b. Add the nm SSL full port local option and set it to a port number.

At this stage, the network is still operating on non-full SSL connection security.

- 2. Enable full SSL support in the network. Perform this step in one single time slot. To do this:
	- a. Check that no firewall blocks the connection between the agents and their domain manager (and, optionally, the master domain manager).
	- b. In the workstation definition of the master and of every agent, set the value of the secureaddr attribute to the port number you configured for the nm SSL full port local option.
	- c. Use **Optman** to set the enSSLFullConnection global option to yes in the database.
	- d. Ensure that the CarryForward option is set to ALL, by running the following command: optman chg cf=ALL
	- e. Run JnextPlan -for 0000 to make these settings operational.
	- f. Reset the CarryForward option to the value you assigned before running Step d.

At this stage, the network is operating on full SSL connection security. Any agents left on SSL security can no longer communicate with the rest of the full SSL security network.

The upgraded workstations still have the old SSL and TCP/IP ports open in listening mode. The aim of the next step is to close them down.

- 3. Disable the old SSL and TCP/IP ports on the master and on every agent. You can perform this step over several days. To do this, edit the local options file of every workstation as follows:
	- On the workstations that have the securitylevel attribute set to enabled or on, set the nm SSL port local option to 0.
	- On the workstations that have the securitylevel attribute set to force, set both nm port and nm SSL port local options to  $\theta$ .

At this stage, all the agents operate with the new SSL connections and all agents set on securitylevel=force listen only on the new SSL full port. From now on:

- No bytes are sent in plain text.
- No active services are left in plain text.
- No TCP/IP ports are left in listening mode on agents with securitylevel=force.

#### **Configuring full SSL support for internetwork dependencies**

The network agent that resolves internetwork dependencies requires a particular setup for full SSL support.

To enable a network agent for full SSL support:

- 1. Configure both the hosting and the remote fault-tolerant agents for full SSL support.
- 2. On the hosting fault-tolerant agent, copy or move the netmth.opts file from the *tws\_home*/config to the *tws\_home*/methods directories and add (and configure) the following options:

#### **SSL remote CPU**

The workstation name of the remote master or fault-tolerant agent.

#### **SSL remote full port**

The port number defined for full SSL support on the remote master or fault-tolerant agent.

## **The local options that specify the private key and certificate on the hosting fault-tolerant agent**

These are described in the *Planning and Installation Guide* (see [http://publib.boulder.ibm.com/infocenter/](http://publib.boulder.ibm.com/infocenter/tivihelp/v3r1/topic/com.ibm.tivoli.itws.doc/igmst170.htm#c04opts523611) [tivihelp/v3r1/topic/com.ibm.tivoli.itws.doc/](http://publib.boulder.ibm.com/infocenter/tivihelp/v3r1/topic/com.ibm.tivoli.itws.doc/igmst170.htm#c04opts523611) [igmst170.htm#c04opts523611\)](http://publib.boulder.ibm.com/infocenter/tivihelp/v3r1/topic/com.ibm.tivoli.itws.doc/igmst170.htm#c04opts523611).

## **Note:**

If the hosting fault-tolerant agent hosts more than one network agent, the *tws\_home*/methods directory contains one netmth.opts file for every defined network agent. In this case the complete name of each netmth.opts file becomes:

*network-agent-name*\_netmth.opts

If the *tws\_home*/methods directory contains both *network-agent-name*\_netmth.opts and netmth.opts files, only *network-agent-name*\_netmth.opts is used. If multiple agents are defined and the directory contains only netmth.opts, this file is used for all the network agents.

The following example adds full SSL support to the example described in *"A sample network agent definition"* in the *Reference Guide* (see [http://publib.boulder.ibm.com/infocenter/tivihelp/](http://publib.boulder.ibm.com/infocenter/tivihelp/v3r1/topic/com.ibm.tivoli.itws.doc/srf_mst320.htm#wq574) [v3r1/topic/com.ibm.tivoli.itws.doc/srf\\_mst320.htm#wq574\):](http://publib.boulder.ibm.com/infocenter/tivihelp/v3r1/topic/com.ibm.tivoli.itws.doc/srf_mst320.htm#wq574)

• This is the workstation definition for the NETAGT network agent:

```
CPUNAME NETAGT
DESCRIPTION "NETWORK AGENT"
OS OTHER
NODE MASTERA.ROME.TIVOLI.COM
TCPADDR 31117
FOR maestro
 HOST MASTERB
 ACCESS NETMTH
END
```
v These are the full SSL security options in the netmeth.opts file of NETAGT:

```
######################################################
# Remote cpu parameters
######################################################
SSL remote full port = 31119
SSL remote CPU = MASTERA
######################################################
# Configuration Certificate
######################################################
SSL key ="C:\TWS\installations\SSL\XA.key"
SSL certificate ="C:\TWS\installations\SSL\XA.crt"
SSL CA certificate ="C:\TWS\installations\SSL\VeriSte.crt"
SSL key pwd ="C:\TWS\installations\SSL\XA.sth"
SSL certificate chain ="C:\TWS\installations\SSL\
          \TWSCertificateChain.crt"
SSL random seed ="C:\TWS\installations\SSL\random file.rnd"
SSL auth mode =cpu
SSL auth string =tws
Note: The SSL configuration certificate options must refer to the
```
- private key and certificate defined on the hosting fault-tolerant agent.
- This is the workstation definition for MASTERA (the remote workstation):

```
CPUNAME MASTERA
 OS WNT
 NODE 9.168.68.55 TCPADDR 31117
 SECUREADDR 31119
 DOMAIN NTWKA
 FOR MAESTRO
   TYPE MANAGER
   AUTOLINK ON
   BEHINDFIREWALL OFF
   SECURITYLEVEL enabled
   FULLSTATUS ON
   SERVER H
END
```
**Tivoli Dynamic Workload Console with Tivoli Workload Scheduler in SSL full connection mode (42326)**

> When you have a Tivoli Workload Scheduler engine in SSL full connection mode, the WebUI certificate must be imported into the Tivoli Workload Scheduler trusted keystore of its WebSphere Application Server.

> Here is an example (but for this type of configuration refer to the WebSphere Application Server official documentation).

Open the graphical *ikeyman* tool under TDWC\_HOME/AppServer/java/ jre/bin, and perform these steps:

1. Open the keystore with the menu

″Key Database file -->Open″: TDWC\_HOME/AppServer/profiles/ tdwcprofile/config/cells/<cellName>/nodes/<nodeName/ key.p12 selecting the ″key database type″ as ″**PKCS12**″, providing the password ″**WebAS**″

2. Select **Extract Certificate** as Base 64 Encoded ASCII data.

- <span id="page-14-0"></span>3. Copy this file extracted to the Tivoli Workload Scheduler engine host.
- 4. On the Tivoli Workload Scheduler engine host, open *ikeyman* under TWS\_HOME/appserver/java/jre/bin
- 5. Open the keystore with the menu

″Key Database file -->Open″: TWS\_HOME/appServer/profiles/ twsprofile/etc/TWSServerTrustFile.jks selecting the ″key database type″ as ″**JKS**″, providing the password ″**default**″

- 6. Select **Add** to extract the certificate.
- 7. Restart the WebSphere Application Server Express of Tivoli Dynamic Workload Console and of Tivoli Workload Scheduler.

#### **Feature 40244 - Extend the maximum number of concurrent holders to 60**

A job or job stream can request a maximum of 1024 units of a resource in a needs statement. At run time, each needs statement is converted into holders, each holding a maximum of 32 units of a specific resource.

**Before applying this feature**: Independently from the amount of available units of the resource, for a single resource there can be a maximum of 32 holders. If 32 holders are already defined for a resource, the next job or job stream waiting for that resource waits until one of the current holder ends and the needed amount of resource becomes available.

**After applying this feature**: The maximum number of concurrent holders for a resource is 60.

Activate the feature only when Tivoli Workload Scheduler version 8.3 Fix Pack 06 has been installed on the entire Tivoli Workload Scheduler network. The feature by default is not active, you can activate the feature as follows:

1. Activate the feature running the following command on **optman** command line:

optman chg enExpandedResources=YES

- 2. Run JnextPlan for version 8.3
- 3. To confirm that the feature is active you can see the following messages in the TWSMERGE log file at batchman startup: BATCHMAN:EXPANDED RESOURCES : ON

# **Features in Tivoli Workload Scheduler V8.3.0 Fix Pack 04**

This section describes the new features in Tivoli Workload Scheduler version 8.3.0 Fix Pack 04:

# **Defect 37976 - Cluster Windows® 2003 64 bit support**

Tivoli Workload Scheduler 8.3 Fix pack 4 supports Windows Cluster on 64 bits.

**Note:** For WINDOWS 2003 64 bit, Tivoli Workload Scheduler Cluster feature does not support the ″DLL extension″.

# **Defect 37694 - REDHAT 4.0 AS Itanium® as FTA 8.3 support**

Follow the steps as shown below:

1. This fault-tolerant agent needs to be installed in toleration mode. Tivoli Workload Scheduler Apps is 32-bit therefore it needs to be activated on REDHAT 4.0 AS Itanium the software that enables Apps to run ″toleration″ mode.

How to make environment to ″toleration″ mode:

<span id="page-15-0"></span>Red Hat Enterprise Linux<sup>®</sup> 4 for the 64-bit Intel<sup>®</sup> Itanium2 architecture includes runtime support for 32-bit applications through the use of Intel's IA-32 Execution Layer. (the link is on http://www.redhat.com/ docs/manuals/enterprise/RHEL-4-Manual/release-notes/as-itanium/) The IA-32 Execution Layer is provided on the Extras disc for the Intel Itanium2 architecture. In addition, a set of 32-bit libraries and applications are provided on a separate 32-bit Compatibility Layer disc. So we need install the Extras disc for the Intel Itanium2 architecture,and Then install the 32-bit Compatibility Layer disc. To verify the installation of the 32-bit compatibility layer and libraries after installation, check that the /emul directory has been created and contains files. To verify that the 32-bit compatibility mode is in effect, type the following in a shell prompt:

- service ia32el status
- 2. After install FTA,Check whether the /emul/ia32-linux/usr/lib/ libstdc++-libc6.1-1.so.3 exist,If not,Then run the following command.
	- v ln -s /emul/ia32-linux/usr/lib/libstdc++-libc6.1-1.so.2 ./libstdc++-libc6.1-1.so.3

# **Features in Tivoli Workload Scheduler V8.3.0 Fix Pack 03**

This section describes the features in Tivoli Workload Scheduler version 8.3.0 Fix Pack 03:

#### **Support for APAR PK40356 in scheduling end-to-end environments**

Tivoli Workload Scheduler 8.3 Fix Pack 3 now supports APAR PK40356 in scheduling end-to-end environments. This is the implementation on Tivoli Workload Scheduler distributed of MR0413043944 (Windows user password encryption). Refer to ["Managing Windows users and passwords](#page-94-0) [locally on end-to-end scheduling" on page 89](#page-94-0) for details.

#### **APAR IY91247**

Addressed the bug in ICU libraries 3.4 that are not able to manage correctly lang=Ja\_jp or Ja\_JP. This was a bug of ICU libraries. Tivoli Workload Scheduler 8.3 Fix Pack 3 will install under /usr/Tivoli/TWS/ICU/ 3.4.1, that is the new ICU libraries level that addressed this ICU bug.

# **Using the Pluggable Authentication Module (PAM) and Trusted Mode - APAR IY90807**

Tivoli Workload Scheduler enhances the embedded version of the WebSphere<sup>®</sup> Application Server by supporting a user authentication mechanism based on the Pluggable Authentication Module (PAM).

This enhancement provides a single authentication mechanism that is capable of authenticating users whatever their user registry implementations are based on, local OS or LDAP.

The enhancement extends the WebSphere Application Server capabilities to include support for authentication on HP Trusted Mode environments.

To configure for PAM after installing this fix pack, run:

createCustomRegistryforPAM.sh -user *TWS\_user* -password *TWS\_password*

Refer to ["Using Tivoli Workload Scheduler with PAM and LDAP" on page](#page-23-0) [18](#page-23-0) for more information.

# **Tivoli Workload Scheduler V8.3.0 Fix Pack 03 installation will install on top of current WebSphere Application Server 6.0.2 FP11 additional WebSphere**

#### <span id="page-16-0"></span>**Application Server patches**

They are PK32904, PK33150, PK40540. Due to this patching of WebSphere Application Server the Tivoli Workload Scheduler 8.3 Fix Pack 03 Installation might take more time than the previous fix pack installation.

#### **SLES 10 support**

Tivoli Workload Scheduler 8.3 Fix Pack 03 has been successfully certified on Sles10. You can now install Tivoli Workload Scheduler 8.3 GA (July 2006) and then 8.3 Fix Pack 03. Using the following configuration you can run on SLES 10.0:

SuSE SLES 10.0 32bit xSeries , TWS 8.3 FP03 (server and FTA) SuSE SLES 10.0 64bit pSeries , TWS 8.3 FP03 (server and FTA) SuSE SLES 10.0 64bit AMD64/EM64T , TWS 8.3 FP03 (server and FTA) SuSE SLES 10.0 64bit zSeries , TWS 8.3 FP03 (server and FTA)

**Using Microsoft Cluster Service On Windows 2003 Server - additional options:** The following have been added to help you use the Microsoft® Cluster Service On Windows 2003 Server with Tivoli Workload Scheduler.

- Improved ways of avoiding and handling desktop memory heap problems
- Parameters allowing you to customize the name of the Tivoli Workload Scheduler cluster resource instance.

The details are described in the following sections:

- v "Using multiple agents in the cluster environment"
- "New arguments for twsClusterAdm"
- ["Changed troubleshooting scenario relating to the desktop memory heap](#page-19-0) [problem" on page 14](#page-19-0)
- v ["Resolving desktop heap size problems on workstations with more than three](#page-19-0) [agents" on page 14](#page-19-0)

#### *Using multiple agents in the cluster environment:*

If you plan to use multiple agents on a computer in the Microsoft Windows 2003 cluster environment, you must take steps to reconfigure the Windows desktop heap memory so that the multiple agents processes share more desktop heap memory. These steps are described in ["Resolving desktop heap size problems on](#page-19-0) [workstations with more than three agents" on page 14.](#page-19-0)

#### *New arguments for twsClusterAdm:*

The twsClusterAdm.exe command has some extra arguments. The following shows the full syntax plus the extra arguments and examples:

**Syntax***:* The syntax of the new arguments is shown below in bold:

```
twsClusterAdm.exe -new domain=<Windows_domain>
    user=<TWS_user>
    pwd=<TWS_user_password>
    [hosts=<hostname1,hostname2...>]
    [twshome=<TWS_home_dir>]
    [ -res
       group=<cluster_group_name>
       ip=<IP_resource_name>
       net=<network_resource_name>
       disk=<disk_resource_name>
       [resname=<resource_instance_name>]
[check_interval=<TWS_polling_interval>]
       [failover=yes\bar{I}no]
       [looksalive=<lookalive_interval>]
```

```
[isalive=<isalive_interval>]
       [tcpport=<tcp_port>]
       [opts=<generic_options>]
    ]
   [-notwsinst]
   [-d][path=<DLL_resource_path>]
  ]
      [-force]
      [-sharedDesktop [name=<desktop_name>]]
twsClusterAdm.exe -uninst domain=<Windows_domain>
    user=<TWS_user_name>
    [hosts=< hostname1,hostname2...>]
twsClusterAdm.exe -update resource=<resource_instance_name>
    [-force]
twsClusterAdm.exe -changeResName "<resource_instance_name>"
```

```
"<new_resource_instance_name>"
```
**Additional arguments***:* The **"-new"** parameter accepts the following addition argument:

#### **-sharedDesktop [name=<desktop\_name>]**

Optionally specify that **Jobmon** uses a shared desktop name to manage desktop heap memory allocation where multiple agents are installed on one computer (see ["Resolving desktop heap size problems on workstations](#page-19-0) [with more than three agents" on page 14](#page-19-0) for details). Use the same name for at least two agents on this computer to make the option effective.

The default name (by not supplying the **name=<desktop\_name>** argument), is *TWS\_JOBS\_WINSTA*. If you supply a name, it must be in single-byte characters (English alphabet), with no special characters allowed, except spaces, in which case you must surround it by double quotes.

The **-res** argument of the **"-new"** parameter accepts the following addition argument:

**resname=***<resource\_instance\_name>*

The name of the resource instance, as it appears in the Cluster Administrator. If this paremeter is not supplied, the default value of *ITWSWorkstation\_<domain\_name>\_<user\_name>* is used.

The **–changeResName** parameter is a new parameter that changes the cluster instance resource name, and accepts the following arguments:

″*<resource\_instance\_name>*″

The Tivoli Workload Scheduler Resource Instance name as it appears within the cluster group. The default name is *ITWSWorkstation\_*<*domain*>\_<*user*>. This argument is mandatory for **–changeResName**.

″*<new\_resource\_instance\_name>*″

The new name you want to use for the Tivoli Workload Scheduler resource instance. This argument is also mandatory for **–changeResName**.

**Examples***:* For all the scenarios described below it is assumed that the fix pack described by this readme has been installed.

In all the scenarios described below the following definitions are used:

- *MYDOM* is the Windows User Domain of the Tivoli Workload Scheduler User.
- v *mytwsuser* is the Tivoli Workload Scheduler user name
- v *mytwspwd* is the password for the *MYDOM\mytwsuser* domain user.
- *myresgroup* is the name of the cluster resource group selected.
- v *myip* is the name of the IP Address resource type within the *myresgroup* resource group.
- v *mynetname* is the name of the Network Name resource type within the *myresgroup* resource group.
- v *mydisk* is the name of the Physical Disk resource type within the *myresgroup* resource group.
- v *my shared desktop* is the name of the shared desktop that all instances of **jobmon** will use
- *myResName* is the customized name of the resource instance.

*Scenario 12: First installation of Tivoli Workload Scheduler in a Windows 2003 cluster environment, defining a shared desktop:* First time installation of Tivoli Workload Scheduler in a Windows 2003 cluster environment, defining a shared desktop to be used by **Jobmon** (this is like scenario 1, but with the addition of the shared desktop):

twsClusterAdm.exe -new domain=*MYDOM* user=*mytwsuser* pwd=*mytwspwd* -res group=*myresgroup* ip=*myip* net=*mynetname* disk=*mydisk* -dll -sharedesktop

The command:

- v Configures Tivoli Workload Scheduler on all the nodes of the cluster.
- Installs the new Tivoli Workload Scheduler Cluster resource type (named ITWSWorkstation) on all the nodes of the cluster.
- Copies the ITWSResources.dll to the \%systemRoot%\cluster folder.
- v Creates an instance of the Tivoli Workload Scheduler Cluster resource type within the specified cluster group.
- v Adds a dependency from *myip*, *mynetname*, and *mydisk* to the resource.
- v Defines that **jobmon** uses the default shared desktop name

*Scenario 13: First installation of Tivoli Workload Scheduler in a Windows 2003 cluster environment, using a customized resource instance name:* First time installation of Tivoli Workload Scheduler in a Windows 2003 cluster environment, using a customized resource instance name (this is like scenario 1, but with the addition of the customized resource instance name):

twsClusterAdm.exe -new domain=*MYDOM* user=*mytwsuser* pwd=*mytwspwd* -res group=*myresgroup* ip=*myip* net=*mynetname* disk=*mydisk* resname=myResName -dll

The command:

- v Configures Tivoli Workload Scheduler on all the nodes of the cluster.
- v Installs the new Tivoli Workload Scheduler Cluster resource type (named ITWSWorkstation) on all the nodes of the cluster.
- Copies the ITWSResources.dll to the \%systemRoot%\cluster folder.
- v Creates an instance of the Tivoli Workload Scheduler Cluster resource type within the specified cluster group.
- v Adds a dependency from *myip*, *mynetname*, and *mydisk* to the resource.
- v Defines that the resource instance name is *myResName*.

<span id="page-19-0"></span>*Scenario 14: Changing the resource instance name:* Changing the name of an existing resource instance:

twsClusterAdm.exe -changeResName "ITWSWorkstation\_CLUSTER\_SA\_DM1" "myResName"

The command changes the resource instance name from *ITWSWorkstation\_CLUSTER\_SA\_DM1* to *myResName*.

*Changed troubleshooting scenario relating to the desktop memory heap problem:*

The following error scenario in the troubleshooting section has changed:

*Tivoli Workload Scheduler resource instance reports fail status or Tivoli Workload Scheduler user jobs go in the abend state:* **Problem:** If you run more than three instances of Tivoli Workload Scheduler on the same node with jobs running it is possible to have the following behavior:

- The Tivoli Workload Scheduler cluster resource instance is in fail status. See the resource status on the Cluster Administrator console.
- v Tivoli Workload Scheduler user jobs go in the **abend** or **fail** state. In this case you can find the following error message in *<TWS\_HOME>\stdlist\date\ TWSUSERNAME*:

+++++++++++++++++++++++++++++++++++++++++++++++++++++++++++++++++++++++++++

- + AWSBIJ139E An internal error has occurred. Jobmon was unable to create a
- + new desktop on the window station associated with the calling process.

+ The error occurred in the following source code file:

+ ../../src/jobmon/monutil.c at line: 2454. The error mess

+ +++++++++++++++++++++++++++++++++++++++++++++++++++++++++++++++++++++++++ AWSBIJ140E An internal error has occurred. Jobmon was unable to create the Windows process environment to launch jobs. The error occurred in the following source code file: ../../src/jobmon/monutil.c at line: 830.

The following error message is in the <*TWS\_HOME*>\stdlist\logs\ date\_TWSMERGE.log file,e: 06:00:28 19.05.2006|BATCHMAN:\* AWSBHT061E Batchman as received a mailbox record indicating that the following job has terminated unexpectedly: The system has run out of desktop heap.

06:00:28 19.05.2006|BATCHMAN:\*

AWSBHT061E Batchman as received a mailbox record indicating that the following job has terminated unexpectedly:

The system has run out of desktop heap.

**Solution:** The solution to this problem has a number of different options, and is described in "Resolving desktop heap size problems on workstations with more than three agents"

*Resolving desktop heap size problems on workstations with more than three agents:*

This section describes how to resolve the problem where the Windows desktop heap memory limitations cause processes to fail if there are more than three instances of Tivoli Workload Scheduler installed on a workstation in a Windows 2003 cluster environment.

Use this description whether you want to prevent the problem occurring (before installing the fourth agent instance) or if a problem has occurred caused by this limitation.

This section has the following topics

- ["Problem description" on page 15](#page-20-0)
- ["Solutions" on page 16](#page-21-0)

<span id="page-20-0"></span>• ["Implementing the solutions" on page 17](#page-22-0)

*Problem description:* The problem occurs because of the way Windows handles its desktop heap memory, and the way Tivoli Workload Scheduler creates *desktops*. In the security context, a desktop is used to encapsulate Windows processes, preventing the process from performing unauthorized activities.

The total amount of memory available for the creation of desktops is determined by a Windows registry entry called :

HKEY\_LOCAL\_MACHINE\System\CurrentControlSet\Control\Session Manager \Memory Managment\SessionViewSize

The default value is 20Mb.

The share of that buffer for each desktop is determined by a Windows registry entry called :

HKEY\_LOCAL\_MACHINE\System\CurrentControlSet\Control\Session Manager \SubSystems\Windows

For example, the value of this entry might be:

%SystemRoot%\system32\csrss.exe ObjectDirectory=\Windows SharedSection= 1024,3072,512 Windows=On SubSystemType=Windows ServerDll=basesrv, 1 ServerDll=winsrv:UserServerDllInitialization,3 ServerDll=winsrv: ConServerDllInitialization,2 ProfileControl=Off MaxRequestThreads=16

In this entry, after the keyword *SharedSection*, there are three comma-separated memory entries (in Kbs):

#### **Common memory (first entry)**

Defines the shared heap size common to all desktops (1024 in the example).

#### **Interactive desktop memory (second entry)**

Defines the extra desktop heap memory assigned to each interactive process (3072 in the example). For example, the process which is in *foreground* at the moment. There are normally three interactive processes running at any one time.

#### **Non-interactive desktop memory (third entry)**

Defines the extra desktop memory assigned to non-interactive processes (512 in the example). For example, any process running in background.

Tivoli Workload Scheduler processes make the following use of desktops:

#### *Tivoli Netman* **Windows service**

Creates a non-interactive desktop shared between all agents running on the physical computer.

#### *Tivoli Token Service* **Windows service**

Creates a non-interactive desktop for the TWSUser for each agent.

#### *Tivoli Workload Scheduler* **Windows service**

Creates a non-interactive desktop for the TWSUser for each agent.

#### **Job manager (jobmon.exe)**

Creates a non-interactive desktop for all jobs launched by each agent.

Thus, for each extra agent, 3 non-interactive desktops are created. The problem occurs when Windows uses up all the memory for creating desktops.

<span id="page-21-0"></span>*Solutions:* To reduce the risk that a Tivoli Workload Scheduler process cannot find sufficient memory to create a desktop, do one, or more, of the following:

- "Modify the shared heap buffer sizes"
- v "Configure the *Tivoli Workload Scheduler* Windows service to start as a local system account"
- v "Customize the desktop name so that it is reused"

*Modify the shared heap buffer sizes:* If you reduce the size of the common or interactive memory, you leave more memory available for non-interactive desktops. However, reducing the sizes of either of these might cause performance problems. Microsoft sets these values by default because their tests show that these are the required values. You are not recommended to change these values.

Reducing the memory used for a non-interactive desktop allows more desktops to be created. Individual processes that require more memory might be impacted, but most processes will run successfully. If your default non-interactive desktop memory (third entry) is 512, try reducing it to 256. See ["Modify the Windows](#page-22-0) [registry entries that determine the heap size" on page 17](#page-22-0) for how to do it.

*Configure the Tivoli Workload Scheduler Windows service to start as a local system account:* By default, the *Tivoli Workload Scheduler* Windows service is configured for the TWSUser of each agent. By changing it to start as a local system account, only one desktop instance is created on the computer, not one per agent. The solution is implemented as follows:

- v For agents installed with version 8.2.1 Fix Pack 3, or later, this change is achieved by using the optional installation parameter *-sharedDesktop*
- v For agents being installed at earlier versions, or agents already installed, make the change manually. See ["Modify configuration of Windows service" on page](#page-22-0) [17](#page-22-0) for how to do it.

*Customize the desktop name so that it is reused:* When **Jobmon** opens a desktop, it allocates a unique name to the desktop, ensuring that a different desktop is created for each agent. However, if it creates the desktop using the name of a desktop already open, that process will open inside the existing desktop. To do this, you need to customize the name that will be used by Jobmon when it creates its desktop. By using the same name for all agents, each instance of **Jobmon** opens in the same desktop.

To ensure that this option is effective, the supplied name must be the same for at least two of the agents installed. The more agents that are run using the same shared desktop, the more memory will be available for desktop creation. However, if too many agents use the same shared desktop, there might be an impact on the ability of Windows to manage the jobs running in the shared desktop correctly. In this case, you might want to make a compromise. For example, if you had four agents installed on the same computer, you could choose to have pairs of agents share the same desktop.

The solution is implemented as follows:

• For agents installed with version 8.2.1 Fix Pack 3, or later, this change is achieved by using the optional installation parameter **-sharedDesktop**. If you add this option without an argument, the installation applies the default name of *TWS\_JOBS\_WINSTA*. Otherwise supply your own name, for example, *-sharedDesktop name=*″*my windows desktop name*″.

See ["New arguments for twsClusterAdm" on page 11](#page-16-0) for how to do it.

<span id="page-22-0"></span>v For agents being installed at earlier versions, or agents already installed, make the change manually. See "Modify localopts to supply a shared desktop name" for how to do it.

*Implementing the solutions:* There are several possible solutions. Choose the one that is best for your circumstances:

- "Modify configuration of Windows service"
- "Modify the Windows registry entries that determine the heap size"
- "Modify localopts to supply a shared desktop name"

*Modify configuration of Windows service:* To modify the *Tivoli Workload Scheduler* Windows service to open as a local account, do the following:

- 1. From the **Start** button, select the **Services** panel (for example, select **Programs → Administrative Tools → Services**).
- 2. Select the **Tivoli Workload Scheduler** service and double-click it to edit it.
- 3. Select the **Log on** tab
- 4. Click **Local System account** and then **Apply**.
- 5. Right click the service and select **Stop**.
- 6. When the service has stopped, right click it again and select **Start**
- 7. Check that the service has started correctly and close the Services window.

*Modify the Windows registry entries that determine the heap size:* To modify the Windows registry entries that determine the heap size, run **regedit.exe** and modify the key:

HKEY\_LOCAL\_MACHINE\System\CurrentControlSet\Control\Session Manager \SubSystems\Windows

The default data for this registry value will look something like the following (all on one line):

%SystemRoot%\system32\csrss.exe ObjectDirectory=\Windows SharedSection= 1024,3072,512 Windows=On SubSystemType=Windows ServerDll=basesrv, 1 ServerDll=winsrv:UserServerDllInitialization,3 ServerDll=winsrv: ConServerDllInitialization,2 ProfileControl=Off MaxRequestThreads=16

The numeric values following SharedSection= control how the desktop heap is allocated. These *SharedSection* values are specified in kilobytes. See ["Problem](#page-20-0) [description" on page 15](#page-20-0) for a description of the values.

The third *SharedSection* value (512 in the above example) is the size of the desktop heap for each non-interactive desktop. Decrease the value to 256 kilobyte.

**Note:** Decreasing any of the *SharedSection* values will increase the number of desktops that can be created in the corresponding window stations. Smaller values will limit the number of hooks, menus, strings, and windows that can be created within a desktop. On the other hand, increasing the *SharedSection* values will decrease the number of desktops that can be created, but will increase the number of hooks, menus, strings, and windows that can be created within a desktop. This change will only take effect after you reboot the cluster nodes.

*Modify localopts to supply a shared desktop name:* To use a shared desktop name for an agent already installed, do the following:

1. Open the *localopts* file for the agent in question (see the *Tivoli Workload Scheduler: Planning and Installation Guide* for the location of this file)

- <span id="page-23-0"></span>2. Add the key jm windows station name = *<my\_name>*. Ensure that *<my\_name>* is the same name as used in another agent to save desktop memory.
- 3. Save the file.
- 4. Stop and restart Tivoli Workload Scheduler to make the change effective.

**Using Tivoli Workload Scheduler with PAM and LDAP:** PAM/LDAP support is provided also for AIX® starting from V8.3.0 Fix Pack 04. The instruction listed below must be followed also for AIX platform.

Fix Pack 3 enhances Tivoli Workload Scheduler version 8.3 to operate with LDAP in PAM-enabled systems. The tested and certified environments are:

- Solaris 9 with LDAP Client native connected to LDAP Server on Solaris10
- Solaris 9 with OPEN LDAP Client 2.3.21 connected to LDAP Server on Solaris10
- HPUX 11.23 in Trusted Mode connected to LDAP Server on Solaris10
- HPUX 11.23 ia64 in Trusted Mode connected to LDAP Server on HPUX 11.23 ia64 Netscape Directory Server version 6.21

The following subsections explain how to configure and use Tivoli Workload Scheduler with LDAP in PAM-enabled systems.

*Configuring Tivoli Workload Scheduler V8.3.0 Fix Pack 03 for LDAP support:*

The following steps are to run a basic configuration of Tivoli Workload Scheduler V8.3.0 Fix Pack 03 with LDAP support:

1. Install Fix Pack 3 on Tivoli Workload Scheduler.

On HP Trusted Mode:

- v Before you install the fix pack, use the available operating system tools to disable or enable the HP trusted mode.
- 2. Run the backupConfig.sh script located in the wastools folder of the Tivoli Workload Scheduler home directory to backup the basic WebSphere Application Server configuration.
- 3. Change the Tivoli Workload Scheduler security file as follows to assign the LDAP user as Tivoli Workload Scheduler user:
	- a. Run dumpsec > sec.txt to download the security file onto the sec.txt text file
	- b. Open sec.txt
	- c. Edit the values in the logon keyword to add the LDAP user so that it that looks something like this:

```
....
USER TWS_user
CPU=@+LOGON=TWS_user,root,LDAP_user
....
....
```
- d. Save sec.txt
- e. Run makesec sec.txt to upload the security file and apply the modifications
- f. Run this command sequence to stop and restart Tivoli Workload Scheduler: conman shut wait conman start
- 4. Run the createCustomRegistryforPAM.sh script located in the wastools folder of the Tivoli Workload Scheduler home directory as follows to create a custom registry for PAM:

createCustomRegistryforPAM.sh -user *TWS\_user* -password *password*

<span id="page-24-0"></span>5. Run this command sequence to stop and restart WebSphere Application Server: stopWas.sh –user root –password *rootpasswd* startWas.sh

*Supported scenarios:*

Table1 shows the actions you can now perform based upon PAM and LDAP support:

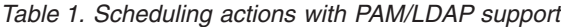

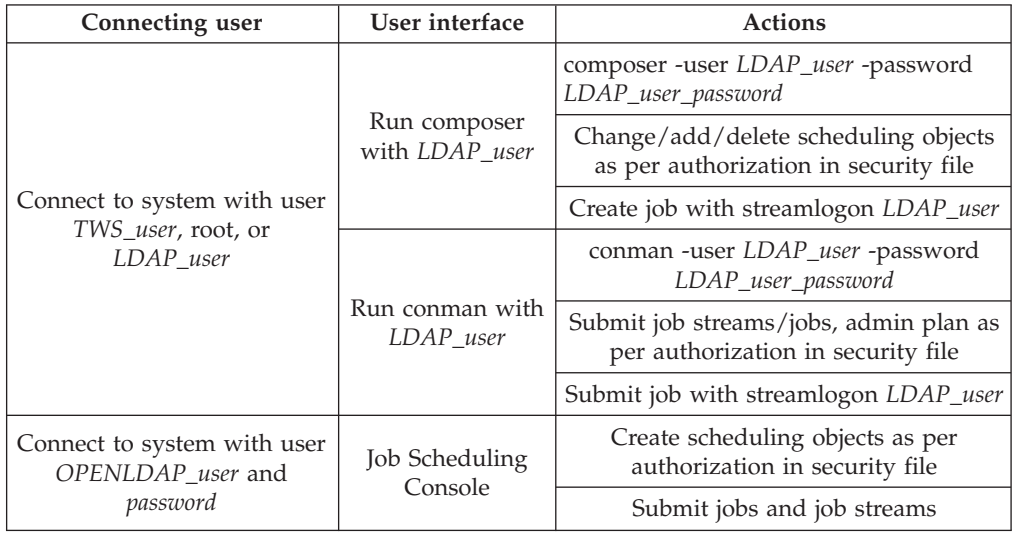

# **Features in Tivoli Workload Scheduler V8.3.0 Fix Pack 02**

This section describes the new features in Tivoli Workload Scheduler version 8.3.0 Fix Pack 02:

#### **Windows Vista**

Tivoli Workload Scheduler runs on Windows Vista in compatibility mode. Only agent configurations can run. The following are not supported with this operating system:

- Master domain manager (and backup master)
- Distributed connector

Installing and running Tivoli Workload Scheduler on Windows Vista workstations requires special attention. To know what specific action you must take to properly install and use the product in this environment see page [94](#page-99-0)

#### **Installing Linux libraries**

To run Tivoli Workload Scheduler on Linux, you need to ensure that certain Linux libraries are on your system. These libraries are not distributed with Tivoli Workload Scheduler but must be obtained from your Linux provider. Depending upon your Linux vendor, the version of Linux you are using, and the architecture of your system, these libraries can be obtained in a variety of ways.

#### **Note:**

libstdc++.so.6 is no longer used by Tivoli Workload Scheduler applying FP2, libstdc++.so.5 is used instead. This means that

libstdc++.so.5 must be installed from official RPM for RHEL 3 or compatibility (official) RPM for RHEL 4 and SLES 9 if not already present.

If you do not want to install libstdc++.so.6 (used by GA and Fix Pack 1) on your systems you have to install Tivoli Workload Scheduler for Linux directly using a fresh installation

A description of the methods to locate and install these libraries follows:

- v Red Hat Enterprise Linux, versions 3 and 4, and SuSe Linux Enterprise Server, version 9
	- 1. Search the media on which your copy of Linux was provided to you for the relevant library listed below. The libraries to locate are:

```
libstdc++-libc6.1-2.so.3
libstdc++.so.5
libgcc s.so.1
```
or their most recent compatible version.

- 2. If you cannot find them on the product media, the libraries might be available from your Linux vendor (Red Hat or SuSe):
	- a. The libraries are typically stored in packages (RPMs). Select the package according to the Linux system and architecture where you are installing. For example, an RPM might have the name: compat-libstdc++-33-3.2.3-47.3.i586.rpm. From the name you can determine the date it was released (choose the most recent) and the architecture. In this case, i586 is correct for the supported platform *SuSe Linux Enterprise Server 9 xSeries® (IA32) Kernel 32.*
	- b. You need to check that the library you are looking for is contained in the package prior to downloading.
- 3. After locating or obtaining the correct package, install the library. If the installation finds an existing version of the library at a higher level, it gives an error and stop. In this case create a symlink to the higher level version that the installation found.
	- **Note:** Some Linux platforms running the 64 bit kernel (for example Red Hat Linux Enterprise 3.0 and 4.0 on iSeries<sup>®</sup> and pSeries®), install only the 64-bit runtime support. However, Tivoli Workload Scheduler also requires the 32-bit runtime support. Therefore the 32-bit libraries must also be installed.
- Red Hat Enterprise Linux, version 2.1 and SuSe Linux Enterprise Server, version 8
	- 1. Download the source file gcc-3.3.6.tar.gz (or a compatible version) from the GNU web site [\(http://www.gnu.org\)](http://www.gnu.org)
	- 2. Unpack the source file as follows:
		- tar -zxvf gcc-3.3.6.tar.gz
	- 3. Change to the directory with the unpacked files: cd gcc-3.3.6
	- 4. Configure the compiler:
		- ./configure --prefix=/opt/gcc-3.3 --program-suffix=33
	- 5. Compile the libraries, as follows: make bootstrap
	- 6. Install the libraries, as follows:

```
make install
The libraries are located in the directory /opt/gcc-3.3/lib:
libstdc++-libc6.1-2.so.3
libstdc++.so.5.0.7
libstdc++.so.5 (soft link to libstdc++.so.5.0.7)
libgcc s.so.1
```
- 7. These libraries can be used in any of the following modes
	- Copy them into the /usr/lib directory
	- Add dir /opt/gcc-3.3/lib to the /etc/ld.so.conf file and run ldconfig.
	- Copy them into the <TWSHome>/bin directory

**Note:** To compile this package you must have already installed the appropriate compiler.

**• New keyword for evtsize command** 

The evtsize utility command has a new keyword that compresses the *filename* event file and changes the maximum size value to a specified *size*. For more information on the description of this command refer to [67](#page-72-0)

#### **Cluster support on Microsoft Windows**

Tivoli Workload Scheduler supports Microsoft Windows 2003 Cluster - for more details on how to install and use the Windows 2003 Cluster Enabler refer to *Tivoli Workload Scheduler: Using Microsoft Cluster Service On Windows 2003 Server* document.

#### **New tomserver mailman server**

An additional mailman server named tomserver (also referred to as server@ in the log files) can be defined on each domain manager to aid mailman with its communications task. For a detailed description of the mailman process refer to ″New tomserver mailman server″ [on page 65](#page-70-0)

#### **Data execution prevention**

Fix Pack 2 makes Tivoli Workload Scheduler fully compatible with the Data Execution Prevention (DEP) feature of MicroSoft Windows operating systems.

#### **HP-UX 11iv2 for Integrity**

Full support is extended on HP-UX 11iv2 for Integrity to all components; that is, master domain manager and backup master, agents, Distributed and z/OS® Connectors, CLI client, and Job Scheduling Console.

#### **Dynamic Workload Console**

A new component named Dynamic Workload Console has been added to the Tivoli Workload Scheduler product. The Dynamic Workload Console is a new web-based user interface that provides you with a way of viewing and controlling scheduling activities in production on both the Tivoli Workload Scheduler distributed and z/OS environments. Using the Dynamic Workload Console you can access the Tivoli Workload Scheduler environment from any location in your network using one of the supported browsers.

#### **Daylight Saving Time (DST) changes - Defect 28855**

This fix pack automatically applies the required adjustments to the 2007 DST start and end dates in the US in accordance with the change mandated by the US Energy Policy Act of 2005.

To apply similar time zone adjustments for:

- Bermuda
- Brazil
- Canada
- Western Australia

you must run the IBM® Time Zone Update Utility for Java<sup>™</sup> (JTZU) manually after applying the fix pack.

Go to<http://www-128.ibm.com/developerworks/java/jdk/dst/index.html> to download the JTZU for free.

# **The Metronome tool: Defect 28596**:

Metronome is a PERL script that produces information about your Tivoli Workload Scheduler environment and can take a snapshot of the Tivoli Workload Scheduler database and configuration data on the master domain manager, saving them as a dated package. It can also generate a report containing not only the results of the snapshot, but also many configuration and environment parameters. Metronome is a useful tool for the Tivoli Workload Scheduler user when describing a problem to IBM Software Support. For best results, the tool must be run as soon as the problem is discovered.

Metronome can be used just to make a snapshot backup of data and configuration files for backup or archiving purposes. However, it should be noted that if it is used for this purpose, and you subsequently need to restore the backed up data, you must manually reverse the backup actions taken by the tool - there is no automatic restore facility.

Metronome is also a useful source of information for you. It always displays information about the Tivoli Workload Scheduler environment, and in particular the sizes of the key files, such as Symphony.

Metronome's executable and other files can be found in the *<TWS\_home>*/bin/ directory.

**Note:** If you use the option to take a snapshot, Metronome copies what can be a very large amount of data into the indicated directory. To estimate the size, you have to sum the sizes of all the files indicated in ["Metronome snapshot"](#page-28-0) [on page 23.](#page-28-0) Ensure you have enough disk space in the indicated file set. You might also want to archive old snapshots before taking new ones, optionally placing the archive on a different file set to avoid space problems.

Information on how to use Metronome is provided in these topics:

- ["Metronome prerequisites" on page 23](#page-28-0)
- ["Metronome snapshot" on page 23](#page-28-0)
- ["Metronome command" on page 24](#page-29-0)
- ["Using Metronome when a problem occurs" on page 26](#page-31-0)
- ["Restoring from a Metronome package" on page 26](#page-31-0)

<span id="page-28-0"></span>*Metronome prerequisites:* Metronome requires version 5.8.8 of the PERL scripting language, or later. This can be obtained from the Internet.

*Metronome snapshot:* Metronome takes a snapshot of the Tivoli Workload Scheduler database and configuration files into a directory named *<TWS\_home>*/snapshots/ snap <date> <time>.

The following data is backed up:

# **Configuration and scheduling files**

The following files are copied from the *<TWSHome>* directory: /Symphony /Sinfonia /Synnew (master domain manager only) /localopts /mozart/globalopts /version/maestro.info /version/patch.info /Mailbox.msg /Intercom.msg /Courier.msg /network/NetReq.msg /Security file /BmEvents.conf /event.log /audit/\*

## **Tivoli Workload Scheduler log files**

The following files are copied from the *<TWSHome>* directory:

/schedlog/\*.\* /stdlist/\*.\*

### **Log files for the embedded version of WebSphere Application Server - Express**

The following files are copied from the *<TWSHome>/appserver/profiles/ twsprofile/logs* directory:

/activity.log /server1/\*

# **Properties for the embedded version of WebSphere Application Server - Express (master domain manager only)**

The following scripts in the *<TWSHome>/wastools* directory are used to create text files containing the configuration parameters of the embedded version of WebSphere Application Server - Express (on UNIX® you need to run Metronome as root):

/showSecurityProperties.sh/bat /showHostProperties.sh/bat /showDataSourceProperties.sh/bat

#### **DB2® log files (if the DB2 server option is installed)**

The following files are copied from the *<DB2Home>* directory:

#### *UNIX*

/db2dump/db2diag.log

#### *Windows*

/db2diag.log

On Windows, the parameter DB2INSTNAME must be specified to correctly identify the *<DB2Home>* directory.

#### <span id="page-29-0"></span>**Object definitions**

The script uses **composer create** to create flat text files with the extension *\*.def,* containing all object definitions.

#### **Plan data (master domain manager only)**

The **planman showinfo** command is used to create a file containing information about the plan.

#### **Global options**

The script uses the **optman ls** command to create a file containing the global options.

#### **DB2 database**

If requested, the script uses the DB2 command **backup database** to create a backup of all the files in the database.

**Note:** Metronome does not back up the database if it is on Oracle.

*Metronome command:*

#### *Metronome:*

*Authorization:* Metronome should be run as Administrator on Windows or root on UNIX.

## *Format:*

```
<Perlpath>/perl <TWS_home>/bin/Metronome.pl
    [MAESTROHOME=<TWS_absolute_home>]
    [-html]
    [-pack
       [DB2USER=<DB2_user> DB2PASSWORD=<DB2_user_password>
          DB2DIR=<DB2_path> DB2NAME=<DB2_name>]
       [DB2INSTNAME=<DB2_instance_name>]]
    [-prall]
```
*Parameters:* The parameters are:

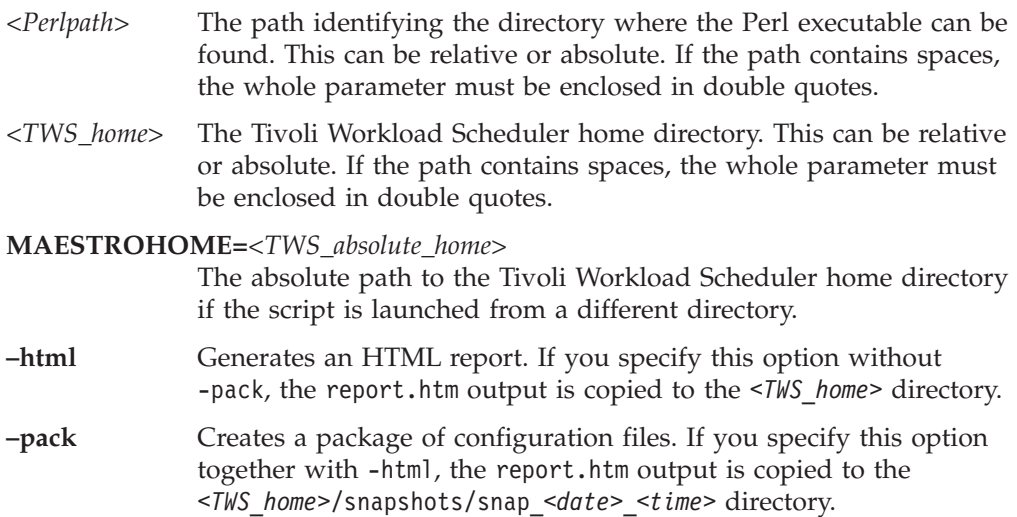

# **[DB2USER=***<DB2\_user>* **DB2PASSWORD=***<DB2\_user\_password>*

**DB2DIR=***<DB2\_path>* **DB2NAME=***<database\_name>***]**

If these four parameters are supplied in addition to the **-pack** parameter, the script additionally backs up the DB2 database using the DB2 command **back up database**, and adds it to the pack in a subdirectory. This option can only be used if you are using a DB2 Server on the master domain manager. If you are using a DB2 Client, to back up the database on the DB2 Server you must directly run the DB2 **back up database** command on the server. See the DB2 documentation for details [\(http://](http://publib.boulder.ibm.com/infocenter/db2luw/v8//index.jsp) [publib.boulder.ibm.com/infocenter/db2luw/v8//index.jsp\)](http://publib.boulder.ibm.com/infocenter/db2luw/v8//index.jsp). If these parameters are supplied without the **-pack** parameter, they are ignored.

**Note:** If you are using an Oracle database you must back up the database according to the instructions in the Oracle documentation.

The individual parameters are as follows:

- **DB2USER=***<DB2\_user>* The DB2 administration user on the local server.
- **DB2PASSWORD=***<DB2\_user\_password>*

The password of the DB2 administration user.

**DB2DIR=***<DB2\_path>*

The fully-qualified path of the DB2 installation directory.

#### **DB2NAME=***<database\_name>*

The name of the Tivoli Workload Scheduler database, as supplied at installation (or modified since).

**Note:** When Metronome backs up the DB2 database, do not use Tivoli Workload Scheduler interfaces to the database (the local command line, remote command-line clients, and the Job Scheduling Console).

> This is because Metronome first ″quiesces″ the database, then performs the backup, and finally ″unquiesces″ it. While the database is in ″quiesced″ mode, if you use an interface to manage objects in the database the activity might fail with a message similar to the following:

> SQL1224N A database agent could not be started to service a request, or was terminated as a result of a database system shutdown or a force command. SQLSTATE=55032

To avoid this, do not use the interfaces.

# **[DB2INSTNAME=***<DB2\_instance\_name>***]**

Windows only. The name of the Tivoli Workload Scheduler instance database, as supplied at installation (or modified since). This is needed on Windows to retrieve the DB2 log.

**[–prall]** Prints the contents of the report produced by the *-html* parameter to stdout.

Whatever parameters are used, the command displays a set of useful data about the Tivoli Workload Scheduler environment, as well as messages showing the success or failure of its various activities.

<span id="page-31-0"></span>*Examples:* This is an example of the command run from the Tivoli Workload Scheduler home directory, displaying just the base information.

E:\Perl5\bin\perl .\bin\Metronome.pl

This is an example of the command run on Windows from a directory that is not the Tivoli Workload Scheduler home directory. In addition to producing the pack and the HTML report, it also runs the DB2 backup:

```
E:\Perl5\bin\perl .\bin\Metronome.pl
  MAESTROHOME="E:\Program Files\IBM\TWS\twsuser"
   -html -pack DB2USER db2admin DB2PASSWORD=db2admin
   DB2DIR="D:\Program Files\DB2" DB2NAME=TWS
  DB2INSTNAME=mydb2instance
```
*Using Metronome when a problem occurs:* After discovering a problem, use the following procedure:

- 1. Run Metronome with options -html -pack
- 2. Open a Problem Management Record (PMR) with IBM Software Support and include the HTML report found in *<TWS\_home>*/snapshots/snap\_*<date>*\_*<time>*/ report.htm
- 3. IBM Software Support reads the report and either solves the problem or asks for the package of files produced by the script. Alternatively, they might ask you to rerun Metronome with the DB2 backup options, as well.
- 4. When requested, send the package to IBM Software Support who solve the problem.

*Restoring from a Metronome package:* There is no automatic restore facility available with Tivoli Workload Scheduler that corresponds to the Metronome snapshot. Thus, to restore from a Metronome snapshot, unpack the **.tar** file into a temporary directory, and proceed as follows:

#### **Configuration and scheduling files**

Copy the following files into the <TWSHome> directory: /Symphony

/Sinfonia /Synnew (master domain manager only) /localopts /mozart/globalopts /version/maestro.info /version/patch.info /Mailbox.msg /Intercom.msg /Courier.msg /NetReq.msg /network/NetReq.msg /Security file /BmEvents.conf /event.log /audit/\*

#### **Tivoli Workload Scheduler log files**

Copy the following files to the *<TWSHome>* directory:

/schedlog/\*.\* /stdlist/\*.\*

## **Log files for the embedded version of WebSphere Application Server - Express** Copy the following files to the *<TWSHome>*/appserver/profiles/ twsprofile/logs directory:

/activity.log /server1/\*

# **Properties for the embedded version of WebSphere Application Server - Express (master domain manager only)**

Perform this procedure:

- 1. Log in to the master domain manager as Administrator (Windows) or root (UNIX)
- 2. Navigate to the *<TWSHome>*/wastools directory.
- 3. Run the **stopWas.sh/bat** command to stop the embedded version of WebSphere Application Server - Express
- 4. Copy the following files from the Metronome backup directory to the *<TWSHome>*/wastools directory:

/SecurityProps.properties /HostProps.properties /DataSourceProps.properties

5. Run the following commands to restore the configuration parameters of the embedded version of WebSphere Application Server - Express:

# **changeSecurityProperties.sh/bat SecurityProps.properties changeHostProperties.sh/bat HostProps.properties changeDataSourceProperties.sh/bat DataSourceProps.properties**

6. Run the **startWas.sh/bat** command to restart the embedded version of WebSphere Application Server - Express

# **DB2 log files (if the DB2 server option is installed)**

Copy the following file to the *<DB2Home>* directory (Windows) or the *<DB2Home>/db2dump* directory (UNIX):

/db2diag.log

# **DB2 database**

If you used the option to run the DB2 backup, you can use the DB2 **restore database** command to restore the database, taking the backed up file as input. See the DB2 documentation for details [http://](http://publib.boulder.ibm.com/infocenter/db2luw/v8//index.jsp)

[publib.boulder.ibm.com/infocenter/db2luw/v8/index.jsp.](http://publib.boulder.ibm.com/infocenter/db2luw/v8//index.jsp) If you do this, you do not need to manually restore the following:

- Plan data
- Object definitions
- Global options

If you did not use the option to run the DB2 backup when you originally ran Metronome, you should continue and restore these items, as described below.

# **Plan data (master domain manager only)**

Use the information in the following file in the Metronome backup directory to run the **planman crt** command to recreate the plan: planman.showinfo

#### <span id="page-33-0"></span>**Object definitions**

Use **composer add** for each of the **\*.def** files to add the object definitions to the database (except the global options file).

#### **Global options**

Use the **optman ls** command to determine the current values of the global options. Note which are different from the definitions listed in the global options file and use **optman** to modify the changed values back to their previous values.

# **Features in Tivoli Workload Scheduler V8.3.0 Fix Pack 01**

Described below are new features in Tivoli Workload Scheduler version 8.3.0 Fix Pack 01

#### **Job Stream ID name in backlevel agents**

Reduces limitations due to new Job Stream ID on Tivoli Workload Scheduler 8.1 and 8.2.x agents when working with 8.3 masters.

Support a second mode of generating the plan, very similar to old 8.2.x style plan generation, with Carry Forward name on the JS, so that on the backlevel agents no impact is seen coming from the change of name. The support for multiple JS with same name is almost complete.

To implement this change a new global property is defined in the database and it is configurable by optman; the planner component reads this property during the planning and also for the submit operation to understand if to use the generation ID mechanism similar to Tivoli Workload Scheduler 8.2.x or similar to Tivoli Workload Scheduler 8.3 GA code.

The name of this property is **enLegacyId** (short name li) and its default value is NO.

During the planning, when the plan is created or extended, if this property is set to NO, the planner creates the instance of the job stream setting a new ID and the behavior is the same as Tivoli Workload Scheduler 8.3 GA (refer to SDD1 Advanced Planner), then in the Symphony file the job stream name is equal to this id. When the enLegacyId property is set to YES, the planner generates the instance job stream with an ID (symphony ID) equal to the real job stream name, then in the Symphony file the job stream name is equal to real job stream name. If more instances of the same job stream are present, the planner generates for every instance an ID with an alias starting from the job stream name.

This allow 8.2 behavior if just one instance of each job stream is present in Symphony file, and a behavior like the alias used in submit for the next instances of the job stream in the same Symphony file.

When stageman runs, the IDs generated with the lagacy mechanism are renamed using the CF.... mechanism of previous releases. This does not apply to the job stream name displayed by 8.3 that is maintained unchanged.

#### **Start of day calculating TZ**

Reintroduce a behavior that was present in previous releases and is no longer present in 8.3 GA, the 8.3 GA behavior is better for new users but might introduce some rework of job streams when migrating from previous releases.

Support an alternate way to handle the start of day in TZ calculation when creating the plan to be fully compatible with previous releases. This applies to master only.

A new option managed by optman has been added: enLegacyStartOfDayEvaluation (shortname is le)

If it is set to YES, the start of day is evaluated as in previous releases using the master time zone: instances falling between 0 a.m. and the start of day in the time zone of the master DM are scheduled for the following day. If set to NO, the start of day is evaluated using each object's time zone: instances falling between 0 a.m. and the start of day in the time zone of the job stream or job are scheduled for the following day.

#### **OS/400® refresh**

Update of the OS/400 code base to insure full compatibility of the OS/400 "limited agent" to the new functions implemented in Tivoli Workload Scheduler 8.3.

Conman, batchman, mailman, and jobman modified to display correctly JS names and Sched time using an 8.3 symphony.

#### **Planner plan recovery**

This new function provides the ability to run logman on production plan and update status on pre-production plan. This provides you the possibility to perform as recovery actions the generation of a new Symphony file that contains only job stream instances not yet completed in the production plan.

Introduces the possibility to make checkpoints through logman of the plan information to restart from last checkpoint in case of Symphony corruption on the Master.

A new parameter without value has been added. It is "-prod". If the new parameter is specified, logman runs on the production Symphony files and updates the Pre-Production plan with the information of which job stream instances have been completed.

#### **Oracle support**

This enhancement provides the ability to use an Oracle DB as backup store. Exactly the same functionality currently available for DB2 will also be provided to customers who use an Oracle DB.

#### **Parms enhancements**

This requirement introduces in parms, some functions that were performed by composer in previous versions and that in 8.3 GA have no equivalents. The listed actions are required to manage the Mozart file used by parms and that is no longer used by composer.

The following functions have been added to parms utility:

- Rebuild of Mozart file
- Import from scheduling language (able to import the output of composer create)
- List and extract of parameters
- Delete of a parameter

# <span id="page-35-0"></span>**Problems fixed**

Tivoli Workload Scheduler Fix Pack 06 for version 8.3.0 supersedes all the fixes released previously for the product. The following section includes all the APARs and defects shipped for Tivoli Workload Scheduler Fix Pack 06 for version 8.3.0.

This section lists the APARs and defects fixed in Tivoli Workload Scheduler. It is divided into the following subsections:

- v "APARs and defects fixed in Tivoli Workload Scheduler Fix Pack 06 for version 8.3.0"
- v ["APARs and defects fixed in Tivoli Workload Scheduler Fix Pack 05 for version](#page-39-0) [8.3.0" on page 34](#page-39-0)
- v ["APARs and defects fixed in Tivoli Workload Scheduler Fix Pack 04 for version](#page-44-0) [8.3.0" on page 39](#page-44-0)
- v ["APARs and defects fixed in Tivoli Workload Scheduler Fix Pack 03 for version](#page-48-0) [8.3.0" on page 43](#page-48-0)
- v ["APARs and defects fixed in Tivoli Workload Scheduler Fix Pack 02 for version](#page-51-0) [8.3.0" on page 46](#page-51-0)
- v ["APARs and defects fixed in Tivoli Workload Scheduler Fix Pack 01 for version](#page-54-0) [8.3.0" on page 49](#page-54-0)

# **APARs and defects fixed in Tivoli Workload Scheduler Fix Pack 06 for version 8.3.0**

This section lists all APARs and internal defects solved by this fix pack. For information about documentation APARs and internal defects refer to ["Documentation updates" on page 54.](#page-59-0)

# **List of APARs fixed:**

• APAR IZ17565

Symptoms: Xref -u does not list the -when option.

• APAR IZ22085

Symptoms: Quit event in tomaster queue not discarded after the terminate signal.

• APAR IZ22949

Symptoms: TWS 8.3 rmstdlist did not work properly when launched outside Tivoli Workload Scheduler maestro home.

• APAR IZ23253

Symptoms: ″Datamigrate -topology″ does not handle DBCS correctly.

• APAR IZ23442

Symptoms: After rerunning multiple jobs from same step name, Job Scheduling Console browse, joblog of last job, shows log of first job rerun with that step.

• APAR IZ24042

Symptoms: Reptr.cmd on Windows does not clean up temporary file.

• APAR IZ24047

Symptoms: Twsclusteradm.exe -uninst with hosts=<target> fails to uninstall.

• APAR IZ24747

Symptoms: For a chain of repetitive job stageman should consider the latest job in the chain instead it is considering the first job.

• APAR IZ25226

Symptoms: After switchmgr to bdm, starting mdm results in unlink fta.

• APAR IZ25976

Symptoms: Job stream names are being truncated in Reports **9A** and **10A**.
• APAR IZ26291

Symptoms: Reptr shows incorrect value in total job streams number.

• APAR IZ26739

Symptoms: Job stream that has a pending predecessor incorrectly goes into stuck status.

• APAR IZ27478

Symptoms: Tivoli Workload Scheduler jobs fail or do not run properly when the system path on Windows exceeds 1024 characters.

• APAR IZ28131

Symptoms: Job stream with onuntil cont is not carried forward.

• APAR IZ28153

Symptoms: AWSJSY508E message has truncated object name.

• APAR IZ28400

Symptoms: Specifying ″schedid″ without job stream id should return a syntax error.

• APAR IZ28535

Symptoms: Follows deps in reptr output should be easier to read.

• APAR IZ31257

Symptoms: Authentication can fail using pam module on Linux platform.

• APAR IZ31273

Symptoms: ″Within absolute interval″ dependency is lost over jnextplan.

• APAR IZ31912

Symptoms: A job stream is not listed on the last day of the month by the **r11xtr** command if, for example, at=*0900* or later, and startOfDay is later than *0901*.

• APAR IZ32363

Symptoms: The part of AWSDEB007I message is garbled if lang=ja\_jp.

• APAR IZ32554

Symptoms: Xref fails cannot open xf.file invalid parameter.

• APAR IZ32960

Symptoms: Number of ″ok jobs″ information is lost while mdm is stopped.

- APAR IZ33462 Symptoms: Unison\_job environment variable incorrectly set.
- APAR IZ33611

Symptoms: Job stream is saved even though a ″non-allowable″ alias jobname.

• APAR IZ34188

Symptoms: Reran jobs carried forward into userjobs.

• APAR IZ36498

Symptoms: I5/OS LFTA not returned by search workstation filter for type.

• APAR IZ36977

Symptoms: Jobmanrc is not able to load libraries on aix 6.1, if streamlogon is not root.

• APAR IZ37152

Symptoms: WebSphere Application Server terminates when planaudit=1, if a job with recovery rerun option is submitted from Job Scheduling Console.

• APAR IZ37179

Symptoms: Twsclusteradmin.exe creating Tivoli Workload Scheduler 8.2.1 registry entry.

### **List of defects fixed:**

• Defect 38836

Symptoms: Fix pack installation cannot change ownership TWSHOME/ appserver/lib/ext files.

• Defect  $40521$ 

Symptoms: LongRun: engine memory leak.

 $\cdot$  Defect 40614

Symptoms: 'Optman show tz' shows incorrect default value.

• Defect 41439

Symptoms: Handle error when groupRealName is NULL.

 $\cdot$  Defect 41801

Symptoms: Test connections --> abend engine WebSphere Application Server.

• Defect 41985

Symptoms: Ddj is not allowed as ddj xx.xx;follow.

• Defect 42030

Symptoms: Xrxtrct does not work properly.

 $\cdot$  Defect 42044

Symptoms: Add progress to logman.

• Defect 42288

Symptoms: Pbl on xdep\_sched file produced by xrxtrct (04531,830,758).

 $\cdot$  Defect 42427

Symptoms: Sbs lost Follows is use sbs ″jobstreamname″@;noask.

 $\cdot$  Defect 42466

Symptoms: Option ″-force″ ask for input.

• Defect 42533

Symptoms: Negative ss\_rec->ss\_num\_jobs.

 $\cdot$  Defect 42552

Symptoms: Installation FP2 fails with pwd contains ″)″, ″(″.

- Defect 42777 Symptoms: The command: ″sbd @#....;follows .....″ does not work fine.
- Defect 42779

Symptoms: The command:"sbj ..;needs ..." does not work fine.

 $\cdot$  Defect 42856

Symptoms: Concurrent use of not synchronized Maps.

• Defect 42898

Symptoms: ICalendar: random java module op fails between long and int types.

• Defect 42987

Symptoms: Logman, the time displayed is wrong.

 $\cdot$  Defect 43443

Symptoms: Unable to get r3batch pick list when output < 1029 bytes.

• Defect 43479

Symptoms: An error in function for js order while Job Scheduling Console loads from plan.

• Defect 43555

Symptoms: Rept does not clean up temporary file on UNIX.

• Defect 43584

Symptoms: Wrong error message if network agent is not x-agent.

• Defect 43657

Symptoms: WebSphere Application Server crashes on a Linux multicore computer during JS sub/Job Scheduling Console Query.

 $\cdot$  Defect 43677

Symptoms: Memory leak 2nd part: crt trial, set alt plans, submissions.

• Defect 43779

Symptoms: SSL full security is not working on HP with IPV6 enabled.

 $\cdot$  Defect 44240

Symptoms: Rep8 - bad output on Windows.

 $\cdot$  Defect 44241

Symptoms: Rep11 bad output on Windows.

• Defect 44379

Symptoms: Set realm in customer user registry – LDAP.

 $\cdot$  Defect 44536

Symptoms: Nullpointer exception during the plan extension.

 $\cdot$  Defect 44718

Symptoms: TwsClusterAdm.exe does not contain new -update options.

• Defect 44793

Symptoms: ″Release Status″ is wrongly shown ″released″ on Job Scheduling Console.

 $\cdot$  Defect 44905

Symptoms: Bad level for language Pack in TWSRegestry.dat.

• Defect 45327

Symptoms: Displays different prompt with same REC. NUM.

 $\cdot$  Defect 45412

Symptoms: Report 09A and CONMAN display a negative number.

• Defect 45780

Symptoms: Reptr without option make syxtract returns error.

 $\cdot$  Defect 46029

Symptoms: Report 9A displays a negative number (JOBS).

 $\cdot$  Defect 46290

Symptoms: Optman show shows incorrect default value.

• Defect 46296

Symptoms: Follows dependency is wrongly resolved with le=yes.

 $\cdot$  Defect 46362

Symptoms: WebSphere Application Server goes down by submitting a job with recovery rerun and audit.

• Defect  $46385$ 

Symptoms: Modify webui.sh script for Tivoli Workload Scheduler V8.3 Fix Pack 06 connection.

• Defect 46391

Symptoms: New DST rule for Argentina.

 $\cdot$  Defect 46416

Symptoms: Reply local prompt not exec due to a particular js definition.

- $\cdot$  Defect 46448
	- Symptoms: Invalid chars in some files Tivoli Workload Scheduler V8.3 and V8.4.
- $\bullet$  Defect 46452 Symptoms: Check ISO: error loading libicuuc for connector AIX 6.1
- $\cdot$  Defect 46505

Symptoms: Update FTA 83 GA+CON. to 83 FP6 - installation failed.

 $\cdot$  Defect 46524

Symptoms: Reptr does not work on AIX with LANG=C or en.

 $\cdot$  Defect 46528

Symptoms: Js wks not equal to job wks, sc=yes, new js does not work.

# **APARs and defects fixed in Tivoli Workload Scheduler Fix Pack 05 for version 8.3.0**

This section lists all APARs and internal defects solved by this fix pack. For information about documentation APARs and internal defects refer to ["Documentation updates" on page 54.](#page-59-0)

### **List of APARs fixed:**

• APAR IZ09267

Symptoms: System error 109 occurred on stopping batchup.exe.

• APAR IZ09342

Symptoms: Internetwork dependency not respected on Fault-tolerant agent.

• APAR IZ09666

Symptoms: Job priorities are wrongly calculated.

• APAR IZ10009

Symptoms: WebSphere Application Server - Express goes down when a job is submitted with the alias.

• APAR IZ10998

Symptoms: **Conman sbs** failed with AWSJPL506E.

• APAR IZ10997

Symptoms: **Conman sbs** with alias returns AWSJPL528E.

• APAR IZ10349

Symptoms: Wrong date in ″last start time″ and ″scheduled start″ is set by **JnextPlan**.

• APAR IZ08936

Symptoms: If a job has ″recovery rerun″, submitting a job stream logs AWSBHT023E to twsmerge.log.

• APAR IZ11553

Symptoms: R3batch does not capture **conman** error during job submission.

• APAR IZ07038

Symptoms: Access check for scripts defined without fully qualified path.

• APAR IZ12125

Symptoms: Job stream loses the ″follows″ dependency when the dependency is cross-plan.

• APAR IZ12255

Symptoms: Unixrsh xagent job fails on DBCS environment.

• APAR IZ12322

Symptoms: Job\_stream\_deps\_v contains no job names for dep\_job\_name.

• APAR IZ12504

Symptoms: ″Schedule not found″ error when the SAP R/3 extended agent interception collector attempts to put an interception job onto a non-existent job stream.

• APAR IZ11637

Symptoms: **JnextPlan** with **-from -for** does not work.

• APAR IZ12845

Symptoms: AWSJPL528E error occurs on ″**conman sbs**″ with alias, if it is performed between **makeplan** and **switchplan**.

• APAR IZ10297

Symptoms: Adhoc submit job stream containing an ″until″ dependency after midnight +1 day is incorrectly added to the ″until″ time.

• APAR IZ13027

Symptoms: Tivoli Workload Scheduler V8.3 fixpack installation overwrites the maestrohome **jobmanrc**.

• APAR IZ13668

Symptoms: Rccondsucc condition defined on a recovery job is ignored if the job is an adhoc submission made using the Job Scheduling Console.

• APAR IZ13822

Symptoms: A schedule with a valid "from"date is never submitted.

• APAR IZ13008

Symptoms: **Composer add/replace** memory leak.

• APAR IZ14618

Symptoms: Schedule selected to run for current date has schedule start of next day.

• APAR IZ13672

Symptoms: ″Scheduled time″ of a job submitted without a date (to start immediately) shows the next day.

• APAR IZ14657

Symptoms: Rep7 -f not working.

• APAR IY90807

Symptoms: Tivoli Workload Scheduler V8.3 installation fails in the "check password″ phase on HPUX ″trusted mode" because the WebSphere Application Server does not support that mode.

• APAR IZ14746

Symptoms: After final unison\_sched\_id of schedules matches the carried forward final's sched\_id.

• APAR IZ15584

Symptoms: Concurrent conman sbs fails with AWSJCS011E with oracle database.

• APAR IZ15414

Symptoms: Conman submit with follows does not behave as expected.

• APAR IZ16002

Symptoms: Multiple users browsing joblog at same time, cause was hang Tivoli Workload Scheduler V8.3.

• APAR IZ16020

Symptoms: An explicit ″%″ conman prompt is removed by fixpack installation.

• APAR IZ15985

Symptoms: Submitting stream with ext. Dependencies and alias results in symphony error.

• APAR IZ17294

Symptoms: Xa is shown as unlinked on Job Scheduling Console, although it is linked.

• APAR IZ17475

Symptoms: Elapsed time is reported in seconds, not minutes.

• APAR IZ17479

Symptoms: Jobmon terminates after applying fp04.

• APAR IZ15392

Symptoms: Cannot kill two jobs with same jobname in userjobs from Job Scheduling Console.

• APAR IZ18166

Symptoms: Unixlocl xa stops if bdm is stopped when enswfaulttol=yes.

• APAR IZ16601

Symptoms: Duplicated job streams during migration are submitted.

• APAR IZ17806

Symptoms: Garbled mbcs in a joblog header, if mbcs characters are passed.

• APAR IZ18938

Symptoms: When a dependency is deleted in Tivoli Workload Scheduler, it can cause all Windows and Solaris ftas to unlink and go down.

• APAR IZ19459

Symptoms: Audit plan wrong data displayed.

• APAR IZ19308

Symptoms: Final jobstream not scheduled during dst change.

• APAR IZ19610

Symptoms: ″Last run time″ column showing all blank output when enlistsecchk is set yes and user had the correct rights.

 $\bullet$  APAR IZ12472

Symptoms: On Tivoli Workload Scheduler V8.3 FP 04 security errors can occur when connecting the Job Scheduling Console when a Symphony file is not present.

• APAR IZ14290

Symptoms: Fta is unlinked even after issuing link commands.

• APAR IZ17655

Symptoms: Installing Tivoli Workload Scheduler on Windows 2003 64bit domain controller causes ″application error ...″ running makesec.exe.

• APAR IZ16421

Symptoms: Default CPU for follows depende on conman submission is wrong.

- APAR IZ19740 Symptoms: Cancelled jobs are not removed from Jhr Job History Runs Table.
- APAR IZ21379

Symptoms: "Set Alternate Plan" gives wrong times in "Plan Start & End".

• APAR IZ21464

Free disk space does not increase by removing a schedlog file.

• APAR IZ22954

Symptoms: XRXTRCT does not work properly after applying Fix Pack 04, it does not put all of the jobs in the output files.

• APAR IZ22263

Symptoms: SA job output header showing wrong date (02/07/70).

• APAR IZ21879

Symptoms: Special characters in passwords are not allowed during install.

 $\bullet$  APAR IZ14272

Symptoms: Tivoli Workload Scheduler logs language dependent on 8.3 GA.

# **List of defects fixed:**

• Defect 38077

Symptoms: Venezuela : Dst Changes on 9 december 2007.

• Defect 38216

Symptoms: Argentina DST changes 2007 -2008.tzdata2007K.

• Defect 38269

Symptoms: Security errors connecting Job Scheduling Console without a Symphony file.

• Defect 38294

Symptoms: Apar IZ11522.

• Defect 38337

Symptoms: Rep7 does not work fine with options (e.g. js name > 8 char).

- Defect 38683 Symptoms: Null pointer exc. when creating a JS on a WS class
- Defect 38316

Symptoms: Sbj does not work fine (RCCONDSUCC and RERUN).

• Defect 39142

Symptoms: Sbs does not work when  $\rightarrow$  (li = YES) and (stop  $\rightarrow$  start WAS).

- Defect 38248 Symptoms: External follows dep removed when doing conman ″SBS″.
- Defect 39345

Symptoms: Wrong Date String initialization in JobStreamKey.

• Defect 39395

Symptoms: External follows dep removed when doing conman SBS.

- Defect 39541
	- Symptoms: Conman submit with into option doesn't behave as expected.
- Defect 39574

Symptoms: JnextPlan causes memory leak.

• Defect 39596

Symptoms: C reentrant code on HPUX can cause Tivoli Workload Scheduler abnormal failure.

• Defect 39666

Symptoms: Australia 2008 DST : Olson table from tzdata2007k.

• Defect 39852

Symptoms: Back porting 38473 fix on Tivoli Workload Scheduler V8.3.

• Defect 39952

Symptoms: Auditing cannot create files with correct date on W2k3.

- $\cdot$  Defect 40049 Symptoms: Application deadlock submitting > 15 jobs at the same time.
- $\cdot$  Defect 40244 Symptoms: MR0212074722 -60 concurrents holders of a Tivoli Workload Scheduler resources.
- $\cdot$  Defect 40081

Symptoms: Sbs fails ″java.lang.NullPointerException″.

 $\cdot$  Defect 40372

Symptoms: Sbs incorrect manage needs res inside js on plan (enlegId= $y/n$ ).

 $\cdot$  Defect 40512

Symptoms: Porting defect 32370 from Tivoli Workload Scheduler V8.4 to Tivoli Workload Scheduler V8.3.

 $\cdot$  Defect 40490

Symptoms: Connector thread hang when running the REP11 report.

 $\cdot$  Defect 40516

Symptoms: External follows with li=yes are improperly resolved.

 $\cdot$  Defect 40520

Symptoms: Application deadlock (LongRun env -> heavy workload).

 $\cdot$  Defect 40067

Symptoms: Memory leaks found on long run envs.

 $\cdot$  Defect 40633

Symptoms: Memory leak 2nd part: cpu record, local opts caching.

• Defect 40598

Symptoms: Mailman coredump.

• Defect 40031

Symptoms: Wrong date in plan audit if altpr via Job Scheduling Console.

• Defect 29532

Symptoms: Wrong behaviour when submitting a job adhoc with 'onuntil' key.

- $\cdot$  Defect 40445 Symptoms: Null pointer exception when browsing job logs.
- $\cdot$  Defect 40453

Symptoms: SSL full support.

• Defect 37088

Symptoms: Problems found in the user mapping file.

 $\cdot$  Defect 40061

Symptoms: Using the FP5 inst the FP4 Rollback failed.

 $\cdot$  Defect 40563

Symptoms: Follows dep ignored if schedid specified.

 $\bullet$  Defect 40722

Symptoms: EnLegacyStartofday: nullpointerException if making a JS submit.

• Defect 40729 Symptoms: EnLegacyID: wrong management of pending preds.  $\cdot$  Defect 41516

Symptoms: Conman ddj did not prompt any error when follows=SCHED.

• Defect 41602

Symptoms: Similar problem for 40598 defect on auditing.

• Defect  $41694$ 

Symptoms: Porting def 35333 su 8.3 (xref pbl).

 $\cdot$  Defect 41218

Symptoms: EnlegacyID: wrong set of follow deps when submitting a JS.

• Defect 40799

Symptoms: Prompts not present in plan with enLegacyId=YES.

• Defect 42030

XRXTRCT doesn't work properly.

# **APARs and defects fixed in Tivoli Workload Scheduler Fix Pack 04 for version 8.3.0**

This section lists all APARs and internal defects solved by this fix pack. For information about documentation APARs and internal defects refer to ["Documentation updates" on page 54.](#page-59-0)

### **List of APARs fixed:**

• APAR IY98036

Symptoms: LOGMAN activity can produce out of memory exceptions when a large amount of jobs are processed.

• APAR IY98653

Symptoms: Tivoli Workload Scheduler 8.3 FTA CONMAN error message if default configuration

• APAR IY98653

Symptoms: Tivoli Workload Scheduler V8.3 FTA Conman error message if default configuration

• APAR IY99558

Symptoms: The UNIXRSH.WRP of Tivoli Workload Scheduler 8.2/8.3 use same PATCHLEVEL

• APAR IY99613

Symptoms: XREF reports do not work correctly in Tivoli Workload Scheduler 8.3

• APAR IY99710

Symptoms: Forecast plan is not updated on Job Scheduling Console if it is created with the same name.

• APAR IY99785

Symptoms: Jobman crashes with error message AWSBIK007E in TWSMERGE trying to submit (AD HOC) a job long 4095 bytes

• APAR IY99785

Symptoms: JOBMON crash when running job with DOCOMMAND ″4095″ length.

• APAR IY99829

Symptoms: The report XREF -DEPENDS does not work in Tivoli Workload Scheduler 8.3

• APAR IZ00694

Symptoms: Submit of jobstream of workstation that is set to ignore Tivoli Workload Scheduler 8.3

• APAR IZ00999

Symptoms: Job streams that are for ignored workstations are incorrectly added to the plan.

• APAR IZ00999

Symptoms: Job streams that are for ignored workstation are incorrectly added to the plan.

• APAR IZ01065

Symptoms: 8.3 Jobstream submitted from Job Scheduling Console with an ″EVERY″ dependency does not run correctly if TIMEZONES are not enabled.

• APAR IZ01202

Symptoms: JOBSTDL and MORESTDL return syntax error 'a test command parameter is not valid'

• APAR IZ01601

Symptoms: Tivoli Workload Scheduler scripts AT/BATCH/JOBSTDL/ MORESTDL gives errors after Tivoli Workload Scheduler V8.3 Fix Pack 03

• APAR IZ01633

Symptoms: JOBSTDL list file header is missing date from job stream name in job field

• APAR IZ01804

Symptoms: Follows dependency removed when doing a CONMAN ″SBS″

• APAR IZ01849

Symptoms: Runcycle with  $(AT^{\circledast})$  and /or (until) are not scheduled correctly in symphony by JNEXTPLAN.

• APAR IZ01935

Symptoms: Master CPU needs display access to modify FTA steams.

• APAR IZ02719

Symptoms: The RCCONDSUC keyword for the centralized scrips leads to error messages AWSBDW057E and AWSBDW005E

- APAR IZ02785 Symptoms: Jobmon corrupts MAILBOX.MSG file on handling XA jobs.
- APAR IZ03261

Symptoms: Event 155 in EVENT.LOG does not match with FMT file.

• APAR IZ03267

Symptoms: Tivoli Workload Scheduler truncates \$LOGNAME to 8 characters no matter how long \$LOGNAME is.

• APAR IZ03330

Symptoms: On PA\_RISC architecture machines when browsing job STDLIST files only the first 2000 lines are returning to the Job Scheduling Console

• APAR IZ03693

Symptoms: A late job event is not generated if a deadline time occurs while an extended agent job is in ″WAIT″ status.

• APAR IZ04036

Symptoms: ″[JAVA] <DEFUNCT>″ processes are created when displaying ″alternate plan list″.

• APAR IZ04183

Symptoms: The master is not recognized as master on ″status of all workstations″, if master domain name is not MASTERDM.

• APAR IZ04323

Symptoms: Event 157 not recorded for jobstreams in hold or ready state.

• APAR IZ04808

Symptoms: MAESTRO.RLS tries to run framework tasks which do not exist.

• APAR IZ05027

Symptoms: Parallel ADHOC job submits intermittently fail.

• APAR IZ05146

Symptoms: Tivoli Workload Scheduler V8.3 HP ITANIUM ENSTRENCRYPT and Windows user password.

• APAR IZ05159

Symptoms: On W2K3 running an upgrade from Tivoli Workload Scheduler V8.2.1 to V8.3 does not update the system registry.

• APAR IZ05172

Symptoms: Until keyword with +DAYS never runs.

• APAR IZ05403

Symptoms: Conman not working Tivoli Workload Scheduler V8.3 with group setting in security file.

• APAR IZ05957

Symptoms: Conman SHOWCPU command should order workstations alphabetically.

• APAR IZ06124

Symptoms: Event 110 is not logged to EVENT.LOG.

• APAR IZ06257

Symptoms: UNISON\_SCHED\_ID of CARRYFORWARDED jobstream holds the original value, if ENLEGACYID=YES

• APAR IZ06575

Symptoms: RCCONDSUCC/TWSRCMAP information missing from 8.3 (GA, FP01, FP02, and FP03) recovery jobs.

• APAR IZ08155

Symptoms: Job Scheduling Console allows to perform not allowed actions on the current distribution plan in E2E environment.

• APAR IZ08937

Symptoms: Tivoli Workload Scheduler 8.3 REP7 -S not working

### **List of defects fixed:**

• Defect 34341

Symptoms: IY99257 - Batchman down when adhoc prompt added on XA

• Defect 34502

Symptoms: JnextPlan shows corrupt messages.

• Defect 34561

Symptoms: JS with opens dep: JnextPlan failed while running: tclsh84.

• Defect 34714

Symptoms: Password not encrypted in trace.log file

• Defect 34905

Symptoms: Java NullPointerException for js with jobs in class and opens.

• Defect 34960

Symptoms: Job Scheduling Console: Wrong doc about Job Instance Actual Start Time

• Defect 35057

Symptoms: Coredump using composer and conman with DBCS on HPIA64

• Defect 35286

Symptoms: WebSphere Application Server crashes when AdHoc submit from Job Scheduling Console with PlanAudit enabled.

• Defect 35382

Symptoms: MAE\_PlanInit() returns no error if no Symphony exists.

• Defect 35467

Symptoms: Java process goes down doing a log of sbs through event rule.

 $\cdot$  Defect 35478

Symptoms: Wrong time deps for jobs if TZ defined at js level

• Defect 35636

Symptoms: Incorrect memory handle in plan audit JNI calls can cause memory corruption if the java finalizer runs during the audit methods.

• Defect 35646

Symptoms: EnPlanAudit=1 JnextPlan crash.

• Defect 35666

Symptoms: Add traces to TWSPlanAPI

• Defect 35787

Symptoms: Submit a job stream with 40 deps.: WebSphere Application Server crashes.

• Defect 35865

Symptoms: Rep-N:The ″Acutal Report″ does not work on AIX.

• Defect 35871

Symptoms: Update New zealand DST

- Defect 35887 Symptoms: JavaNullPointerException
- Defect 36089 Symptoms: Defunct process on set alternate plan.
- Defect 36173

Symptoms: Stageman segementation fault.

 $\cdot$  Defect 36248

Symptoms: Objects freed twice when plan connectors reports errors.

• Defect 36495

Symptoms: WebSphere Application Server crashes during queries on the DB with stress suite.

 $\cdot$  Defect 36724

Symptoms: DB deadlock in long run environment.

- Defect 36726 Symptoms: PURIFY logged more errors -- free (job->jobName)
- $\cdot$  Defect 36727

Symptoms: Tivoli Workload Scheduler engine CPU at 100%

• Defect 36728

Symptoms: Decrease WebSphere Application Server Java memory consumption with trace activated.

- Defect 37055
	- Symptoms: APAR IZ04437 porting on Tivoli Workload Scheduler V8.3
- Defect 37077

Symptoms: Install 1.4.2 SR9

• Defect 37119

Symptoms: Memory leak on Connector

• Defect 37129

Symptoms: Error during JnextPlan extension with legacy\_id enabled.

• Defect 37299

Symptoms: Wrong time deps for jobs if TZ defined at js level

• Defect 37300

Symptoms: Jnextplan shows corrupted messages.

• Defect 37301

Symptoms: Web UI displays wrong Start Time for workstations.

• Defect 37306

Symptoms: FlowNodeInPlan - unuseful number of dependencies returned.

• Defect 37307

Symptoms: A dependency on a failed job had status set to Unresolved.

• Defect 37309

Symptoms: Default value for dependency status is incorrect.

• Defect 37311

Symptoms: Simultaneous Add and Mod deadlock or timeout.

• Defect 37312

Symptoms: 15 sbs in background hang.

• Defect 37332

Symptoms: The command r11xtr go in Segmentation Fault - core dumped.

• Defect 37482

Symptoms: GVT: JnextPlan fails on French Windows (Ref:35026 8.4)

• Defect 37583

Symptoms: Submit: Dependencies from resources in workstation classes ignored

• Defect 37622

Symptoms: WebSphere Application Server hangs when reaching max number of connections.

• Defect 37725

Symptoms: Estimated duration for jobs that never ran is 00:00 from Job Scheduling Console .

# **APARs and defects fixed in Tivoli Workload Scheduler Fix Pack 03 for version 8.3.0**

This section lists all APARs and internal defects solved by this fix pack. For information about documentation APARs and internal defects refer to ["Documentation updates" on page 54.](#page-59-0)

### **List of APARs fixed:**

Symptoms: Tivoli Workload Scheduler V8.3 installation fails in the "check password″ phase on HPUX ″trusted mode" because the WebSphere Application Server does not support that mode.

• APAR IY91247

Symptoms: Composer create output includes garbled characters.

• APAR IY91578

Symptoms: Composer replace fails with long definition jobs containing parameters.

• APAR IY91664

Symptoms: RMSTDLIST script fails if launched using Tivoli Workload Scheduler.

• APAR IY92620

Symptoms: "CPU=@+GROUP=GROUPNAME" cannot be used in security file for Tivoli Workload Scheduler.

• APAR IY92681

Symptoms: BATCHMAN goes down in Tivoli Workload Scheduler 8.2 when customer tries to cancel

• APAR IY92875

Symptoms: UNISON\_JOB variable value changed in Tivoli Workload Scheduler 8.3

• APAR IY93083

Symptoms: Canceling a job stream causes Job Scheduling Console to hang, because an object does not get unlocked

• APAR IY93271

Symptoms: MIGRFWKUSR migration tool core dumps

• APAR IY93589

Symptoms: MULT opens dependencies on same fault-tolerant agent with same path uses only one set of options

• APAR IY93603

Symptoms: After SWITCHMGR, fault-tolerant agents cannot recognize the correct MDM.

• APAR IY94037

Symptoms: Jobs with prompts that would be higher than 32768 result in negative numbered prompts.

• APAR IY94589

Symptoms: CONMAN submit (SBS) from a Windows fault-tolerant agent does not work when the schedule/job stream contains a z/OS external dependency

• APAR IY94598

Symptoms: Jobs launched while JNEXTDAY is running intermittently abend reporting a job number.

• APAR IY94730

Symptoms: Jnextplan planner did not convert end time from GMT to local OS if no timezone is enabled.

• APAR IY95129

Symptoms: Submit JS from Job Scheduling Console did not work when Job Scheduling Console cpu had a different timezone from Master cpu

• APAR IY95154

Symptoms: Jobmon end with End of Jobtable file

Symptoms: Tivoli Workload Scheduler 8.3 JOBMON crashes on Windows when JS or jobs are greater than 74 characters.

• APAR IY95291

Symptoms: Migration problem with XA opens > 28

• APAR IY95335

Symptoms: Jobs not displayed in job stream instance editor for archived and trial plans.

• APAR IY95381

Symptoms: Invalid argument error message for Tivoli Workload Scheduler RMSTDLIST on WIN2K3

• APAR IY95430

Symptoms: Support for DB2 V9 viper stat.

• APAR IY95448

Symptoms: Job is not added to symphony when a job stream is submitted from Job Scheduling Console.

• APAR IY95537

Symptoms: CONFIG\_TECLOGADAPTER.SH″ does not place ″TECAD\_LOGFILE.FMT″ in the correct locale directory, if LANG=JA\_JP.

• APAR IY95581

Symptoms: METRONOME.PL snapshot directory name is not correct.

• APAR IY95687

Symptoms: Job Scheduling Console set alternate Plan causes failure.

• APAR IY95700

Symptoms: exxon requirements for MR0413043944

• APAR IY96175

Symptoms: Mapped non-zero return code is incorrectly written in the event.log on master.

• APAR IY96454

Symptoms: Database lists - all job definitions: last runtime field is not filled in Database Job definition.

• APAR IY96802

Symptoms: Job Scheduling Console 8.3 hangs when opening a JS Instance that contains more than 250 jobs.

• APAR IY96917

Symptoms: Fix pack installation sets ″DBCS=FALSE″ IN STARTUP.CMD and TWS-ENV.CMD

• APAR IY97050

Symptoms: VALIDFROM is incorrectly added by ″COMPOSER ADD″.

• APAR IY97402

Symptoms: Cannot use \$MASTER and \$THISCPU in Tivoli Workload Scheduler 8.3 FP02 security file

• APAR IY97560

Symptoms: Makesec compile multiple  $\sim$  name lines without errors

• APAR IY97768

Symptoms: Actions on the Job Scheduling Console does not reflect to symphony, after ″set alternate plan″ and ″restore plan″ are preformed.

Symptoms: Job Scheduling Console displays incorrect times/dates on ITANIUM

• APAR IY98533

Symptoms: Plan list is not updated after JNEXTPLAN

# **List of defects fixed:**

• Defect 29318

Symptoms: IY92523 Fault-tolerant agent stops after receiving symphony

- Defect 29391 Symptoms: wrong scheduled time submitting JS with Time Zone enabled
- Defect 29531

Symptoms: Tivoli Workload Scheduler 830 Fix Pack 03 change localopts default

• Defect 29550

Symptoms: Cluster ″Share Windows desktop heap memory usage″

# **APARs and defects fixed in Tivoli Workload Scheduler Fix Pack 02 for version 8.3.0**

This section lists all APARs and internal defects solved by this fix pack. For information about documentation APARs and internal defects refer to ["Documentation updates" on page 54.](#page-59-0)

# **List of APARs fixed:**

• APAR IY86690

Symptoms: setting JM nice value to a negative number results in value 0.

• APAR IY87033

Symptoms: event 202 is not logged correctly to event.log

• APAR IY87137

Symptoms: event 202 occurred instead of 203.

• APAR IY87573

Symptoms: event 156 is not event 156 is not written into EVENT.LOG.

• APAR IY87619

Symptoms: Not able to submit a job stream from backup manager using Job Scheduling Console.

• APAR IY87627

Symptoms: Tivoli Workload Scheduler V8.3 DATAWAREHOUSE WEP GA did not correctly manage the names

• APAR IY88627

Symptoms: Mailman abend when mailman cache is set to yes

• APAR IY88696

Symptoms: event 164 and 165 are not sent to server

• APAR IY88715

Symptoms: Tivoli Workload Scheduler V8.3 On LINUX flavours should use GCC-3.2.3

• APAR IY88819

Symptoms: Tivoli Workload Scheduler V8.3 Windows services did not automatically start.

• APAR IY89100

Symptoms: On Windows db2 installation via Tivoli Workload Scheduler want to have db2instance =db2administrator

• APAR IY89284

Symptoms: Tivoli Workload Scheduler does not set DACL to created services at install time

• APAR IY89557

Symptoms: ″CONMAN RERUN″″ does not allow to use underscore (\_) as a part of step name″

• APAR IY89791

Symptoms: ″time independent jobs submitted in the plan are displayed with a scheduled date and time 0000.

• APAR IY89866

Symptoms: Tivoli Workload Scheduler V8.3 fta did not install on Windows2003 turkish

• APAR IY90083

Symptoms: TWSTOPACTION.SH fails for FUSER

• APAR IY90637

Symptoms: with TIMEZONE feature disabled times are displayed offset if you submit a defined job stream with time dependencies

• APAR IY90665

Symptoms: EQQY702E on Job Scheduling Console V8.3 accessing TWSZ V8.1 via ZOS connector.

• APAR IY90924

Symptoms: ISMP setup.exe does not accept a TWSUSER password greater than 14 characters when installing Tivoli Workload Scheduler V8.3 on Windows.

• APAR IY91020

Symptoms: Tivoli Workload Scheduler V8.3 master install fails if trailing in tablespace path.

• APAR IY91032

Symptoms: GMT time incorrectly shows 8.3 ″engine data″ window

• APAR IY91038

Symptoms: Tivoli Workload Scheduler V8.3 master with DB2 RDBMS install fails if DB2 warning.

• APAR IY91095

Symptoms: Default plan list shows in GMT time zone.

• APAR IY91857

Symptoms: Tivoli Workload Scheduler V8.3 Windows installation with TWSUSER password is greater than 14 characters - User must exist.

# **List of defects fixed:**

• Defect 25855

Symptoms: Re events lost during Jnextday, cause Every jobs on the master

• Defect 22362

Symptoms: %sbj two times: AWSBHU510E output contains garbage characters

• Defect 22772

Symptoms: performance downgrade after each circle of 100k jobs add and del

• Defect 22786

Symptoms: dumpsec on tws821 core dump if you use a 8.3 Security file

• Defect 22806

Symptoms: Composer parser error, token too large exceeds YYLMAX.

• Defect 22811

Symptoms: Randomical MDM migration failure on z/LINUX

- Defect 25059
- Symptoms: IY86521 job on w2003 not be succ when cmd didn't rights.
- Defect 25060 Symptoms: 193575: feature for Metronome enhancement for Roche.
- $\cdot$  Defect 25502

Symptoms: %sbs from FTA a job stream with an internetwork dependency does not work

 $\cdot$  Defect 25624

Symptoms: Prompt instead of ″orphaned″ dependencies

- $\cdot$  Defect 25649
- Symptoms: Switch DB-parallel scenario cannot import old master as FTA.
- $\cdot$  Defect 25831 Symptoms: IY87168 - FileChek is not processed if the job is released.
- $\cdot$  Defect 26268

Symptoms: WebSphere Application Server JVM is not updated by FP installation

 $\cdot$  Defect 26415

Symptoms: With Refresh 83GA SETUP.sh does not find the wastool directory

- $\cdot$  Defect 26537 Symptoms: IY87681: Schedule state not aligned if there is a job every.
- $\cdot$  Defect 26578 Symptoms: Recovery option rerun does not work
- $\cdot$  Defect 26637 Symptoms: Batchman goes down because of sbs with  $"li = YES"$
- Defect  $26674$

Symptoms :WIN fta FP2 installation too much files respect GA

• Defect 26998

Symptoms: Disk space check for FP: missing

- Defect 27113 Symptoms: Open dependencies with XA aren't resolved.Run deldep,segmentation fault
- Defect 27742

Symptoms: Pwd for the Oracle user beginning with number breaks install

• Defect 27836

Symptoms: If you remove the tmp directory after the remote CLI GA, the installation of the remote CLI fix pack fails

• Defect 27871

Symptoms: Problem into returnCodeMapping field of the JobInPln

• Defect 27929

Symptoms: Refresh install failed on RHEL21: no ksh

• Defect 28050

Symptoms: Job Scheduling Console: JSE 'undo delete' arrow in the toolbar doesn't work well

 $\cdot$  Defect 28163

Symptoms: Makecal doesn't work if it is run by a user different from Tivoli Workload Scheduler

• Defect 28193

Symptoms: ″Deadlock or timeout″ error on validate JS

• Defect 28222

Symptoms: Event.log: Tec Server doesn't receive the 163 and 201 events

• Defect 28339

Symptoms: FP2: Submit ad hoc sap job, cpu listed are all xagent

 $\cdot$  Defect 28374

Symptoms: FP2:Succesful delete of an R/3 Job shows erroneously an error

• Defect 28387

Symptoms: Job Scheduling Console: all the action menu in the JSE Expl view should be aligned

 $\cdot$  Defect 28470

Symptoms: Problem in Job stream properties for JS in Held state

• Defect 28516

Symptoms: Browse job log failure for Xagent R3 on FTA AIX

 $\cdot$  Defect 28624

Symptoms: Set TZ=no and submit a job stream with time restriction

 $\cdot$  Defect 28747

Symptoms: Concurrency: getEngineInfo sometimes unlock erroneously Symphony

• Defect 28907

Symptoms: Memory leaks in plan queries

• Defect 29064

Symptoms: Batchman could not access the mailbox file Symphony.msg Job Scheduling Console

• Defect 29232

Symptoms: Different Jobs scheduled Time between Job Scheduling Console and CLI

• Defect 29276:

Symptoms: When you connect the Job Scheduling Console to an engine and it is present a firewall, only Job Scheduling Console FP2 works with Engine FP2.

# **APARs and defects fixed in Tivoli Workload Scheduler Fix Pack 01 for version 8.3.0**

This section lists all APARs and internal defects solved by this fix pack. For information about documentation APARs and internal defects refer to ["Documentation updates" on page 54.](#page-59-0)

### **List of APARs fixed:**

• APAR IY79231

Symptoms: Carry forward on job with ″EVERY″ not being carried forward.

• APAR IY80719

Symptoms: Avoid Tivoli Workload Scheduler filling up the system FILEIN case of corruption.

Symptoms: Job Scheduling Console shows garbled characters for ″COMMAND″ field in task tab.

• APAR IY81129

Symptoms: Problems with AD-HOC JOBS/JOBSTREAM added via Job Scheduling Console ON TWSFP09

• APAR IY81495

Symptoms: Connector not allowing Job Scheduling Console to resolve \$MASTER in the host field

• APAR IY81568

Symptoms: Confirm success on recovery job did not work.

• APAR IY82923

Symptoms: Displaying information column of every jobs on MDM and FTA ARE

• APAR IY83827

Symptoms: Tivoli Workload Scheduler batchman got segmentation violation when submit ad hoc via Job Scheduling Console on Into schedule

• APAR IY84152

Symptoms: Mailman traps after SSL activation between a Windows master and a UNIX FTA.link/unlink actions.

• APAR IY84367

Symptoms: rep7 produces core dump

• APAR IY84833

Symptoms: INVALID RESPONSE FILE \_DB2SERVERUNIX.RSP results in - INSTANCE.MAX\_LOGICAL\_NODES

• APAR IY86090

Symptoms: Tivoli Workload Scheduler V8.3 GA Install fails on compaqtrue: fatal error: cannot map library LIBICUUC

• APAR IY86579

Symptoms: Websphere application server crashes when trying to view ″all scheduled jobs″ through Job Scheduling Console 8.3

• APAR IY86719

Symptoms: ″SWITCHPLAN″ job is always in ″EXEC″ status

• APAR IY86723

Symptoms: ″recovery job″ Job Scheduling Console does not add the ″SCRIPTNAME″ STAT= closed per FESN0911490- C recovery job″ Job Scheduling Console does not add the ″SCRIPTNAME″

### **List of defects fixed:**

• Defect 186643

Symptoms: Excessive EXP'S measured from E2E server address space.

• Defect 19577:

Symptoms: BiDi locales are not supported for the interactive InstallShield wizard, and BiDi characters are not displayed correctly when typed

• Defect 19825:

Symptoms: On the French version of Red Hat Linux, version 3.0, national characters are corrupt in the interactive InstallShield wizard

• Defect 19880:

Symptoms: When running the interactive InstallShield wizard on HP-UX 11i using X-Windows, national characters might not display correctly

• Defect  $21643$ :

Symptoms: Tivoli Workload Scheduler for Applications cannot be installed on an instance of Tivoli Workload Scheduler, version 8.3, if the installation path of the latter contains blanks and a file or directory exists with a name corresponding to the part of the installation path before the first blank

• Defect 21753:

Symptoms: The -name option in the morestdl and jobstdl utilities does not work on UNIX platforms

• Defect 21798:

Symptoms: The UpdateWASService.bat script does not update the service

• Defect 22498:

Symptoms: The -name option in the morestdl and jobstdl utilities does not work on UNIX platforms

• Defect 22647:

Symptoms: In the report header of report ″rep1″, one line is misaligned and incorrect in the NLS versions of the product

• Defect 22719:

Symptoms: On Windows operating systems, jobs fail if the jcl file name contains national characters, and there are any differences between the codepages of the shells involved in the launching and running of the job

• Defect 22738:

Symptoms: You encounter performance problems on the master domain manager in a heavily-loaded environment running JnextPlan for the first time

• Defect 22900:

Symptoms: Installing the DB2 server on UNIX, the installation fails if you do not supply the DB2 instance name with the same value as the DB2 Administration User

# **Additional information**

The following product information applies to the Tivoli Workload Scheduler version 8.3.0 Fix Pack 01 and later. These are not limitations.

Jobmanrc is not able to load libraries on AIX 6.1, if streamlogon is not root. **(APAR IZ36977)**

This APAR fixes two different problems:

- If you submit a job using as streamlogon a non-root user, you see in the joblog several error messages like these:
	- Could not load program /usr/maestro/bin/mecho.
	- Could not load module /usr/Tivoli/TWS/ICU/3.4.1/lib/libicuuc.a.
	- Dependent module libicudata34.a could not be loaded.
	- Could not load module libicudata34.a.
	- System error: No such file or directory.
	- Could not load module mecho.
	- Dependent module /usr/Tivoli/TWS/ICU/3.4.1/lib/libicuuc.a could not be loaded.
	- Could not load module.
- If you run date command after setting tws\_env, you see your date referred to GMT, and not to your TimeZone.
- v *EnLegacyStartOfDayEvaluation* **and** *enTimeZone* **options set to yes**

If the master domain manager of your network runs with the enLegacyStartOfDayEvaluation and enTimeZone options set to yes to convert the startOfDay time set on the master domain manager to the local time zone set on each workstation across the network, and you submit a job or job stream with the **at** keyword, you must add also the absolute keyword to make sure that the submission times are resolved correctly.

The **absolute** keyword specifies that the start date is based on the calendar day rather than on the production day.

v *EnLegacyId* **option set to yes**

Note that when a Tivoli Workload Scheduler network includes agents running on versions older than 8.3 managed by a version 8.3 or later master domain manager with the enLegacyId option set to yes, having multiple instances of a job stream as pending predecessors produces errors caused by identification problems at submission time.

v **Installing Tivoli Workload Scheduler on Windows 64 bit, domain controller causes** ″**APPLICATION ERROR ...**″ **running makesec.exe (APAR IZ17655)**

To avoid this issue run the following procedure:

- 1. Install Tivoli Workload Scheduler 8.3
- 2. Go under Windows\cli (fix pack) and launch:

swd\_env.cmd

3. To install Tivoli Workload Scheduler 8.3 Fix Pack 06 launch:

```
wdinstsp -f -uy -D tws_user="luigi830"
 -D install dir="c:\win32app\TWS\luigi830"
 -D ft agent="true" -D master="false"
 -D bkm_agent="false" -D execActionTools="false"
 -D domain="ANTDOM" -D dbcs="false" -n "FP_TWS_WINDOWS_luigi830.8.3.0.06"
 "C:\830fp6\WINDOWS\FP_TWS_WINDOWS.SPB"
```
and

```
wdinstsp -f -uy -D install_dir="c:\win32app\TWS\luigi830"
-D tws user="luigi830" -D ALL LANG="true"
 -n "TWS LP luigi830.8.3.0.06" "C:\830fp6\Tivoli TWS LP.SPB"
```
where luigi830 is the username of your installation and ANTDOM is the domain of your installation.

4. Go under Tivoli Workload Scheduler 8.3 GA installation and run -resume -put on ready steps 2.3.4.5 (configure,start,commit,remove).

5. Run all.

v **On Windows 2003 running an upgrade from Tivoli Workload Scheduler 8.2.1 to Tivoli Workload Scheduler 8.3 does not update the system registry (APAR IZ05159)**

To upgrade Cluster Pack to 8.3 Fix Pack 04 or later follow these steps:

- 1. Install Tivoli Workload Scheduler V8.3 Fix Pack 04 or later
- 2. Upgrade Cluster Pack from 8.x to 8.3, and run the following command: <TWS\_HOME>\cluster\twsClusterAdm.exe -update resource=<TWS instance resource name> -twsupd
- v **Duplicated Job Streams are submitted during migration (APAR IZ16601)**

Job streams defined as "at  $+ n$  days" keyword are included in the plan twice if they are migrated from a Tivoli Workload Scheduler V8.1 (or V8.2 or V8.2.1) master to a Tivoli Workload Scheduler V8.3 master. The first job stream is carried forward when you migrate from V8.1 (or V8.2 or V8.2.1), and the second one is created when you run **JnextPlan** on a master version V8.3.

The problem occurs because in Tivoli Workload Scheduler version 8.1 (or 8.2 or 8.2.1) job stream defined with the ″at +n days″ keyword are included in the current plan and carried forward until the day scheduled to run the job arrives, while in Tivoli Workload Scheduler V8.3 the actual scheduled start date is calculated by considering both the ″On″ keyword and also the ″at″ keyword. So in version 8.3 the job stream defined with the " $at + n$  days" keyword are not included in the current plan, but they are included in the plan of the day when the job stream is scheduled to run.

### **Workaround:**

To avoid this problem, after migrating from old releases to this fix pack, run the following commands:

1. Ensure that the CarryForward option is set to ALL, by running the following command:

optman chg cf=ALL

2. Run

JnextPlan -from start\_date -for 0000 -noPrevDays

where Start date is the date and time when the current plan ends. For example:

JnextPlan -from 03/06/2008 0600 -for 0000 -noPrevDays

3. Reset the CarryForward option to the value you assigned before running Step 1.

### v **DB2 procedure after DB2 8.1 Fix Pack 9 installation**

This feature of Tivoli Workload Scheduler automatically runs database statistics on pre-production tables at appropriate points of the procedure that creates the production plan. This causes significant performance improvements for large databases.

If you installed Tivoli Workload Scheduler version 8.3 and you are currently using DB2 8.1 fix pack 07 (also known as 8.2), you might want to upgrade to the DB2 fix pack level that is delivered with the fresh installation of Tivoli Workload Scheduler version 8.3 Fix Pack 01. If you decide to upgrade you will enable a Tivoli Workload Scheduler feature that speeds up **JnextPlan**.

To enable this feature, after upgrading DB2 to 8.1 Fix Pack 09 or higher, the Tivoli Workload Scheduler database must be upgraded performing the following steps:

On Windows operating systems:

- 1. Log on to the DB2 server using the DB2 administrative user (for example, db2admin)
- 2. Open a DB2 CLP: **Start > Programs > IBM DB2 > Command Line Tools > Command Line Processor**
- 3. Connect to the Tivoli Workload Schedule database using the following command:

connect to TWS

where TWS is the name of the database.

4. Run the following command: call sysinstallroutines()

On UNIX opertaing systems:

- 1. Log on to the DB2 server using the DB2 administrative user (for example, db2inst1), or switch user as follows:
	- su db2inst1
- <span id="page-59-0"></span>2. Launch the DB2 Command Line Processor using the following command: db2
- 3. Connect to the Tivoli Workload Schedule database using the following command:

connect to TWS

where TWS is the name of the database.

- 4. Run the following command:
	- call sysinstallroutines()

New stored procedures are created within the existing Tivoli Workload Schedule database, and the database is upgraded to the new DB2 level.

If DB2 is not upgraded or if it is upgraded but the procedure described is not performed, you do not lose any Tivoli Workload Schedule functions but do not benefit from the performance improvements that use new DB2 features when running **JnextPlan**.

# **Documentation updates**

These are the fixes for the documentation APARs and internal defects that are made available.

They are organized by fix pack number and manual:

# **Documentation updates for Tivoli Workload Scheduler Fix Pack 06 for version 8.3.0**

This section contains new information and documentation corrections contained in this fix pack. It is organized by manual:

### **IBM Tivoli Workload Scheduler version 8.3 Reference Guide (Revised August 2006) SC32-1274-05**

### **IZ36280**

In Chapter 3, *"Configuring the job environment"*:

v Change the description for the variable **UNISONHOME** in Table 3 of section *"Environment variables exported by jobman"* to:

The value of the **UNISONHOME** set in the user environment. If not specified, its value is set in the Home Folder field of the Windows user properties for the user running the job.

- v Change the title of the section *"Customizing jobs processing on the workstation - jobmanrc"* to *"Customizing jobs processing on a UNIX workstation - jobmanrc"*
- v After section *"Customizing jobs processing on a UNIX workstation jobmanrc"*, add this new section:

### **Customizing jobs processing on a Windows workstation jobmanrc**

A standard configuration script template named TWS home\config\jobmanrc.cmd is supplied with Tivoli Workload Scheduler. It is installed automatically as TWS home\jobmanrc.cmd. You can use this command file to set your environment before each job is run. To alter the file, make your modifications in the working copy (TWS\_home\jobmanrc.cmd), leaving the template file unchanged. The file contains variables which can be configured, and comments to help you understand the methodology. The following table describes the

#### jobmanrc.cmd variables.

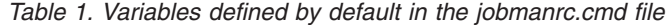

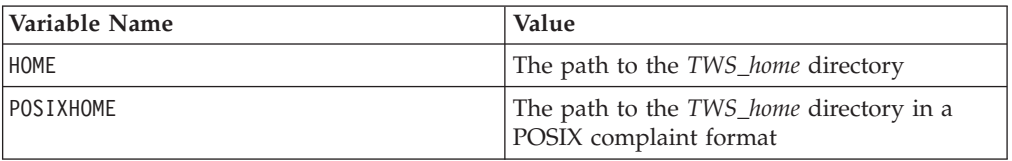

#### **IZ29757**

In Chapter 6, ″*Defining objects in the database*″, section ″*Job stream definition*″, add the following paragraphs for the ″onuntil″ actions:

#### **For** *suppr* **action**

If the until time is passed together with the **onuntil suppr** and the **carryforward** options, the job stream is *carried forward* by JnextPlanonly if the until date is the same as the new job stream date. If the until and the new job stream dates are not the same, the job stream is not *carried forward*.

### **For** *cont* **action**

If the until time is passed together with the **onuntil cont** and the **carryforward** options, the job stream is always *carried forward* by JnextPlan.

#### **For** *canc* **action**

If the until time is passed together with the **onuntil canc** and the **carryforward** options, the job stream is not *carried forward* by JnextPlan because it is already canceled.

#### **IZ29752**

In Chapter 6, ″*Defining objects in the database*″, section ″*Job stream definition*″, add the following paragraph in the comment sections of the AT and ON job stream keyword descriptions:

If the run cycle and job stream start times are both defined, the run cycle start time takes precedence when the job stream is scheduled with JnextPlan. When the job stream is launched with the submit command, the run cycle start time is not used.

- **41408** In Chapter 6, ″*Defining objects in the database*″, section ″*Priority*″, are specified the different priorities that you can use. Note that not only **GO** priority jobs but also **HI** priority jobs are launched as soon as their dependecies are satisfied. They override the CPU job limit , but they do not override the schedule job limit nor CPU job fence.
- **43955** In Chapter 7, ″*Managing objects in the database composer*″, section ″*Command descriptions*″, add the following paragraph in the comment sections of RENAME command:

You must have delete access to the object with the old name and add access to the object with the new name.

**45368** In Chapter 10, *"Getting reports and statistics"*, section **xrxtrct** of *"Report extract programs"*, change the description of **xdep\_sched file** to:

> The **xdep\_sched file** contains information about job and job streams that are dependent on a job stream. Each dependent job

and job stream record contains fixed length fields, with no delimiters. The fields are described in Table 48.

In Table 48, add **dependent job workstation name** description in field 7 and **dependent job name** description in field 8.

- **45055** In Chapter 10, *"Getting reports and statistics"*, section **reptr** of *"Command descriptions"*, replace:
	- The sentence at the bottom of the "Arguments" section: If the command is run with no options, all pre and post reports are printed.

with:

If the command is run with no options, the two pre\_reports (09A and 09B) are printed and the information is extracted from the Symphony file.

• The sentences in the last example in the "Examples" section: Print all pre and post-production reports.

with:

Print the pre-production reports reading from the Symphony file. and

The pre-production reports are based on information read from the Symnew file. The post-production reports are based on information read from the Symphony file

with:

When the arguments are specified, the pre-production reports are based on information read from the Symnew file while the post-production reports are based on information read from the Symphony file.

# **Documentation updates for Tivoli Workload Scheduler Fix Pack 05 for version 8.3.0**

This section contains new information and documentation corrections contained in Tivoli Workload Scheduler Fix Pack 05. It is organized by manual:

### **IBM Tivoli Workload Scheduler version 8.3 Reference Guide (Revised August 2006) SC32-1274-05**

### **IZ10959**

Chapter 8. *"Managing objects in the plan - conman"*: in the **Usage notes** section of the description of the **cancel sched** command, add the following information:

If the canceled job stream contains jobs defined with the **every** option, only the last instance of such jobs is listed as canceled in a **showjobs** display.

### **IZ11421**

In the output of commands show jobs **sj** and show schedule **ss**, specify that pending predecessors are marked with [P] in the **Dependencies** columns.

### **41604** Add this paragraph:

As in previous (8.2.*x*) versions of Tivoli Workload Scheduler when a job stream includes a job with a follows dependency that shares the same job stream name (for example, *schedA* includes a *job6* job that has a follows dependency on *schedA.job2*), the dependency is

added to the plan as an external follows dependency. However, unlike in previous versions, because the scheduler uses the sameday matching criteria to resolve external dependencies, these are never added the first time the object is submitted.

to the following sections of the Reference Guide:

- v **Managing external follows dependencies for jobs and job streams** on page 57 before the paragraph explaining pending predecessors.
- v Description of the *follows* job stream keyword at the end of the *Usage* section on page 132.
- v The *Usage notes* of *submit docommand* on page 314.
- v The *Usage notes* of *submit file* on page 316.
- v The *Usage notes* of *submit job* on page 319.
- v The *Usage notes* of *submit schedule* on page 322.

#### **IZ15598**

Chapter 8. Managing objects in the plan, in the section **submit docommand** replace:

If you submit the [job] job stream from a workstation other than the master domain manager you must be connected as a user that is:

- Defined in the user registry used by WebSphere Application Server for authentication
- v Authorized to perform submit commands in the security file stored on the master domain manager.

The submit schedule command uses the credentials set in the useropts file belonging to the TWS user who installed that workstation.

with:

If you submit the job or job stream from a workstation other than the master domain manager you must be:

- Connecting as a user who has appropriate rights in the master's Security file
- v A user on a fault-tolerant agent where users have been set up as described in Chapter 4, "Setting up command-line authentication and user authorizations", section: "Setting up options for using the command-line user interface".

#### **IZ17386**

In the description of the **conman limit cpu** command, replace the following note:

**Note:** If you set lc to zero, no jobs, other than hi and go priority jobs contained in a job stream in READY state, are launched on the workstation.

with:

**Note:** For a job stream in the **READY** state, only jobs with **hi** and **go** priority values can be launched on the workstation. For a job stream with a **hi** priority value, all jobs with a priority value other than 0 can be launched on the workstation.

#### **IZ21968**

In chapter 12, *"The auditing feature"*, replace the contents of section *"Auditing overview"* , with:

### **Auditing overview**

Tivoli Workload Scheduler provides you with two types of audit log files:

**Plan audit log file** Logs all user actions performed against the plan. Actions are logged whether or not they are successful.

#### **Database audit log file**

Logs all actions against scheduling objects, even if an object is opened and saved without changing it.

The auditing logs are created once a day at 00:00:00 UTC in the following directories:

*TWS\_home*/audit/plan

*TWS\_home*/audit/database

on each workstation in the Tivoli Workload Scheduler network to minimize the risk of audit failure due to network problems.

Records are written to audit logs using Coordinated Universal Time (UTC), therefore audit logs contain events from 00:00:00 UTC to 23:59:59 UTC regardless of the time zone of the local workstation. Note, however, that if the workstation is restarted prior to 00:00:00 UTC on the new calendar day (local time zone), new empty audit files are created, but not written prior to 00:00:00 UTC.

#### **IZ13040**

In Chapter 5 "Managing the production cycle", in the section "Resetting the production plan" replace the following note:

**Note:** If you use the -scratch option, make sure you run dbreorg and dbrunstats before the JnextPlan script.

with:

**Note:** If you use the -scratch option, make sure you run dbrunstats before the JnextPlan script.

**42022** In Chapter 8. Managing objects in the plan - conman, in the "Usage notes" section of **deldep job command** add the following:

> To delete all the follows dependencies from the jobs contained in a specific job stream, specify the follows keyword as: follows=*job\_stream\_name*. Do not use a wildcard in this case (such as follows=*job\_stream\_name*.@) because the command will be rejected.

### **IBM Tivoli Workload Scheduler version 8.3 Administration and Troubleshooting Guide**

#### **IZ09422**

In Chapter 1: "Product maintenance, Administrative tasks application server, Modify security settings", add the following note to step 7 (this step already has one note):

**Note:** When you supply a password in a text file for **changeSecurityProperties**, there is a small security exposure. When you enter a password in the file, the password is entered in plain text (unencrypted). After you have run **changeSecurityProperties**, the password remains in plain text in the text file you have edited, but if you run **showSecurityProperties** the password is output encrypted, as a row of asterisks. Thus, your potential security exposure is limited to the time from when you entered the password in the text file until when you manually deleted the text file after using **changeSecurityProperties**.

Note that if you want to change parameters other than the password, you do not need to resupply the password in plain text. If **changeSecurityProperties** finds the password key commented, or encrypted, it uses the stored value.

- **40721** In Chapter 9, ″Corrupt Symphony file recovery″, in the section ″Alternative procedure for recovering the Symphony file on the master domain manager″ replace step 3:
	- 3. Run ResetPlan.

with:

- 3. Run ResetPlan -scratch.
- **41525** In Chapter 12, "Message help", in the section Command line messages - JCL replace the two following arguments inside the AWSJCL039W message:

**System action:** The program continues, and the incompatible values are stored in the database, for you to correct later. The run cycle as defined can never run.

**Operator response:** Edit the job stream, changing either the ″until″ time or the ″deadline″ time so that the former precedes the latter.

with:

**System Action:** The program continues, and the incompatible values are stored in the database, for you to correct later.

**Operator Response:** If you do nothing, the job stream might not complete when you want it to. To correct the problem, edit the job stream, changing either the ″until″ time or the ″deadline″ time so that the former precedes the latter.

### **IBM Tivoli Workload Scheduler version 8.3 Planning and Installation Guide**

**40787** In Chapter 7, ″Setting global options″ paragraph, add the following to the description of the global option enCFResourceQuantity: Stageman carries forward resource quantities only if the resource is needed by a job or job stream that is also being carried forward. Otherwise the resource quantities are set to the original value.

### **IZ12996**

In Chapter 1, "Getting Started", Installation Element Validation Criteria section, in Table 7, last row (TWS User Password element row), add the following to the Valid Characters column in the table:

For fault-tolerant agents on Windows:

#### abcdefghijklmnopqrstuvwxyz

### ABCDEFGHIJKLMNOPQRSTUVWXYZ

### 0123456789()!?=^\*/~\_# []  $\frac{123456789(1!)}{2!}$

For Master, Backup Master, fault-tolerant agents on other operating systems:

:abcdefghijklmnopqrstuvwxyz

### ABCDEFGHIJKLMNOPQRSTUVWXYZ

 $1234567890()$ !?=\*~ +.,

### **Documentation updates for Tivoli Workload Scheduler previous fix packs for version 8.3.0**

This section contains new information and documentation corrections contained in Tivoli Workload Scheduler previous fix packs. It is organized by manual:

#### **IBM Tivoli Workload Scheduler Planning and Installation Guide - Fix Pack 04**

This section contains information and documentation corrections contained in Tivoli Workload Scheduler version 8.3.0 Fix Pack 04.

v **APAR IZ01951:**

In the *Tivoli Workload Scheduler 8.3 Planning and Installation Guide* (Revised August 2006), in Chapter 1 ″Getting Started″ the paragraph titled: **DB2 Enterprise Server Edition**: should read as follows:

#### **DB2 Enterprise Server Edition**:

DB2 Server 8.2 (DB2 Server version 8.1 with Fix Pack 07) is the minimum RDBMS level required for the installation of a master domain manager. On Solaris 10, the minimum required level is DB2 8.2.2 (DB2 server version 8.1 with Fix Pack 09). DB2 Enterprise Server Edition does not need to be installed on the same computer as the master domain manager. For further details on DB2 requirements, see the *Release Notes®*.

### v **APAR IZ05159:**

To modify Tivoli Workload Scheduler Windows Registry Keys after an upgrade to Tivoli Workload Scheduler 8.3 you need to:

- 1. Upgrade Tivoli Workload Scheduler to 8.3 Fresh Fix Pack 01
	- Download locally TWS V8.3 Fresh FP1 for Windows Platform into <TWS83\_PATH> directory
	- Get the twsCommitAction.cmd from the Tivoli Workload Scheduler 8.3 Fix Pack 04 It is located under the following directory: ″GA\_fixes\twsCommitAction.cmd″
	- Replace the file <TWS83\_PATH>\WINDOWS\ACTIONTOOLS\ twsCommitAction.cmd with the new one:
		- <TWS83FP4\_PATH>\GA\_fixes\twsCommitAction.cmd
	- Upgrade Tivoli Workload Scheduler 8.2.1 instance to Tivoli Workload Scheduler 8.3 Fix Pack 01 Fresh from <TWS83\_PATH> directory
- 2. Upgrade Cluster Pack to 8.3 Fix Pack 04
	- Perform step 1 Install 8.3 Fix Pack 04
	- Upgrade Cluster Pack from 8.2.1 to 8.3, run:
		- <TWS\_HOME>\cluster\twsClusterAdm.exe
		- -update resource=<TWS instance resource name -twsupd
- v **APAR IZ06537:** Tivoli Workload Scheduler 8.3 installation on WINDOWS machine with domain user.

On the Windows machine where the Tivoli Workload Scheduler 8.3 Installation GA is performed with a Domain\User WebSphere Application Server pre-requisites that the Windows service ″Microsoft Computer Browser″ is active. If not WebSphere Application Server authentication will fails because WebSphere Application Server needs this service active to reach the Domain Controller to perform authentication.

v **Defect 37196:** ″Tivoli Workload Scheduler Event 155″ listed in the Planning and Installation Guide for Tivoli Workload Scheduler integrations does not have the time-stamp field as an event.

#### **IBM Tivoli Workload Scheduler Reference Guide - Fix Pack 04**

v **APAR IZ05400: - The** *planman showinfo* **command displays inconsistent times**

The plan time displayed by the planman showinfo command might be incongruent with the time set in the operating system of the workstation. For example, the time zone set for the workstation is GMT+2 but planman showinfo displays plan times according to the GMT+1 time zone.

This situation arises when the WebSphere Application Server Java virtual machine does not recognize the time zone set on the operating system.

As a workaround for this problem, set the time zone defined in the server.xml file equal to the time zone defined for the workstation in the Tivoli Workload Scheduler database. Proceed as follows:

- 1. Stop WebSphere Application Server
- 2. Create a backup copy of this file:

appserver/profiles/twsprofile/config/cells/DefaultNode /nodes/DefaultNode/servers/server1

- 3. Open server1.xml with an editor
- 4. Find the genericJvmArguments string and add: genericJvmArguments="-Duser.timezone=*time\_zone*"

where *time\_zone* is the time zone defined for the workstation in the Tivoli Workload Scheduler database.

5. Restart WebSphere Application Server

### v **Reference Guide - APAR IY92875**

On page 22, change the line related to UNISON\_JOB, from:

- ″The fully qualified job name, for example cpu#sched.job.″ to:
- ″The absolute job identifier: workstation#sched\_id.job″

The same change applies on page 23.

v

### **IBM Tivoli Workload Scheduler Planning and Installation Guide - Fix Pack 02** This section contains information and documentation corrections contained

in Tivoli Workload Scheduler version 8.3.0 Fix Pack 02.

**Defect 25803**: In Chapter 3. Upgrading an existing Tivoli Workload Scheduler instance, section ″Upgrade overview″, change the sentence below from:

– When upgrading from earlier versions, make sure the software package is in the COMMIT state (not in the UNDOABLE state). This implies that if any fix packs were applied to those versions, you must make sure that the software package was committed. If it is in the UNDOABLE state, you must accept it to change its state to COMMIT, before you upgrade to version 8.3.

to:

– When you upgrade from Tivoli Workload Scheduler version 8.2 or later, make sure the software package is in the COMMIT state (not in the UNDOABLE state). This implies that if any fix packs were applied to those versions, you must make sure that the software package was committed. If it is in the UNDOABLE state, you must accept it to change its state to COMMIT, before you upgrade to version 8.3.

### v **Uploading LDAP server properties**

In sub-section ″Sample properties file for LDAP servers″, in the section ″Configuring Microsoft Active Directory LDAP servers″, in ″Appendix A. Embedded version of WebSphere Application Server - Express utilities″, replace the final sentence: ″Update the LDAPServerId and LDAPPassword properties with actual values. Because the server type is ACTIVE\_DIRECTORY advanced LDAP properties are not needed.

With the following:

Update the **LDAPServerId** and **LDAPPassword** properties with actual values. Because the server type is **ACTIVE\_DIRECTORY** some advanced LDAP properties are also needed. As a minimum the following advanced properties are required:

LDAPUserFilter=(&(sAMAccountName=%v)(objectCategory=<object\_category>)) LDAPUserIdMap=\*:sAMAccountName

For example:

LDAPUserFilter=(&(sAMAccountName=%v) (objectCategory=CN=Person,Category=CN=Person,CN=Schema,

CN=Configuration,DC=subdomain,DC=example,DC=com))

LDAPUserIdMap=\*:sAMAccountName

### TEC Integration Information - APAR IY92190

In, Appendix C ″Integration with other IBM Products″, in the ″Configuring the bmEvents.conf file section of the ″Integrating with Tivoli Enterprise Console®″ chapter, in the EVENT=n parameter description, remove the paragraph starting with ″Event 51 causes mailman.... ″After the last paragraph starting with ″ If the EVENT.... ″ add the following:

**Note:** Event 51 is always reported whenever batchman or mailman are restarted, regardless of the filters specified in the ″EVENT″ parameter. If you do not want to notify this event to the TEC event console, you must manually edit the maestro.fmt file or, for Windows, the maestro\_nt.fmt file and comment out the following section:

```
// TWS Event Log
    FORMAT TWS_Reset
    1 %s %s %s*
    event_type 1
    hostname DEFAULT
    origin DEFAULT
    agent id $1
    software version $2
    msg PRINTF("TWS has been reset on host %s",hostname)
    severity HARMLESS
    END
```
When this section is commented, the TEC adapter does not send the event to the TEC event console.

### **•** Local option changes

In Chapter 7 ″Performing optional customization″, section ″Setting local options″:

– Add the following description of the new mm start tomserver global option before the description of mm unlink:

#### **mm start tomserver**

Specify yes on the domain manager to define a local mailman server named tomserver (also referred to as server@ in the log files) that takes charge of the process of forwarding all the events meant for the parent domain manager. When there is no link to the parent domain manager, the events are stored in the tomaster pobox of the domain manager. As soon as the link is up again, tomserver transfers all the messages stored in tomaster to the parent domain manager. The advantage of using tomserver to free mailman of the task of upstream messaging (inclusive of checking the link with the parent domain manager) is twofold:

- The transmission of the Symphony file down to the network is faster.
- Mailman can dedicate all its resources to its other tasks.

The tomserver is incompatible with the fault-tolerant switch mechanism.

The default value is no.

– Expand the description of the mm retrylink local option to include tomserver information as follows:

#### **mm retrylink**

Specify the maximum number of seconds Mailman waits after unlinking from a non-responding workstation before it attempts to link to the workstation again. The default is 600 seconds.

The tomserver optional mailman servers do not unlink non-responding agents, but repetitively try the link every 60 seconds because their retrylink value is by default set to this value.

### **Obsolete options**

The following local options are no longer in use:

- mozart directory
- unison network directory

They must therefore be removed from Chapter 7 ″Performing optional customization″, section ″Setting local options″, and from any other place in the Tivoli Workload Scheduler documentation.

### v **Missing** ″**nm ipvalidate**″ **parameter - IY98879**

The following missing description was added ″Performing Optional customization″ Chapter, section ″Setting local options″ nm ipvalidate none | full where: nm ipvalidate Specify full to enable IP address validation. If IP validation fails, the connection is not allowed. Specify none to allow connections when IP validation fails.

### v **Missing list item in the Planning and Installation Guide - APAR IY92692**

In Chapter 1: Getting Started , in the paragraph labeled ″Windows user domain rights and structure″, In the list beginning with ″For a stand-alone workstation, the Windows user:″ Add the following list item after the ″has the log on as a service privilege........

– Has the impersonate Client after authentication user right

The same list item has to be added to the list beginning with: ″For a workstation that is a member of a domain, only a domain user ..... after the ″The user is a domain user and not a local user....″

# v **LDAP connection security protocols - Defect 23364**

Add this paragraph in Chapter 8 ″Setting connection security″

Tivoli Workload Scheduler uses LDAP (Lightweight Directory Access Protocol) to authenticate users to post-installation tasks using WebSphere in the following environments:

- MicroSoft Active Directory
- IBM Tivoli Directory Server
- Sun ONE DS (formerly known as IPlanet)

LDAP authenticated users can run configuration tasks from the following interfaces:

- Composer
- Tivoli Job Scheduling Console
- Command-line client
- Command-line of clients connected to the master domain manager using HTTP or HTTPS
- v **The manual description of** ″**Switching a master domain manager**″ **does not work correctly - Defect IY99286**

According to page 63; in the Switching a master domain manager section:

– 3. On the new master, create a plan with 0 extension period that begins at the end of the current plan, by running the following command: JnextPlan -from start\_time -for 0000

Must be changed to:

- 3. On the new master, create a plan with 0 extension period that begins at the end of the current plan, by running the following command: JnextPlan -for 0000
- v **Compatibility with other services and protocols**

Add this paragraph at the end of section ″Tivoli Workload Scheduler network overview″ in Chapter 1 ″Getting started″

Tivoli Workload Scheduler can operate with the following services and protocols:

- Active Directory of Windows Servers 2000 and 2003
- NAT (Network Address Translation)
- VPN (Virtual Private Network)
- LDAP (Lightweight Directory Access Protocol)

# **IBM Tivoli Workload Scheduler Reference Guide - Fix Pack 02**

v **Submit docommand explanation for default** ″**into=**″ **value is not correct - Defect 25035**

In Chapter 8, Command descriptions, Submit docommand, Arguments. In the ″into=jobstream\_instance″ argument description, on page 313 change the second paragraph adding the following lines:

- If a workstation is specified at the job level, this is the value used as default.
- If a workstation is not specified at the job level, the default is the workstation on which conman is running. If into is not used, a job is added to a job stream named JOBS

### v **Delete 'valid from' and 'valid' - Defect 28735**

In ″Chapter 7. Managing objects in the database - composer″, section ″Command descriptions″, change the description of the ″*valid to*″ and ″*valid from*″ options in the following commands: **delete**, **display**, **extract/create**, **list**, **lock**, **modify**, and **unlock**. The new descriptions are as follows:

- **valid from** *date* Restricts the selection to job streams that have a *valid from* date equal to the indicated value. The format is *mm/dd/yy*.
- **valid to** *date* Restricts the selection to job streams that have a *valid to* date equal to the indicated value. The format is *mm/dd/yy*. The description of the ″*valid in*″ option remains as is.
- In Chapter 1 'Tivoli Workload Scheduler overview', in the definition list in section 'Tivoli Workload Scheduler user interfaces' add the following:

### **Dynamic Workload Console**

A web-based user interface for IBM Tivoli Workload Scheduler. It provides you with a way for viewing and controlling scheduling activities in production on both the Tivoli Workload Scheduler distributed and z/OS environments. Using the Dynamic Workload Console you can access the Tivoli Workload Scheduler environment from any location in your network using one of the supported browsers. This interface is described in the *IBM Tivoli Dynamic Workload Console: Installation and Troubleshooting Guide* and in the Tivoli Dynamic Workload Console Online Help.

### v **New tomserver mailman server**

An additional mailman server named tomserver (also referred to as server@ in the log files) can be defined on each domain manager to aid mailman with its communications task.

In Chapter 2 ″Understanding workstation processes″, section ″Tivoli Workload Scheduler workstation processes″, the description of the mailman process is expanded as follows to also describe the tomserver:

### **mailman**

Is the Mail Management process. It routes messages to either local or remote workstations. On a domain manager, additional **mailman** processes can be created to divide the load on **mailman** due to the initialization of agents and to improve the timeliness of messages. When the domain manager starts up, it creates a separate **mailman** process instance for each *ServerID* specified in the workstation definitions of the fault-tolerant agents and standard agents it manages. Each workstation is

contacted by its own *ServerID* on the domain manager. For additional information, refer to ″Workstation definition″ on page 89.

An additional mailman server named tomserver (also referred to as server@ in the log files) can be defined on each domain manager to aid mailman with its communications task. tomserver takes charge of the process of forwarding all the events meant for the parent domain manager. When there is no link to the parent domain manager, the events are stored in the tomaster pobox of the domain manager. As soon as the link is up again, tomserver transfers all the messages stored in tomaster to the parent domain manager. The advantage of using tomserver to free mailman of the task of upstream messaging (inclusive of checking the link with the parent domain manager) is twofold:

- The transmission of the Symphony file down to the network is faster.
- Mailman can dedicate all its resources to its other tasks.

The tomserver is defined by a new local option. See the *Planning and Installation* guide.

### v **APAR IY92372**:

In the Tivoli Workload Scheduler 8.3 Reference guide (revised August 2006) Chapter 8 ″Managing objects in the plan - conman″, showjobs command description, in the command output under 'State' the following change must be made:

– From:

CANCEL The job stream was cancelled

– To:

CANCL The job stream was cancelled

The same change applies to the showschedules command of the same chapter.

v **In Chapter 9** ″**Using utility commands**″ **add the following Usage section for command rmstdlist - APAR IY96795**

You should regularly remove standard list files about every 10-20 days. Larger backlogs might be harder to manage and, if the number of files becomes exceedingly large, you might be required to erase some of them manually before you can use **rmstdlist** again.

This problem might occur on AIX systems, particularly, because of a currently unresolved limitation with the rm -rf command. When **rmstdlist** fails because of this limitation, it does not display any errors other than exit code 126. If you would rather have the rm -rf error displayed, you can edit the rmstdlist script in the following way:

- 1. Locate the script in the *TWS\_home*/bin directory
- 2. Find the line:

rm -rf `cat /tmp/rm\$\$` 2> /dev/null

- 3. Remove the redirection to /dev/null so that the line becomes: rm -rf `cat /tmp/rm\$\$`
- v **Script name specification APAR IY92131**

In Chapter 6, ″Defining objects in the database″, ″Job Definition″ page, in the Arguments section under the scriptname parameter explanation, in
the paragraph beginning with: ″ For Windows jobs.... add the following sentence at the end of the paragraph:

″If the file path of the scriptname contains blank spaces, it must be enclosed between " $\mathcal{N}$ " and  $\mathcal{N}$ " as in the following example:

**scriptname** "\"C:\Program Files\tws\myscript.cmd\"".

### **Wrong path stated for .jobmanrc**

Chapter 2 *Understanding workstation processes*, section *Tivoli Workload Scheduler workstation processes*, the explanation of the job monitor process in page 12, erroneously states that the .jobmanrc local configuration script is located in the *TWS\_home* directory. The script is in fact located in the *TWS\_user* directory.

### **New keyword for evtsize command**

The evtsize utility command has a new keyword. In Chapter 9 ″Using utility commands″, the description of this command is updated to the following:

#### **evtsize**

Defines the size of the Tivoli Workload Scheduler message files. This command is used by the Tivoli Workload Scheduler administrator either to increase the size of a message file after receiving the message, "End of file on events file.", or to monitor the size of the queue of messages contained in the message file. You must be **maestro** or **root** in UNIX, or **Administrator** in Windows to run **evtsize**. Be sure to stop the IBM Tivoli Workload Scheduler engine before running this command.

**evtsize -c | -v | -u**

**evtsize** *filename size*

**evtsize -show** *filename*

**-c** Compresses the *filename* event file and changes the maximum size value to a specified *size*. Use this option if the read pointer is greater than the write pointer, which denotes a file wrap condition. Otherwise, use:

**evtsize** *filename size*

to change the maximum size.

- **-v** Displays the command version and exits.
- **-u** Displays command usage information and exits.

#### **-show** *filename*

Displays the size of the queue of messages contained in the message file

### *filename*

The name of the event file. Specify one of the following:

Courier.msg Intercom.msg Mailbox.msg pobox/*workstation*.msg

*size* The maximum size of the event file in bytes. When first built by Tivoli Workload Scheduler, the maximum size is set to 10 MB.

**Note:** The size of the message file is equal to or bigger than the real size of the queue of messages it contains and it progressively increases until the queue of messages becomes empty; as this occurs the message file is emptied.

To set the maximum size of the Intercom.msg file to 20 MB, run the following command:

evtsize Intercom.msg 20000000

To set the maximum size of the pobox file for workstation chicago to 15 MB and to compact the file, run the following command:

evtsize -c pobox\chicago.msg 15000000

The following command:

evtsize -show Intercom.msg

returns the following output:

Tivoli Workload Scheduler (UNIX)/EVTSIZE 8.3 (1.2.2.4) Licensed Materials - Property of IBM(R) 5698-WSH (C) Copyright IBM Corp 1998, 2006 All rights reserved. US Government User Restricted Rights Use, duplication or disclosure restricted by GSA ADP Schedule Contract with IBM Corp. IBM is a registered trademark of International Business Machines Corporation in the United States, other countries, or both. AWSDEK703I Queue size current 240, maximum 10000000 bytes (read 48, write 288)

where:

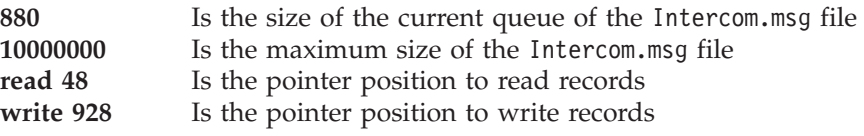

**IBM Tivoli Workload Scheduler Administration and Troubleshooting guide - Fix Pack 02**

### v **Fix pack installation problems - APAR IY88947**

The following changes need to be made to the Chapter 6. Troubleshooting installation, migration, and uninstallation, ″Installation logs″, ″Installation logs for the embedded version of WebSphere Application Server - Express″, add the following paragraph:

The application server installation has no log. However, if you update the application server, for example during the application of a Tivoli Workload Scheduler fix pack, a log is created which gives information about the update. The log can be found in the directory

*<TWSHome>*/appserver/logs/update, where you will find a directory that identifies the fix pack that has been installed, for example:

6.0.2-WS-WASEmbeded-AixPPC32-FP0000007.install, which contains a log file called /updatelog.txt.

Add a new major section in Chapter 6, called ″Fix pack installation problems″, as follows:

This section describes problems and solutions for problems that might occur during the installation of a fix pack.

The following problem could be encountered:

**The update of the embedded version of Websphere Application Server fails during the fix pack installation**

You have tried to apply a fix pack, but the installation fails at the step ″Update the embedded version of WebSphere Application Server - Express″. A message similar to the following is given in the *summary.log*:

Updating bobcat ERROR: The script ended abnormally. The reason is: possible error, 65, launching updateinstaller. The script exit code is 65

CMW3202E Command failed.

#### **Cause and solution**

More information can be found in the fix pack installation log.

One potential cause of the problem is disk space. Look for the following message in the fix pack installation log file:

(Aug 30, 2006 12:01:00 PM), UpdateInstaller, com.ibm.ws.install.ni.ismp.actions.MaintenancePrereqCheckAction, err, CWUPI0025E: There is insufficient free disk space on the system:

/*<TWSHome>*/appserver:

Required: 400 MB Available: 146 MB

/tmp/:

Required: 250 MB Available: 311 MB

Ensure there is enough free disk space on all required file systems and retry the operation.

### A DB2 fail message (SQL1224N) is received while Metronome is **running - Defect 28526**:

Update ″Chapter 10. Other common problems″ by adding the following sub-section to the section ″Problems with DB2″

You have launched Metronome but then a user of the command line or the Job Scheduling Console finds that the database cannot be accessed. The following message is received from DB2:

SQL1224N A database agent could not be started to service a request, or was terminated as a result of a database system shutdown or a force command. SQLSTATE=55032

#### **Cause and solution**

When Metronome backs up the DB2 database it first ″quiesces″ the database, then performs the backup, and finally ″unquiesces″ it. While the database is in ″quiesced″ mode, if you use an interface to manage objects in the database the activity might fail, with a message like the one shown.

To avoid receiving these messages, do not use the Tivoli Workload Scheduler interfaces to the database (the local command line, remote command-line clients, and the Job Scheduling Console).

### Submit job streams with a wildcard loses dependencies - Defect 28919

You issue a submit of interdependent job streams using a wildcard. In certain circumstances you lose the dependencies in an anomalous way.

### **Cause and solution**

To understand the cause, follow this example, in which the job streams are represented by A, B, C, and their instances are represented by 1, 2:

1. You have the following job streams and jobs in the Symphony file: A1

B1 (A1,C1)  $C<sub>1</sub>$ 

where B1 depends on A1 and C1.

2. You submit all the jobs, using:

sbs @

The planner creates the following job stream instances:

```
A2B2 (A2,C1)
C2
```
B2 now depends on A2 and C1. This is correct, because at the moment of submitting the B2 job stream C2 did not exist, so the highest instance available was C1.

3. The planner then asks you to confirm that you want to submit the instances:

Do you want to submit A2? Do you want to submit B2? Do you want to submit C2?

4. Assume that you do not want to submit the job streams A2 and C2, yet, so you reply ″No″ to the first and last questions. In these circumstances you lose the dependency on A2, but not on C1. This behavior is correct and logical but could be seen by some as anomalous.

To correct the situation, stop the agent on the workstation where the job stream is running and cancel the job stream. Then determine the correct sequence of actions to perform to achieve your desired objective and submit the appropriate jobs.

An uninstallation fails during the restore profiles step, because the **embedded version of WebSphere Application Server - Express was not stopped - Defect 28301**

You have tried to uninstall the product but the uninstallation has failed at the *restore profiles* step. The error indicates that the embedded version of WebSphere Application Server - Express has not stopped (if this fact is not reported by the log, check whether the application server has stopped, and if it has not, proceed in the same way).

### **Cause and Solution**

The problem is that the profiles cannot be restored while the application server is running, and the stop of the application server has failed. There are two possible causes:

- The Windows Service Control Manager was unable to stop the WebSphere Application Server - Express service before the timeout expired.
- The Windows Service Control Manager has given an error while trying to stop the service

Check the Windows system logs to see if an error is reported by the Windows Service Manager. If it has, you need to resolve the problem before continuing.

If no error is reported from the Windows Service Control Manager, it must be a timeout problem.

To solve the problem, do as follows:

- 1. Open the Windows Services panel
- 2. Stop the service that runs the embedded version of WebSphere Application Server - Express from the panel
- 3. Close the Windows Services panel
- 4. Resume the installation from the *restore profiles* step.

### v **Controlling Autotrace - Defect 28196**

Add the following note to the description of the init argument of the Autotrace actl command in the sub-section ″Controlling Autotrace″ in the section ″Autotrace″ in ″Chapter 5: Diagnostic Tools″:

**Note:** On the Windows 2003 Server, Autotrace cannot be initialized using any remote access method. Instead it must be initialized locally. You might need to shutdown all Tivoli Workload Scheduler processes, reboot the computer and re-initialize Autotrace before starting the Tivoli Workload Scheduler processes again.

Make the following changes to Part 2: ″Installing, upgrading and uninstalling″; Chapter 3: ″Upgrading an existing Tivoli Workload Scheduler instance″

**Note:** The data import in a large environment or an environment with slow network speeds, might take some hours to complete, whether you do the import manually or automatically.

3. Section: ″Upgrading a backup master domain manager″, sub-section ″Upgrading a backup master domain manager using the installation wizard″, remove step 13, and change step 12 to the following:

Review the summary data. If there is a problem, click **Back** and check the data you have input.

If the steps seem correct, before clicking **Next** to start the installation process, note these considerations:

- The installation is performed as a series of steps. If a step fails, you might be able to correct the problem and resume the installation. This means that if the installation fails, before taking *any* action, consult the *IBM Tivoli Workload Scheduler: Administration and Troubleshooting* manual to understand the implications of any action.
- Every time you run an installation, you overwrite any data that was stored in respect of any previous installation. This means that if a previous installation is incomplete, for any reason, the action of running a new installation, even if it is for a different component, will make it impossible for you to complete the previous installation (by resuming a failed step, for example).

### v **The submission of an Oracle job fails - APAR IY97188**

**Symptom**: The submission of an Oracle job fails and the Tivoli Workload Scheduler job log shows the following information: EEWP0017 Child MCMLJ exited normally. Exit code: 1.EEWP0027 Error - Launch job failed.

**Solution**: Submitting an Oracle job might fail because there is a connection problem to the Oracle database. Verify that your Oracle naming methods are set correctly. For details about how to configure naming methods, refer to the Oracle Net Services Administrator's Guide.

### v **Change the name of the directory - APAR IY95580**

In Chapter 5 ″Diagnostic tools″, section ″Metronome snapshot″, change the name of the directory where the snapshot is saved from:

– <TWS\_home>/snapshots/snap\_<date>\_<time>

to:

- <TWS\_home>/snapshots/snap\_<YYYYMMDDHHTT>
- v **switchmgr command, agent cannot relink IY93603**

Add the following scenario under the category of *Other common problems*:

– **In a scenario involving more than one switchmgr command, agent cannot relink:**

You have been using the **switchmgr** command to switch to the backup master domain manager, and then back to the master domain manager, but an agent might not have relinked to the original master domain manager.

### **Cause and solution**

The complex interaction of variables, environments, network conditions, and linking and relinking events can sometimes prevent an agent from relinking correctly.

No events or messages are lost, you can repeat the use of **switchmgr**, if necessary, and the performance of the network is not normally impacted because one agent is out of communication.

To avoid having to identify and specifically relink the non-linked agent or agents, you can, in any case, issue the following command, which automatically relinks all agents without needing to specifically identify the unlinked ones:

### **Jnextplan -for 0000**

v **Remote UNIX access method - Defect 25797**

In Chapter 7, ″Troubleshooting networks″, replace the sub-section ″Remote UNIX access method″ in the sub-section ″UNIX extended agents″, with this:

The Remote UNIX access method can be used to designate a non-Tivoli Workload Scheduler workstation to run jobs scheduled by Tivoli Workload Scheduler. You can use unixrsh or unixssh:

#### **New messages**

The following messages are to be added in the *Administration and Troubleshooting Guide*:

### **AWSDEC018E An internal error occurred while attempting to compact the file** *event\_file***. The file is unusable.**

**Explanation:** *event\_file* is the file being processed that gave an error.

**System action:** This message is generated by a library function that is called by more than one program. The calling program decides how to process the error that this message has revealed. Look in the log for other

messages following this one to see how Tivoli Workload Scheduler reacts.

**User response:** The indicated file is corrupt. Contact IBM Software Support for assistance.

**AWSDEC019W The supplied maximum size of the file** *event\_file* **is** *maximum\_size* **bytes, which is too small. A higher value will be allocated.**

**Explanation:** *event file* is the file that will be allocated

a larger maximum size than the stored value.

**User response:** You need take no action, but you might decide to change the maximum size to a value of your choice with the evtsize tool. See the *Reference* guide for more information about the evtsize tool.

**AWSDEC020W The maximum size of the file** *event\_file* **has been changed to** *maximum\_size* **bytes.**

**Explanation:** *event file* is the file that has been allocated the indicated maximum size.

**User response:** You need take no action, but you might decide to change the maximum size to a value of your choice with the evtsize tool. See the *Reference* guide for more information about the evtsize tool.

### **AWSDEK704E The message queue** *event\_file* **cannot be resized without being compacted. Make a backup copy and then compact the file by running evtsize -compact** *event\_file***. Refer to the documentation for more details.**

**Explanation:** *event file* is the file being processed by the evtsize utility that was unable to resize the event queue because the queue is full and cannot be expanded without compacting events.

**System action:** evtsize stops without modifying the event file size.

**User response:** Try to run the evtsize utility again using the parameter -compact. See the *Reference* guide for more information about the evtsize utility.

### **AWSDEK705E An error occurred while processing the file** *event\_file***. The error is:** *error\_message***.**

**Explanation:** An error occurred while processing the event file. *error\_message* is a message that contains information about the error and includes the operating system error message.

**System action:** evtsize stops without compacting or resizing the event file.

**User response:** Attempt to resolve the operating system error. Restore the backup copy and try to run the evtsize utility again. See the *Reference* guide for more information about the evtsize utility.

**AWSDEK706E An error occurred while attempting to process the file** *event\_file* **. The error is:** *error\_message***. The original event file has been recovered.**

#### **Changed messages**

**Explanation:** The evtsize utility was unable to compact events within the event queue. The file being processed is *event\_file*. *error\_message* is a message that contains information about the error and includes the operating system error message. The original event file has been recovered.

**System action:** evtsize stops without compacting the event file.

**User response:** Attempt to resolve the operating system error. Try to run the evtsize utility again. See the *Reference* guide for more information about the evtsize utility.

### **AWSDEK708E The message queue** *event\_file* **cannot be re-sized without corrupting the contents.**

**Explanation:** The evtsize utility was unable to re-size the event queue because the new size is smaller than the previous one and re-sizing the queue will corrupt the queue contents. *event\_file* is the file being processed.

**System action:** evtsize stops without modifying the event file size.

**User response:** Wait until the queue has been emptied before re-sizing it, or select a size greater than the stored size. Try to run the evtsize utility again. See the *Reference* guide for more information about the evtsize utility.

### **AWSDEK709E The supplied value for the size parameter is greater than the maximum allowed by the operating system:** *maximum\_size***.**

**Explanation:** The maximum value for the size parameter is determined by the LONG\_MAX system variable. *maximum\_size* is the maximum value you can supply for the size parameter of the evtsize utility.

**System action:** evtsize stops without modifying the event file size.

**User response:** Run the evtsize utility again, supplying a lower value for the size parameter. See the *Reference* guide for more information about the evtsize utility.

The following messages are to be changed in the *Administration and Troubleshooting Guide*:

### **AWSBCV098W Mailman has not received an acknowledgement for a message sent to workstation:** *workstation\_name***.**

**Explanation:** There are two possible reasons:

- The version of the Tivoli Workload Scheduler agent running on *workstation\_name* is incompatible with the version of mailman.
- v A corruption of the event occurred during the transmission.

**System action:** Mailman proceeds. No information is lost.

**User response:** To determine the reason and correct the problem, take the following steps:

- 1. Verify the version of the agent on the workstation by issuing the conman v command on the workstation, or by checking in the Job Scheduling Console.
- 2. If the version is not compatible with the version of mailman, upgrade the agent or the Tivoli Workload Scheduler version running on the computer where mailman is running (whichever is back-level). See the *Planning and Installation* guide for instructions on upgrading the components.
- 3. If the agent and mailman are at compatible versions, unlink and relink the workstation using the unlink *workstation\_name* and the link *workstation\_name* conman commands. If the link *workstation\_name* command gives an error, investigate and correct the reason for the error and then repeat this step.
- 4. Retry the operation.

**AWSBHT057W Batchman has found a non-valid run number in the Symphony file for the following record type:** *record\_type* **and object:** *object***.**

**Explanation:** *record\_type* is the record type of the record in the Symphony file with the non valid run number.

*object* is the object of the record with the non-valid run number; for example, job stream, job, or resource.

**System action:** Batchman proceeds. The record is ignored.

**User response:** This is an internal error. Contact IBM Software Support for assistance.

**AWSEDW022E An internal error has occurred. Netman encountered an IPC error when waiting for a service request to arrive or when reading a service request, from the following port:** *port\_number***. The error message is as follows:** *system\_error***.**

**Explanation:** *port\_number* is the port to which Netman is waiting on request.

*system\_error* indicates when the error occurred and the operating system error message.

**Note:** if the error occurred while *waiting* for a request, the port\_number variable contains the system\_error and the second variable is unused.

**System action:** Netman continues, but the operation is not performed.

**User response:** When *system\_error* contains the AWSDEB014I message, you only need to fine tune the agent. Increase the nm read option in the localopts file.

In other situations, this is an internal error. Contact IBM Software Support for assistance.

**APAR IY85469**: Replace the sub-sections ″Changing the <TWSUser> passwords″ and ″Changing the DB2 access passwords″ in the section ″Administrative tasks: Tivoli Workload Scheduler″ in ″Chapter 1: Product maintenance″ with the following:

### **Changing Tivoli Workload Scheduler passwords:**

- v The *<TWS\_user>* (the instance owner) of a Tivoli Workload Scheduler component.
- The WebSphere Application Server user (as identified by the WebSphere Application Server tools) which authenticates the *<TWS\_user>* being used by Tivoli Workload Scheduler components.
- The database user of a Tivoli Workload Scheduler component:
- <span id="page-80-0"></span>**DB2** If you are using a DB2 database, this is the user ID used to access DB2.
	- **Note:** This is different according to whether you have the server or the client installed:

**DB2 Server installed**

The DB2 administration user (local) is used.

#### **DB2 Client installed**

The Tivoli Workload Scheduler DB2 user on the remote server is used.

- **Oracle** If you are using an Oracle database, the Oracle schema owner user.
	- **Note:** The Oracle schema owner is not an operating system ID. Even if it has the same value as an operating system ID on the same computer, it is completely separate, and the passwords are changed separately.
- The streamlogon user of any job run in the Tivoli Workload Scheduler environment (jobs running on Windows only)

For all other users of Tivoli Workload Scheduler, no action is required if their passwords change.

If you change any of these passwords, there are various operations to perform, depending on which user's password is being changed, the type of user authentication in use, the type of operating system on which it is deployed, and the type of Tivoli Workload Scheduler node where the password is being changed.

You must determine the type of Tivoli Workload Scheduler node and the type of user whose password has changed.

*Determine the type of Tivoli Workload Scheduler node:* Determine which type of Tivoli Workload Scheduler node where you want to change the password, from the list below. Follow the link, determine the type of user whose password is being changed and consult the table of actions appropriate for the node and the user type:

- v "Changing passwords on a master domain manager or backup master domain manager"
- v ["Changing passwords on a fault-tolerant agent with the connector installed" on](#page-83-0) [page 78](#page-83-0)
- v ["Changing passwords of streamlogon users on Windows workstations used for](#page-83-0) [job scheduling" on page 78](#page-83-0)

*Changing passwords on a master domain manager or backup master domain manager:*

*Determine the user type:* Determine which type of authentication is in use, and for which type of user you need to change the password. [Table 2 on page 76](#page-81-0) summarizes the possibilities, referring to fields in the Security Properties of WebSphere Application Server - Express (a blank cell in the table means that the value for the indicated item is ignored). The resulting *User Type*, is used in tables [3](#page-82-0) and [4.](#page-83-0)

**Note:** A user can be more than one *User Type*.

<span id="page-81-0"></span>*Table 2. Decision tree for determining user type*

| User is:                                                       | ActiveUserRegistry= | LocalOSServerID=                          | $LDAPServerID =   J2cUserID =$            |                                              | User Type                                   |
|----------------------------------------------------------------|---------------------|-------------------------------------------|-------------------------------------------|----------------------------------------------|---------------------------------------------|
| The TWSUser<br><i>(instance)</i><br>owner)                     |                     |                                           |                                           |                                              | LDAP<br>Authentication: Local<br>OS User    |
|                                                                | LocalOS             | The user whose<br>password has<br>changed |                                           |                                              | Local OS<br>Authentication                  |
|                                                                | <b>LDAP</b>         |                                           | The user whose<br>password has<br>changed |                                              | <b>LDAP</b><br>Authentication:<br>LDAP User |
|                                                                |                     |                                           |                                           | The user<br>whose<br>password has<br>changed | DB User                                     |
| The<br>streamlogon<br>user for jobs<br>run on this<br>computer |                     |                                           |                                           |                                              | Streamlogon User                            |

If the user ID whose password has changed is not in this table, no action is required.

The detailed procedure is as follows; check whether the user is a Tivoli Workload Scheduler user, a database user, a streamlogon user, or all three:

### **1. Checking the Tivoli Workload Scheduler users**

1. Determine if the user whose password is to be changed is the TWSUser (instance owner):

#### **Windows**

Check if the user whose password is to be changed is the user that owns the *Tivoli Workload Scheduler for <TWSUser>* service.

**UNIX** Run the following command:

ps -ef | grep netman

If the user is the TWSUser, follow the actions outlined in the tables below, under the column **Local OS User**.

2. Whether or not the user is the TWSUser, continue as follows. Log on to the computer where Tivoli Workload Scheduler is installed as the following user:

**UNIX** root

**Windows** Any user in the *Administrators* group.

- 3. Access the directory: *<TWS\_home>/wastools*
- 4. From that same directory run the following script:

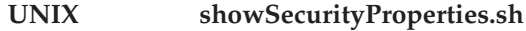

### **Windows showSecurityProperties.bat**

**Note:** This command might display a message from the application server (WASX7357I:) in the output file. You can ignore this message.

- <span id="page-82-0"></span>5. Check the value of the key: activeUserRegistry. If the value is *LocalOS*, you are using **Local OS Authentication**, and you must then check the key LocalOSServerID. If it matches the user whose password has changed, follow the actions outlined in the tables below, under the column **Local OS Authentication**.
- 6. If the user whose password is to be changed is not the TWSUser, check the key LDAPServerID, which identifies the LDAP user of Tivoli Workload Scheduler. If it matches, follow the actions outlined in the tables below, under the column **LDAP User**.

### **2. Checking the DB user**

- **DB2** The key *j2cUserid* identifies the user that owns the access to the database. Check the value to see if it matches the user whose password has changed, and if so, follow the actions outlined in the tables below, under the column **DB user**.
- **Oracle** If you have changed the internal password of the Oracle schema user, follow the actions outlined in the tables below, under the column **DB user**.

### **3. Checking the Streamlogon user**

Using **composer** or the Job Scheduling Console, check if the user is identified as a Windows user. If so, follow the actions outlined in the tables below, under the column **Streamlogon user**.

*Determine the actions to take:* Consult Table 3 to determine which actions you need to perform for a change of password:

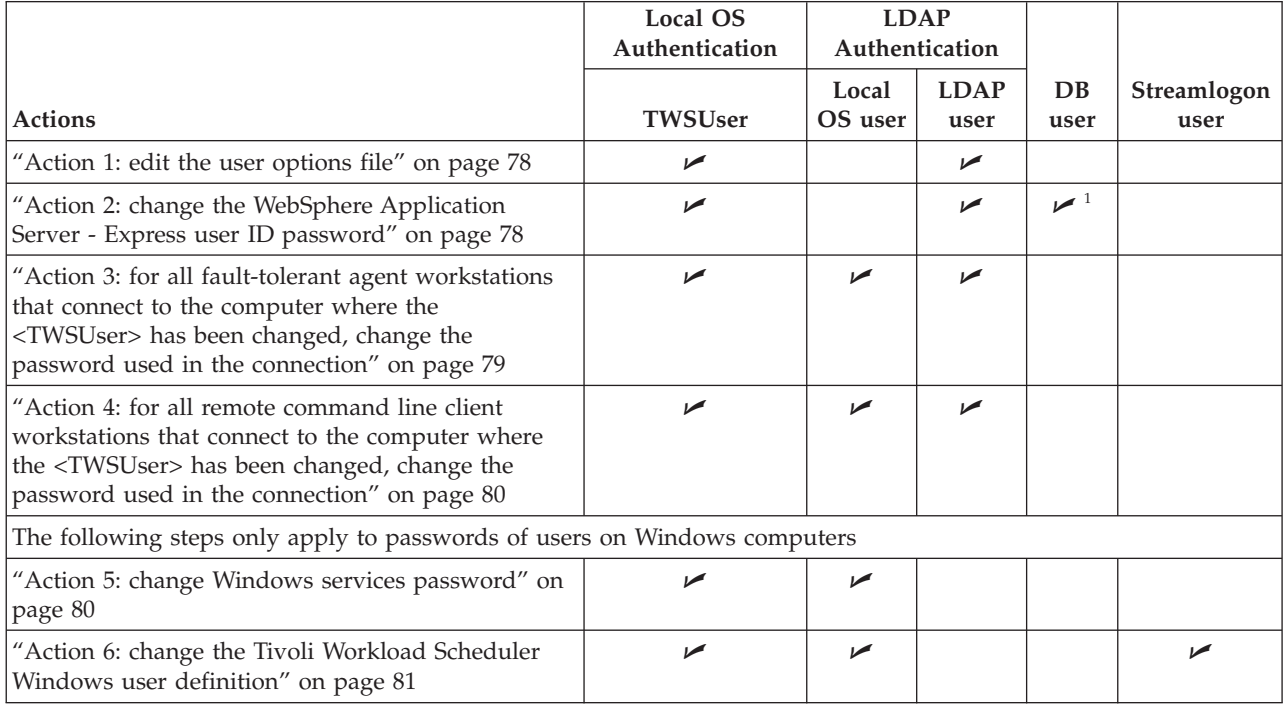

*Table 3. Password change actions on a master domain manager or backup master domain manager*

### **Notes:**

1. Change only the *j2cpassword*.

*Changing passwords on a fault-tolerant agent with the connector installed:* Consult ["Determine the user type" on page 75](#page-80-0) to determine which type of user is the user whose password has changed.

Consult Table 4 to determine which actions you need to perform for a change of password:

<span id="page-83-0"></span>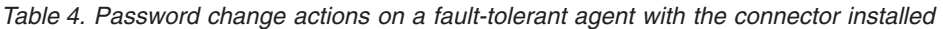

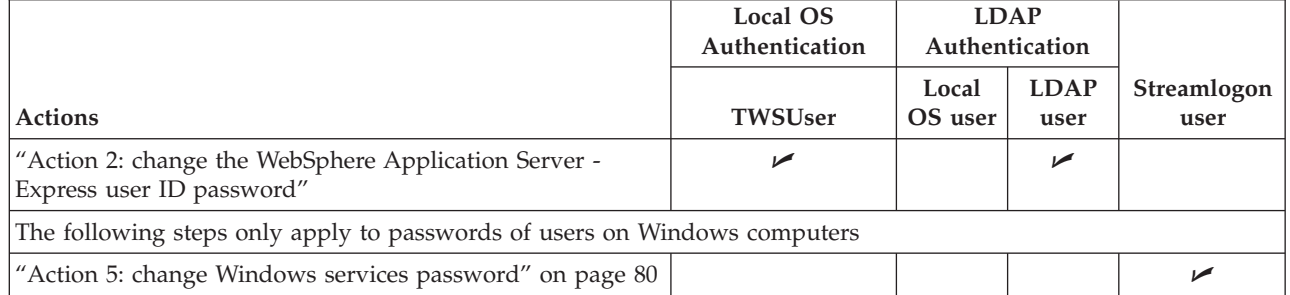

*Changing passwords of streamlogon users on Windows workstations used for job scheduling:* Consult ["Determine the user type" on page 75](#page-80-0) to determine which type of user is the user whose password has changed.

If the user is a streamlogon user, the only action required is ["Action 6: change the](#page-86-0) [Tivoli Workload Scheduler Windows user definition" on page 81.](#page-86-0)

*Action 1: edit the user options file:* Follow this procedure:

- 1. Open the user options file *<UserHome>/.TWS*/useropts
- 2. Locate the password key (encrypted) and change its value to that of the new password in plain text, enclosed in double quotes. The password is saved in plain text, but will be encrypted at first logon of the User ID.
- 3. Save the file.
- 4. Check if the following file exists: *<Root\_home>*/.TWS/useropts. If it does, change the password in the same way.

*Action 2: change the WebSphere Application Server - Express user ID password:* Follow this procedure:

1. Log on to the computer where Tivoli Workload Scheduler is installed as the following user:

**UNIX** root

**Windows** Any user in the *Administrators* group.

- 2. Access the directory: *<TWS\_home>/wastools*
- 3. Run the following script to stop the application server:

**UNIX stopWas.sh -user** *<TWSUser>* **-password** *<TWSUser\_password>*

**Windows stopWas.bat**

4. From that same directory run the following script to create a file containing the current security properties:

**UNIX showSecurityProperties.sh >** *my\_file\_name*

**Windows showSecurityProperties.bat >** *my\_file\_name*

- <span id="page-84-0"></span>5.
- **Note:** A template file of properties exists in this directory, but if you edit and use it in the command described below you will overwrite the current settings with those in the template file, which are almost certainly incorrect.

Edit *my\_file\_name*. Check the start of the file. The command might have written a message from the application server (WASX7357I:) at the beginning of the file. Cancel this message.

- 6. Locate either *LocalOSServerpassword* or *LDAPPassword*, depending on the type of authentication you are using, and change the password to the new value, in plain text.
- 7. If the user is the DB User (the *j2cUserid* is the user whose password is being changed), change the password of the *j2cpassword*.

**Note:** Do not change this value if you are using an Oracle database, unless you have changed the Oracle schema owner password in Oracle.

- 8. Save the file *my\_file\_name*.
- 9. Run the script:

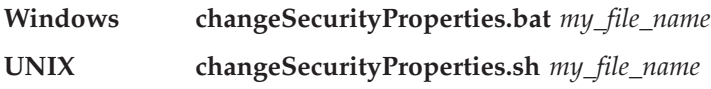

This changes the password.

**Notes:**

- a. This command might display a message from the application server (WASX7357I:). You can ignore this message.
- b. When you edit the file, add the password (substituting the asterisks), and save the file, the password is saved unencrypted. However, the script that changes the password also re-saves the file after completion, substituting asterisks for the password. Thus, any security exposure is limited to the time between saving the edited file and completing the script.
- 10. Run the following script to restart the application server:

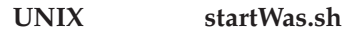

### **Windows startWas.bat**

11. Check that the installed component or components are working correctly with the new password.

*Action 3: for all fault-tolerant agent workstations that connect to the computer where the <TWSUser> has been changed, change the password used in the connection:* If you have changed the password of the user that fault-tolerant agents use to connect to the master domain manager (for example, to run **conman** to submit job streams and jobs), the connection parameters must be updated.

Follow this procedure:

- <span id="page-85-0"></span>1. Identify all fault-tolerant agents that have an HTTP or HTTPS connection defined with the master domain manager.
- 2. On these workstations, open the user options file *<UserHome>*/.TWS/useropts
- 3. Locate the password key (encrypted) and change its value to that of the new password in plain text, enclosed in double quotes. The password is saved in plain text, but will be encrypted at first logon of the User ID.
- 4. Save the file.
- 5. Check if the following file exists: *<Root\_home>*/.TWS/useropts. If it does, change the password in the same way.

*Action 4: for all remote command line client workstations that connect to the computer where the <TWSUser> has been changed, change the password used in the connection:* If you have changed the password of the user that remote command line client workstations use to connect to the master domain manager (for example, to run **composer**), the connection parameters must be updated.

### Follow this procedure:

- 1. Identify all remote command line client workstations that have an HTTP or HTTPS connection defined with the master domain manager.
- 2. On these workstations, open the user options file *<Root\_home>*/.TWS/useropts
- 3. Locate the password key (encrypted) and change its value to that of the new password in plain text, enclosed in double quotes. The password is saved in plain text, but will be encrypted at first logon of the User ID.
- 4. Save the file.

*Action 5: change Windows services password:* On Windows, the ″*<TWS\_user>*″ account is used to start the following services:

- v Tivoli Token Service for *<TWS\_user>*
- v Tivoli Workload Scheduler for *<TWS\_user>*
- v IBM WebSphere Application Server V6 *<TWS\_user>* (a script **updateWasService.bat** exists in the *<TWS\_home>/wastools* directory, but it cannot be used for this purpose)

The password must be updated in the properties of these services, or they are not able to start at next reboot. This is done as follows:

- 1. Stop all Tivoli Workload Scheduler processes.
- 2. Open the Services panel.
- 3. For each of the services, do the following:
	- a. Right-click the service in question and select **Stop**, or select the service in question and then select **Action → Stop**.
	- b. Right-click the service in question and select **Properties**, or select the service in question and then select **Action → Properties**.
	- c. Click the **Log On** tab and enter and confirm the current password assigned to the indicated user ID.
	- d. Click **OK**.
	- e. Right-click the service in question and select **Start**, or select the service in question and then select **Action → Start**.

The service now starts.

4. When you have changed all three services' passwords and restarted the services, close the Services panel.

<span id="page-86-0"></span>*Action 6: change the Tivoli Workload Scheduler Windows user definition:* If the user ID is used within Tivoli Workload Scheduler to run jobs, follow this procedure:

- 1. Run the **composer modify user** command. The user details of the selected user are written to a temporary file, which is opened.
- 2. Edit the password field so that it contains the new password value delimited by double quote characters (″).
- 3. Save the file, and the contents are added to the database.
- 4. To make the change immediately effective in the current plan, issue the **conman altpass** command.

For the full syntax of these commands see the *Reference Manual*.

*References to the Tivoli Workload Scheduler Plus Module in documentation obsolete:* Some references to the Plus Module were left in the Tivoli Workload Scheduler version 8.3 documentation. Such references are obsolete because the Plus Module functions were moved directly to the Tivoli Workload Scheduler engine. The Plus Module no longer exists in version 8.3 and any references in the documentation should be disregarded. They will be deleted from the next refresh of the manuals.

# **Chapter 2. Installation**

This section describes how to install Tivoli Workload Scheduler and Tivoli Workload Scheduler Connector Fix Pack 06. It is divided into the following sections:

- v "Installing the fix pack"
- ["Additional installation instructions" on page 88](#page-93-0)
- v ["Known problems and workarounds" on page 91](#page-96-0)
- ["Interoperability notes" on page 97](#page-102-0)

## **Installing the fix pack**

This section describes how to install Tivoli Workload Scheduler version 8.3.0 Fix Pack 06. Fix packs are cumulative, so you can apply them directly to the general availability version of the product without having to install previous fix packs.

### **Notes:**

- 1. After installing the fix pack the last line of the <TWShome>/version/patch.info file will contain: 8.3.0-TIV-TWS-FP0006.
- 2. If the product was originally installed using the ISMP method, the fix pack should also be installed using this method. Read ["Additional installation](#page-93-0) [instructions" on page 88](#page-93-0) before installing the fix pack.

## **Disk space requirements**

Before starting the fix pack installation in undoable mode, make sure your system met the following requirements:

| Operating<br><b>System</b> | <b>UNIX</b> root<br>Filesystem | Local temp<br>directory | <b>TWSuser home directory</b> |
|----------------------------|--------------------------------|-------------------------|-------------------------------|
| AIX                        | 160 MB                         | 400 MB                  | 400 MB                        |
| $HP-UX$                    | 160 MB                         | 400 MB                  | 400 MB                        |
| Solaris                    | 160 MB                         | 400 MB                  | 400 MB                        |
| Microsoft<br>Windows       | N/A                            | 400 MB                  | 400 MB                        |
| Linux                      | 160 MB                         | 400 MB                  | 400 MB                        |

*Table 5. Disk space requirements*

**Note:** On HP-UX and Solaris operating systems the 400 MB required in the temporary directory are divided as follows:

- 250 MB available under /var/tmp
- v 150 MB available under *\$TMPDIR*. If the variable *\$TMPDIR* is not defined, the default directory /tmp.

## **Installation methods**

When you install the fix pack, select one of the following actions:

**Apply** Use this action to install the fix pack without making it permanent. If you apply the fix pack in "undoable" mode you can use the roll back action to return to the previous fix pack.

### **Commit**

Use this action to make the fix pack permanent. If you commit the fix pack you cannot roll it back.

### **Roll back**

Use this action to roll back to the previous level.

#### **Repair**

Use this action (only after you performed the **Commit** action) to restore an existing Tivoli Workload Scheduler instance to the current committed level when a problem arises with a binary files.

Depending on the fix pack installation state, you can perform the action as shown below:

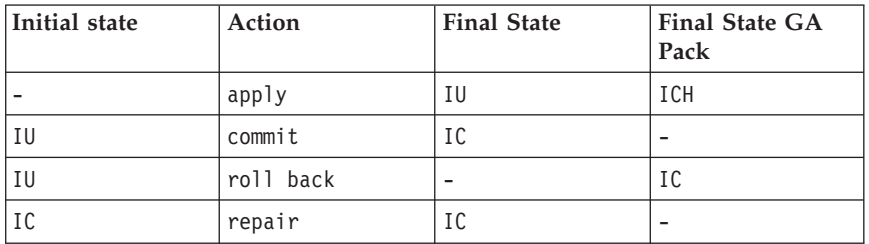

where:

- **IU** Installed undoable
- **IC** Installed and committed
- **ICH** Installed, committed, and hidden

If you have a Tivoli Workload Scheduler fix pack installed in ″undoable mode″ (IU state) on your machine and you are applying a more recent Tivoli Workload Scheduler fix pack on it, all the changes that you made when installing the previous Tivoli Workload Scheduler fix pack will be committed before applying the newer ones. Therefore, if you undo the fix pack you last installed, you will restore the previous fix pack changes. These changes are permanent. The setup program discovers all the Tivoli Workload Scheduler V8.3.0 instances existing on the machine. After selecting one of these, it is possible to specify the required action.

The fix pack installation is recorded in the TWSRegistry.dat file by adding the following lines:

/Tivoli/Workload\_Scheduler/ tws\_user\_DN\_FixpackName= FP TWS  $$(SWD-OS-NAME)$   $$(tws_user).8.3.0.\$(patchid)$ 

where:

- \$(*SWD-OS-NAME*) depends on the platform where you are installing.
- v \$(*tws\_user*) is the Tivoli Workload Scheduler instance owner.
- \$(*patch\_id*) is the fix pack number.

## **Installing on Windows using the ISMP wizard**

To apply the fix pack on Windows, perform the following steps:

1. Unlink the host on which you are installing the patch from the IBM Tivoli Workload Scheduler network and shut down IBM Tivoli Workload Scheduler. Use the following commands:

conman "unlink @; noask" conman "stop; wait" Shutdown.cmd

If you had jobs scheduled on the computer, make sure they have completed; otherwise some processes, such as jobmon or joblnch, might still be active. Choose one of the following:

- Insert the CD that is related to your operating system
- Download the specific zip file for the operating system and unzip it
- 2. Run setup.exe to install the fix pack. Follow the instructions provided on the screen. When required, select the instance of Tivoli Workload Scheduler on which you are installing the patch. The installation starts.
- 3. Click **Finish** to complete the installation.
- **Note:** If you want to apply the fix pack to a remote command line client installed on a Windows domain controller with the General Availability code, you must manually update the TWSRegistry.dat file first by adding the following lines:

/Tivoli/Workload\_Scheduler\_CLI/<REMOTEHOST>:<REMOTEUSER>\_DN\_MajorVersion=8 /Tivoli/Workload\_Scheduler\_CLI/<REMOTEHOST>:<REMOTEUSER>\_DN\_MinorVersion=3 /Tivoli/Workload\_Scheduler\_CLI/<REMOTEHOST>:<REMOTEUSER>\_DN\_MaintenanceVersion= /Tivoli/Workload\_Scheduler\_CLI/<REMOTEHOST>:<REMOTEUSER>\_DN\_RemoteHost= <REMOTEHOST>

/Tivoli/Workload\_Scheduler\_CLI/<REMOTEHOST>:<REMOTEUSER>\_DN\_RemotePort=31116 /Tivoli/Workload\_Scheduler\_CLI/<REMOTEHOST>:<REMOTEUSER>\_DN\_RemoteUser= <REMOTEUSER>

/Tivoli/Workload\_Scheduler\_CLI/<REMOTEHOST>:<REMOTEUSER>\_DN\_InstallationPath= C:\TWS\CLI

/Tivoli/Workload\_Scheduler\_CLI/<REMOTEHOST>:<REMOTEUSER>\_DN\_ProductID=TWS\_CLI /Tivoli/Workload\_Scheduler\_CLI/<REMOTEHOST>:<REMOTEUSER>\_DN\_LPList= /Tivoli/Workload\_Scheduler\_CLI/<REMOTEHOST>:<REMOTEUSER>\_DN\_PatchVersion= /Tivoli/Workload\_Scheduler\_CLI/<REMOTEHOST>:<REMOTEUSER>\_DN\_ou= <REMOTEHOST>:<REMOTEUSER>

where <REMOTEHOST> is the remote host and <REMOTEUSER> is the remote user configured for the remote CLI to which you are applying the fix pack.

## **Installing on UNIX using the ISMP wizard**

To install the fix pack on UNIX perform the following steps:

1. Unlink the host on which you are installing the patch from the IBM Tivoli Workload Scheduler network and shut down IBM Tivoli Workload Scheduler. Use the following commands:

```
conman "unlink @; noask"
conman "stop;wait"
conman "shut;wait"
```
If you have jobs scheduled on the computer, make sure they have completed; otherwise some processes, such as jobmon or joblnch might still be active.

- 2. Choose one of the following:
	- Insert the CD that is related to your operating system
	- Download the specific tar file for the operating system,
- 3. Untar the file and run the following command:

chmod -R 755 <*imagesDir*>

4. Run SETUP.bin to install the fix pack and follow the instructions on the screen. When required, select the instance of Tivoli Workload Scheduler on which you are installing the fix pack.

## **Installing using the ISMP silent Installation**

An alternative way to use the graphical installation is the silent installation. To perform a silent installation you must customize the response file. A template of the response file is available on all CDs, in the RESPONSE\_FILE directory.

Run the following command from the path were the SETUP file is located to start the installation in silent mode:

• On UNIX

./SETUP.bin -options /opt/tws/FP06/patchInstall.txt

v **On Windows**

setup.exe -options /opt/tws/FP06/patchInstall.txt

where patchInstall.txt is a customized response file.

In the patchInstall.txt file use the following keywords for the ″-W actionPanel.selectedAction″ parameter:

*Table 6. Response file keywords*

| <b>KEYWORD</b>   | <b>ACTION</b>                                                                                                    |  |  |
|------------------|----------------------------------------------------------------------------------------------------|--|--|
| <b>APPLY</b>     | Install an undoable fix pack                                                                                                   |  |  |
| <b>ROLLBACK</b>  | Roll Back an undoable fix pack                                                                                                 |  |  |
| <b>COMMIT</b>    | Commit an undoable fix pack                                                                                                    |  |  |
| APPLY_AND_COMMIT | Repair an installed and committed fix pack<br>Notes:                                                                           |  |  |
|                  |                                                                                                    |  |  |
|                  | 1. This action is available only when you install<br>a fix pack. It is not available on General<br>Availability (GA) versions. |  |  |

**Note:** To install a new fix pack, use the **APPLY** option. After the installation process completes successfully, use the **COMMIT** option. Do not use **APPLY\_AND\_COMMIT** option because its purpose is to repair committed installations. **(APAR IY96878)**

## **Installing on UNIX - using the twspatch script**

On AIX, HP-UX, Solaris Operating Environment, Linux\_IX86, and Linux\_S390 platforms you can install the fix pack using the twspatch script file. The syntax of twspatch is:

./twspatch -{install | undo | commit | repair} -uname <TWS user>

To install the fix pack, follow these steps:

1. Unlink the host on which you are installing the patch from the IBM Tivoli Workload Scheduler network and shut down IBM Tivoli Workload Scheduler. Use the following commands:

```
conman "unlink @; noask"
conman "stop @; wait"
conman "shut;wait"
```
If you have jobs scheduled on the computer, make sure they have completed; otherwise some processes, such as jobmon or joblnch might still be active.

- 2. Choose one of the following:
	- Insert the CD that is related to your operating system
	- Download the specific tar file for your operating system
- 3. Untar it on your system.
- 4. Run twspatch.
- **Note:** Tier 1 platforms use the Software Distribution mechanism to install the package. Tier 2 platforms use a TAR file which you extract to perform package installation. Both types of platforms have the same twspatch script interface and update the TWSRegistry.dat registry file.

## **Software Distribution Installation**

To install the fix pack using Software Distribution use the following command:

wdinstsp -f -uy -D execActionTools=false -D tws\_user=*TWS\_USER* -D install\_dir=*TWS\_HOME CPU\_TYPE\_DEF* -n *INST\_PKG\_NAME SPB\_FILE\_NAME*

### where:

### **CPU\_TYPE\_DEF**

-D st\_agent=<true or false> -D ft\_agent=<true or false> -D master=<true or false> -D bkm\_agent=<true or false>

## **INST\_PKG\_NAME**

FP\_TWS\_*INST\_INTERP*\_*TWS\_USER*.8.3.0.*PATCH\_NUMBER*

where:

#### *INST\_INTERP*

AIX | HPIA64 | HP | LINUX\_I386 | LINUX\_S390 | LINUX\_PPC | Linux | SOLARIS\_I386 | SOLARIS | IRIX64 | OSF1 | DYNIX | WINDOWS

### *PATCH\_NUMBER*

Fixpack level (e.g. 06)

### **SPB\_FILE\_NAME**

Spb file name with the complete path

For example to install Fix Pack 06 on a fault-tolerant agent running on AIX, stop the Tivoli Workload Scheduler instance and run the following commands:

- 1. /opt/images/TWS/AIX/CLI>\$ . ./swd\_env.sh
- 2. /opt/images/TWS/AIX/CLI>\$ wdinstsp -f -uy -D execActionTools=false
- 3. -D tws\_user=maestro83 -D install\_dir=/home/maestro83 -D st\_agent=false
- 4. -D ft\_agent=true -D master=false -D bkm\_agent=false
- 5. -n FP\_TWS\_AIX\_maestro83.8.3.0.06 /opt/images/TWSFP/AIX/ FP\_TWS\_AIX.SPB

## **Error occurs when applying Tivoli Workload Scheduler V8.3.0 fix pack via ITCM - APAR IY94997:**

The following problems might occur when applying a Tivoli Workload Scheduler version 8.3.0 fix pack via IBM Tivoli Configuration Manager:

• The installation process fails while running twsStopAction.exe if the Tivoli Workload Scheduler is stopped before installation, and winstsp is launched in a non-transactional way.

<span id="page-93-0"></span>• If Tivoli Workload Scheduler is not stopped before installation, and winstsp is launched in a non-transactional way, the installation fails because the Msvcirt.dll library is locked (by batchup.exe)

As a workaround install the fix pack in one of the following ways using the winstsp command:

- Install in transactional mode, adding the '-ty' parameter
- Install in non-transactional mode (default mode) as follows:
	- Stop the Tivoli Workload Scheduler instance manually
	- Install the fix pack by adding the following command to the installation parameters:

```
'-D execTwsStopAction="false" -D execTwsStartUpAction="false"'
```
## **Uninstalling the fix pack**

You can uninstall the fix pack only if you installed it in undoable mode.

To uninstall the fix pack follow these steps:

- 1. Launch the installation setup related to your operating system (from the installation CD or from the directory where you downloaded the tar file).
- 2. Select the instance you want to remove.
- 3. Select the **UNDO** option.
- 4. Click **Finish**.

## **Installation log files**

To check the installation status of the J2EE master, backup master, fault-tolerant agent, and connector, look in the following log files:

- <LocalTemp>/tws83fixpack/twsismp.log (trace file for ISMP installer)
- <LocalTemp>/tws83fixpack/summary.log (log file for ISMP installer)
- v <LocalTemp>/tws83fixpack/ twsinst <operating system> <TWSuser>^8.3.0.06.log (twsinstallerlog)
- <LocalTemp>/FP\_TWS <operating\_system>\_TWS user>^8.3.0.06.log (IBM Tivoli Configuration Manager installation log file)

## **Additional installation instructions**

When installing the fix pack, follow these recommendations:

- v Use the same installation method (ISMP, twspatch, IBM Tivoli Configuration Manager) to install, undo, and remove the fix pack.
- v Do not install from a Samba disk on the Windows platform.
- On HP-UX set the kernel parameter max\_thread\_proc to 128 (at least), otherwise the installation can fail and a core dump is generated by Java. By default it is 64.

## **New J2EE component update**

The table below shows the APPLY and UNDO steps for the actions related to the new J2EE component update.

*Table 7. J2EE component update steps table*

| $A$ PPLY          | UNDO (Read from bottom to top) |  |
|-------------------|--------------------------------|--|
| Stop Bobcat       | Start Bobcat                   |  |
| Stop the instance | Start the instance             |  |

| <b>APPLY</b>              | UNDO (Read from bottom to top) |
|---------------------------|--------------------------------|
| Backup profile            | Delete bckit is                |
| + Backup EAR              | Delete bck                     |
| + Backup Connector        | Delete bck                     |
| Backup bobcat             | Delete bck                     |
| Patch bobcat              | Move back old                  |
| Patch EAR (profile)       | Move back old                  |
| Patch Connector (profile) | Move back old                  |
| Patch Agent               | Undo Agent SPB                 |
| Download Unistaller       | Move back old                  |
| <b>Start Bobcat</b>       | Stop Bobcat                    |
| Start the instance        | Stop the instance              |
| Complete                  |                                |
| Patch CLI                 | No                             |
| Patch CLI catalogs        | No                             |

*Table 7. J2EE component update steps table (continued)*

# **Additional configuration step to improve multiple access using the Tivoli Dynamic Workload Console**

If you plan to use the Tivoli Dynamic Workload Console, run the modifyThreadPool script on master domain managers or connectors after you installed this fix pack. This script raises the limit of concurrent users from 20 to a number that is limited only by the resources available on your system. Locate this script in the wastools subdirectory of the Tivoli Workload Scheduler home directory.

Run the script with no arguments to enable as many concurrent users as your system resources allow for.

## **Managing Windows users and passwords locally on end-to-end scheduling**

APAR PK40356 addresses how security is handled for end-to-end users scheduling on Windows operating systems.

v **Managing Windows users and passwords locally**

In an end-to-end configuration, use the users utility to create and manage Windows user IDs and passwords locally. With this command, you define on a Windows fault-tolerant agent the credentials of the users that are associated with job definitions by the JOBUSR parameter.

When a job is started, the fault-tolerant agent looks for the ID and password of the user who submitted it in the Symphony file. If they are not found, and LOCALPSW is set to YES in the TOPOLOGY statement, the agent looks for the user credentials in the workstation local database.

If the user ID is not found in either the Symphony file or the local database, the job does not start.

**Note:** For performance reasons, the users that you define locally must also be stored in the user table. Therefore, if you define or modify user credentials, stop and restart the agent or run a Symphony renew.

### v **Authorization**

To run the **users** utility, you must:

- Have the Impersonate a client after authentication and Log on as a batch job rights.
- Have display access to the database of the locally defined users.
- Depending on the command option you want to use, be authorized with the access types (see [Table 8 on page 91\)](#page-96-0) defined in the security file.

These are the **syntax** and **arguments** of the **users** utility:

v **Syntax**

```
users username
users \{[-V \mid -V \mid -U \mid -u] \mid -b[uild]\}users {-r[eplace] | -e[xtract]} filename
users -d[elete] username
users -s[et] username userpwd
```
Arguments

### *username*

The name of the user to be created, replaced, or removed. If you specify only this argument, it returns information about whether the *username* is defined in the local database.

### *userpwd*

The password of the user to be added.

### *filename*

The name of the file with the user definitions to be either extracted or replaced.

*-v*

Displays the command version and exits.

*-u*

Displays command usage information and exits.

### *-build*

Creates a local user database, if it does not exist. If the database exists, rebuilds it by removing the records that are deleted.

### *-extract*

Extracts all the user definitions from the local database and stores them in *filename*. You can later reimport them with the **–r** option.

#### *-replace*

Adds new user definitions stored in *filename* to the local database, or replaces the existing ones.

### *-delete*

Deletes the user with *username* from the local database.

*-set*

Adds the *username* and *userpwd*, if they do not exist or modifies the user credentials if the *username* already exists.

### <span id="page-96-0"></span>*Usage Notes*

By entering **users** without any argument, you are prompted for user names and passwords.

See Table 8 to set the correct **Access type** related to **Object type**:

*Table 8. End-to-end password encryption*

| Command option | Object type    | Access type                                                                                                    |
|----------------|----------------|----------------------------------------------------------------------------------------------------|
| $-u$   $-v$    | None           | None                                                                                                    |
| username       | <b>USEROBJ</b> | <b>DISPLAY</b>                                                                                                    |
| $-S$           | <b>USEROBJ</b> | ADD (if username does<br>not exist)<br>MODIFY (if username<br>exists)                                                                                                    |
| -d             | <b>USEROBJ</b> | <b>DELETE</b>                                                                                                    |
| -e             | <b>FILE</b>    | <b>DISPLAY</b>                                                                                                    |
|                | <b>USEROBJ</b> | DISPLAY (to extract user<br>$\bullet$<br>definition with password<br>marked with asterisks)<br>MODIFY (to extract user<br>$\bullet$<br>definition with encrypted<br>password) |
| $-r$           | <b>FILE</b>    | <b>MODIFY</b>                                                                                                    |
|                | <b>USEROBJ</b> | ADD (to add a new user<br>٠<br>definition)<br>MODIFY (to replace an<br>$\bullet$<br>existing user definition)                                                                 |
| $-b$           | <b>FILE</b>    | <b>BUILD</b>                                                                                                    |

### *Examples*

To create a new user named Bob with password My123pwd, run the following command:

• users -s Bob My123pwd

To delete a user named Jack, run the following command:

• users -d Jack

To extract the definition of all users defined in the local database into a file named *allusers.def*, run the following command:

• users -e allusers.def

## **Known problems and workarounds**

This section documents limitations and workarounds contained in this fix pack.

### **CreateCustomRegistryforPAM.sh script does not work (46576)**

If you use connector on a UNIX fault-tolerant agent and you launch the WAStools script createCustomRegistryforPAM.sh to customize Tivoli Workload Scheduler to work with PAM, for example:

\$TWSHOME/wastools/createCustomRegistryforPAM.sh -user FTA83 -password tws83tws

you have the following error message:

\$TWSHOME/wastools/createCustomRegistryforPAM.sh[95]: \$TWSHOME/wastools/../appserver/profiles/twsprofile/bin/wsadmin.sh: not found.

This error occurs because the path in the script is wrong.

### **Workaround**

In the script, replace \$TWSHOME/appserver/profiles/twsprofile/ with \$TWSHOME/appserver/profiles/twsconnprofile/ and launch the script again.

### **On AIX 6.1 batchman process does not correctly recognize the timezone of the local workstation**

On AIX 6.1 batchman process does not correctly recognize the timezone of the local machine that is set to GMT, even if, in the Tivoli Workload Scheduler CPU definition, it is correctly set to the right timezone. You see in the stdlist log the following message:

"10:29:39 24.11.2008|BATCHMAN:AWSBHT126I Time in CPU TZ (America/Chicago): 2008/11/24 04:29 10:29:39 24.11.2008|BATCHMAN:AWSBHT127I Time in system TZ (America/Chicago): 2008/11/24 10:29 10:29:39 24.11.2008|BATCHMAN:+ 10:29:39 24.11.2008|BATCHMAN:+ AWSBHT128I Local time zone time differs from workstation time zone time by 360 minutes."

Batchman does not recognize the correct timezone because AIX 6.1 uses **ICU** (International Components for Unicode) libraries to manage the timezone of the system, and these **ICU** libraries are in conflict with the Tivoli Workload Scheduler ones.

### **Workaround**

Export the **TZ** environment variable before starting the Tivoli Workload Scheduler to old **POSIX** format like for example CST6CDT. This is an example of **POSIX** name convention instead of Olson name convention (for example America/Chicago). This allows to avoid the new default TimeZone management through the **ICU** libraries in AIX 6.1, switching to the old **POSIX** one (like it was in AIX 5.x).

### **Optman show tz command default is incorrect (40614)**

On a machine not set to use English, if you run the **optman show tz** command to see the description of the *Enable Time Zones* option (enTimeZone), the indicated default value of ″no″ is incorrect. The correct value is ″yes″.

### **Time zones not resolving correctly with enLegacyStartOfDayEvaluation set (41192)**

You are using Tivoli Workload Scheduler with the enLegacyStartOfDayEvaluation and enTimeZone options set to *yes* to convert the startOfDay time set on the master domain manager to the local time zone set on each workstation across the network. You submit a job or a job stream with the **at** keyword, but the job or job stream does not start when expected.

### **Workaround**

Add the **absolute** keyword to make sure that the submission times are resolved correctly. The **absolute** keyword specifies that the start date is based on the calendar day rather than on the production day.

## **Dependencies not being displayed in JOB\_STREAM\_DEPS\_V view**

You have either jobs that are dependent on job streams or job streams that are dependent on jobs. When you run the JOB\_STREAM\_DEPS\_V view they are not included.

### **Cause and solution:**

This is an error in the software. A fix was supplied with Fix Pack 06 to modify the database queries. To install the fix, do the following:

1. Locate the following fix files in the fix pack media:

GA/db2/db\_fix.sql GA/oracle/db\_fix.sql

2. Run the script as follows:

**DB2** Run the script from the fix folder.

**Oracle** Do the following:

- a. Edit the script.
- b. Replace @MDL\_USER@ with the name of the schema used by Tivoli Workload Scheduler on the Oracle database. By default, this is the name of the *TWS\_user*, but you might have changed it when you installed the master domain manager.
- c. Save the script and run it.

The query is fixed.

**Install fails when DB2 administrator password contains an exclamation point (!)** If you try to install a master domain manager when the DB2 administrator password contains an exclamation point (!), the installation fails.

### **Workaround**:

Perform the following steps:

- 1. Copy the Tivoli Workload Scheduler version 8.3 General Availability CD image to disk
- 2. Make the Tivoli Workload Scheduler, version 8.3 Fix Pack 06 CD image available to the system
- 3. Copy the following files from the TWS FIX PACK IMAGES CD 4/GA fixes directory to the TWS\_GA\_IMAGES\_CD\_X/*platform*/tws\_tools directory:
	- checkdbclient.sh(bat)
	- dbsetup.sh(bat)
- 4. To install the product, run the setup command appropriate for your operating system from the TWS\_GA\_IMAGES\_CD\_X/*platform* directory

### **Incorrect time-related status displayed when time zone not enabled**

You are using Tivoli Workload Scheduler in an environment where nodes are in different time zones, but the time zone feature is not enabled. The time-related status of a job (for example, "Late") is not reported correctly on workstations other than that where the job is being run.

### **Cause and solution:**

Enable the time zone feature to resolve this problem. See *Reference Guide* to learn more about the time zone feature. See *Administration Guide* for instructions about how to enable it in the global options file.

### **The InstallShield wizard installation fails if DBCS characters are used in the is:tempdir path**

If you are installing using the is:tempdir option and you specify DBCS characters in the path, the installation fails.

### **Workaround:**

Do not specify DBCS characters when using this option.

### **Tivoli Workload Scheduler components installed with DBCS characters in path cannot be uninstalled**

If you install a Tivoli Workload Scheduler component with a DBCS character in the installation path, the uninstall of the component fails.

#### **Workaround:**

There is no workaround.

### **Working with Windows Vista in compatibility mode**

This section describes the specific actions you must perform to properly install and use the product in this environment.

### **Checking environment settings:**

Before installing Tivoli Workload Scheduler on a Windows Vista computer that does not belong to a Windows domain, make sure that the computer name and the domain name are both registered in uppercase in the Windows environment settings. When the workstation is not in a Windows domain, the COMPUTERNAME and USERDOMAIN values are identical, but on Vista the USERDOMAIN value is sometimes in lowercase while COMPUTERNAME is in uppercase.

Tivoli Workload Scheduler requires that they are both in uppercase. If necessary take corrective action. Follow these steps:

- 1. Open a DOS command prompt shell
- 2. Run the set command to display the Windows environment settings
- 3. Check that the USERDOMAIN value is in uppercase. If the USERDOMAIN value is not in uppercase, follow this workaround to correct it:
	- a. Run the set command as shown below to change the value of COMPUTERNAME to a temporary host name of your choice set /p COMPUTERNAME=*TEMPORARY HOST NAME*
	- b. Restart the system
	- c. Run the set command again as in step 3a replacing the temporary host name with the original one
	- d. Restart the system
	- e. Check that the USERDOMAIN value is now in uppercase

#### **Installing Tivoli Workload Scheduler**:

Follow these steps to properly install the product on Windows Vista computers:

- 1. Install the 8.3 General Availability version:
	- a. Log in to the computer with Administrator privileges.
- b. Insert the Tivoli Workload Scheduler version 8.3 General Availability CD for Windows (or copy that installation directory on a local drive).
- c. If the Tivoli Workload Scheduler installation program is started by the CD autorun command, press Cancel.
- d. Run setup.exe on the CD or local image, right-clicking on the command and selecting Run as administrator on the ensuing menu.
- e. Provide the information requested in the installation panels. When you enter the installation path, remember that certain aspects of the Vista operating system might impact where you install Tivoli Workload Scheduler.

Specify one of the following installation paths, making sure that you use the exact case match for the user name:

• The default installation directory, that is,  $c:\$ Program Files\IBM\TWS\*TWS user*

On Windows Vista the system program files directory has restricted access to a Standard User, so that malware (virus/spy-ware) access to the system programs and configuration files can be prevented. Choosing this installation helps Tivoli Workload Scheduler to run in a secure context. In this context, however, you need Administrator privileges to modify the scheduler's configuration files (for example, you can use Notepad with Run as administrator to modify the Tivoli Workload Scheduler configuration files).

v The users home directory, for example, c:\Users\*TWS user*\*dir*

To install the product in the *TWS user* home directory, you must first create the user account and log in to the system at least once, and then run the installation process. Only *TWS user* can access the c:\Users\*TWS user* directory.

- A non-system directory, for example,  $c:\IDR\TWS$ . This is the recommended installation path.
- 2. Apply the fix pack for version 8.3:
	- a. Log in to the computer with Administrator privileges.
	- b. Insert the Tivoli Workload Scheduler version 8.3 fix pack CD for Windows (or copy that installation directory on a local drive).
	- c. If the Tivoli Workload Scheduler installation program is started by the CD autorun command, press Cancel.
	- d. Run setup.exe on the CD or local image, by right clicking the command and selecting Run as administrator on the ensuing menu.
	- e. Provide the information requested in the installation panels.
- 3. Define the new workstation on the master domain manager:
	- a. Follow the definition process used normally for all Windows workstations.
	- b. Add the name of *TWS user* in the Tivoli Workload Scheduler Users database as follows:
		- v If the computer is not in a Windows domain, enter *COMPUTERNAME*\*TWS user*
		- v If the computer is in a Windows domain, enter *USERDOMAIN*\*TWS user*

4. Generate the Symphony plan to add the new agent.

### **Starting and stopping Tivoli Workload Scheduler**:

Startup and shutdown scripts are used to start and stop Tivoli Workload Scheduler. On Microsoft Windows they start and stop Tivoli Workload Scheduler services. Because Tivoli Workload Scheduler services are installed in a security context, only a member of the Administrators group can start and stop them.

To be able to start and stop Tivoli Workload Scheduler services on Windows Vista computers, you have two options:

- Elevate privileges using the Run as administrator option.
- v Use the sc.exe Windows command to change the DACL for these services by adding full access to Authenticated Users as follows:
	- Sc.exe sdset TWS\_NETMAN\_*TWS user*
		- D:(A;;CCDCLCSWRPWPDTLOCRSDRCWDWO;;;BA) (A;;CCDCLCSWRPWPDTLOCRSDRCWDWO;;;AU) (A;;CCLCSWRPWPDTLOCRRC;;;PU) (A;;CCLCSWRPWPDTLOCRRC;;;SY
	- Sc.exe sdset TWS\_tokensrv\_*TWS user*
	- D:(A;;CCDCLCSWRPWPDTLOCRSDRCWDWO;;;BA) (A;;CCDCLCSWRPWPDTLOCRSDRCWDWO;;;AU) (A;;CCLCSWRPWPDTLOCRRC;;;PU) (A;;CCLCSWRPWPDTLOCRRC;;;SY
	- Sc.exe sdset TWS\_maestro\_*TWS user* D:(A;;CCDCLCSWRPWPDTLOCRSDRCWDWO;;;BA) (A;;CCDCLCSWRPWPDTLOCRSDRCWDWO;;;AU) (A;;CCLCSWRPWPDTLOCRRC;;;PU) (A;;CCLCSWRPWPDTLOCRRC;;;SY

**Using the Tivoli Workload Scheduler command line interface:**

The following table summarizes what different types of users need to do to use the command line interface (CLI) on a Tivoli Workload Scheduler agent running on Windows Vista:

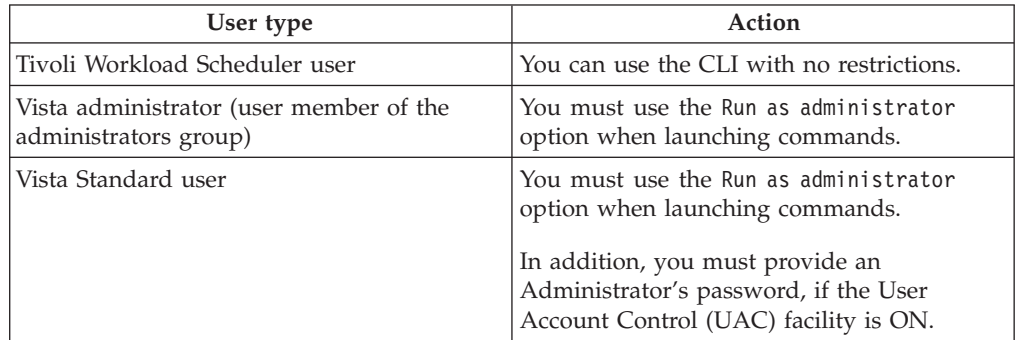

### **Installing a Compatibility database**:

You can install a Compatibility database to set the Run as administrator option for all CLI commands.

To install the compatibility database, use the standard Windows Sdbinst.exe command as follows:

- 1. Open a DOS command prompt shell with Run as administrator
- 2. Run:

Sdbinst "TWSVistaCompatibility.sdb"

<span id="page-102-0"></span>To uninstall the compatibility database, use the standard Windows Sdbinst.exe command as follows:

- 1. Open a DOS command prompt shell with Run as administrator
- 2. Run:

Sdbinst -u "TWSVistaCompatibility.sdb"

Alternatively:

- 1. Start the Windows Control panel
- 2. Run Programs and features
- 3. Uninstall the Tivoli Workload Scheduler Fix Pack 02 compatibility database

The TWSVistaCompatibility.sdb file is located in the fix pack installation CD.

### **Known limitations**:

The following limitations are known for running Tivoli Workload Scheduler on Windows Vista:

- The interactive option does not work on job definitions
- When the User Account Control facility is enabled, Vista Standard users are required to provide an Administrator's password to run CLI commands

## **Messages modified**

Message help has been added to the message AWSDEQ021E, as follows:

#### **AWSDEQ021E Error required service not running in** ″*internal\_service\_name*″ **near** ″*time*″**.**

**Explanation:** This message indicates that a problem has occurred with a Windows service that could not be started at the time indicated. This might be a user error or an internal error. The *internal\_service\_name* is the path to the program that runs the service. For example, the Tivoli Workload Scheduler Token Service shows as ../../src/libs/tokenutils.c.

**System action:** The command or action is not processed.

**Operator response:** Follow this procedure:

- 1. Open the Windows Services panel and check if the service is running.
- 2. If not, try and start the service. If the service starts, try the action or command again. If it works, the problem was a temporary one which has now been resolved.
- 3. If the service does not start, check that the service has the TWSUser as its logon account, and that the password registered in the service properties panel is the one currently being used by the TWSUser. If there are any discrepancies, correct them, try and start the service, and if successful, retry the action or command. If it works, the problem was caused by incorrect credentials, and has now been resolved.
- 4. If the service still does not start, check that the rights of the TWSUser are as described in the *Planning and Installation Guide*. If there are any discrepancies, correct them, try and start the service, and if successful, retry the action or command. If it works, the problem was caused by incorrect rights, and has now been resolved.
- 5. In all other cases this is an internal error, so contact IBM Software Support for assistance.

## **Interoperability notes**

This section contains information about the interoperability of Tivoli Workload Scheduler, version 8.3. It includes the following information:

- ["Interoperability of the components" on page 98](#page-103-0)
- ["Interoperability tables" on page 99](#page-104-0)

## <span id="page-103-0"></span>**Interoperability of the components**

This section contains information about the interoperability among different versions of the distributed components of Tivoli Workload Scheduler. It also provides information about the interoperability with components of other products in the Tivoli Workload Scheduler family of products.

All domain managers and agents of Tivoli Workload Scheduler, version 8.3 can coexist with the following:

- All domain managers and agents of Tivoli Workload Scheduler, version 8.1, 8.2, and 8.2.1
- v Tivoli Workload Scheduler for z/OS, versions 8.1, 8.2, and 8.3
- v Tivoli Workload Scheduler for Applications, versions 8.2, 8.2.1, and 8.3
- v Tivoli Workload Scheduler for Virtualized Data Centers, version 8.2

### **Notes:**

- 1. Basic interoperability is provided with the GA versions of 8.1, 8.2, and 8.2.1, but to get full interoperability apply the latest fix packs to these versions to take advantage of the improvements in functions and performance that they provide.
- 2. In a Tivoli Workload Scheduler, version 8.1 environment, you must expand the database on the master domain manager using the dbexpand utility command to interoperate with Tivoli Workload Scheduler, version 8.3 agents. Databases in version 8.2.0 and later were installed already expanded.
- 3. Any new features in version 8.3 that require information from another node might not work correctly if the other node is not at version 8.3. However, the new planning and modeling features in the version 8.3 master domain manager can be immediately implemented in a mixed network without requiring an upgrade of the version 8.1 and 8.2 agents to version 8.3.
- 4. The change in the job stream instance naming convention, introduced with Tivoli Workload Scheduler version 8.3, imposes the following restrictions when issuing command-line commands against a plan generated on a Tivoli Workload Scheduler version 8.3 master domain manager from Tivoli Workload Scheduler version 8.1, 8.2, or 8.2.1 agents:
	- You must use the  $\mathcal{Q}(at)$  symbol as the first character for the job stream instance identifier. For example, the job stream running on workstation CPU1 with identifier 0AAAAAAAAAAAAY3 must be identified in the conman command line as follows:

CPU1#@AAAAAAAAAAAAY3

- v You cannot use the follows keyword when you add a dependency to a job or a job stream when you submit a command or a file as a job.
- You cannot use the into keyword to specify the job stream where the job must be added when you submit a command or a file as a job.

For example, to display the information about the job2 job included in the job stream instance having 0AAAAAAAAAAAAT1 as identifier and running on workstation CPU1, run the following command on Tivoli Workload Scheduler version 8.1, 8.2, or 8.2.1 agents:

sj CPU1#@AAAAAAAAAAAAT1.job2

These changes will also be seen in reports, logs, and any other places where job stream names are printed or displayed.

5. In mixed environments, the dumpsec utility must not be used on a version 8.1 or 8.2 agent with a version 8.3 security file, because it causes a core dump. If you need to dump the security file to a flat file, do it on a version 8.3 agent.

# <span id="page-104-0"></span>**Interoperability tables**

The following tables show which associations are possible among component versions for:

- Tivoli Workload Scheduler
- Tivoli Workload Scheduler for Applications
- Tivoli Workload Scheduler for z/OS
- Distributed connector
- $z/OS$  connector
- Job Scheduling Console
- Dynamic Workload Console

This table shows which versions of Tivoli Workload Scheduler and of the distributed connector, Job Scheduling Console, Dynamic Workload Console, and Tivoli Workload Scheduler for Applications can work together:

*Table 9. Interoperability table for Tivoli Workload Scheduler*

| Tivoli Workload<br>Scheduler | <b>Distributed</b><br>connector | Tivoli Job<br>Scheduling<br>Console               | Tivoli Dynamic<br>Workload<br>Console | Tivoli Workload Scheduler for<br>Applications                                                                                                    |
|------------------------------|---------------------------------|---------------------------------------------------|---------------------------------------|----------------------------------------------------------------------------------------------------|
| 8.3                          | 8.3, 8.3.0.01,<br>8.3.0.02      | 8.3, 8.3.0.01,<br>8.3.0.02, 8.3.0.03              | N/A                                   | 8.2, 8.2.0.01, 8.2.0.02, 8.2.0.03, 8.2.0.04,<br>8.2.0.05, 8.2.0.06, 8.2.0.07,<br>8.2.1, 8.2.1.0.01, 8.2.1.0.02<br>$\bullet$<br>$\cdot$ 8.3, 8.3.0.01, 8.3.0.02                     |
| 8.3.0.01                     | 8.3.0.01,<br>8.3.0.02           | 8.3, 8.3.0.01,<br>8.3.0.02, 8.3.0.03              | N/A                                   | 8.2, 8.2.0.01, 8.2.0.02, 8.2.0.03, 8.2.0.04,<br>8.2.0.05, 8.2.0.06, 8.2.0.07<br>8.2.1, 8.2.1.0.01, 8.2.1.0.02<br>$\bullet$<br>$\cdot$ 8.3, 8.3.0.01, 8.3.0.02                      |
| 8.3.0.02                     | 8.3.0.02,<br>8.3.0.03           | 8.3, 8.3.0.01,<br>8.3.0.02, 8.3.0.03              | 8.3                                   | $\cdot$ 8.2, 8.2.0.01, 8.2.0.02, 8.2.0.03, 8.2.0.04,<br>8.2.0.05, 8.2.0.06, 8.2.0.07<br>8.2.1, 8.2.1.0.01, 8.2.1.0.02<br>$\bullet$<br>8.3, 8.3.0.01, 8.3.0.02                      |
| 8.3.0.03 and later           | 8.3.0.03 and<br>later           | 8.3, 8.3.0.01,<br>8.3.0.02, 8.3.0.03<br>and later | 8.3 and later                         | $\cdot$ 8.2, 8.2.0.01, 8.2.0.02, 8.2.0.03, 8.2.0.04,<br>8.2.0.05, 8.2.0.06, 8.2.0.07<br>8.2.1, 8.2.1.0.01, 8.2.1.0.02<br>$\bullet$<br>$\cdot$ 8.3, 8.3.0.01, 8.3.0.02<br>and later |

This table shows which versions of Tivoli Workload Scheduler for z/OS and of the z/OS connector, Job Scheduling Console, and Dynamic Workload Console can work together:

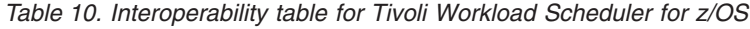

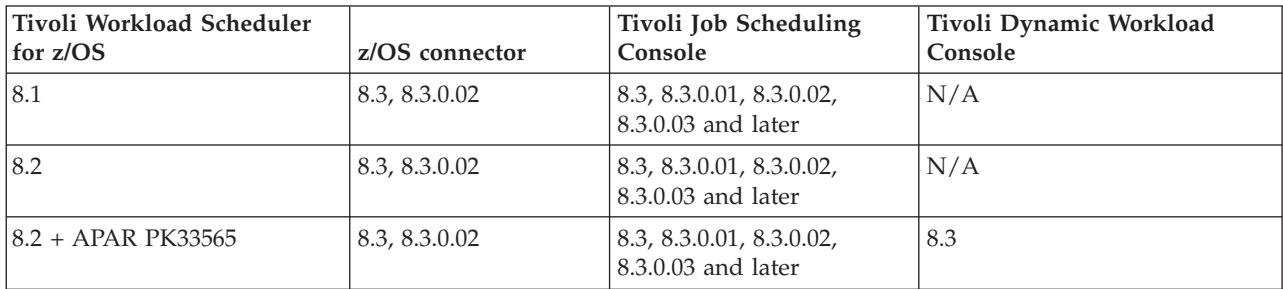

| Tivoli Workload Scheduler | z/OS connector     | Tivoli Job Scheduling                                                                                                    | Tivoli Dynamic Workload                                                                                                    |
|---------------------------|--------------------|----------------------------------------------------------------------------------------------------|----------------------------------------------------------------------------------------------------|
| for $z/OS$                |                    | Console                                                                                                    | Console                                                                                                    |
| 8.3                       | 8.3.0.02 and later | 8.3, 8.3.0.01, 8.3.0.02,<br>8.3.0.03 and later<br><b>Note:</b> The new functions<br>of Tivoli Workload<br>Scheduler for z/OS<br>version 8.3 are supported<br>only on versions 8.3.0.02<br>and later. | 8.3<br><b>Note:</b> Version 8.3 of the<br>scheduler is used in<br>compatibility mode with 8.2.<br>This means that even though<br>Tivoli Workload Scheduler for<br>$z$ /OS version 8.3 is installed,<br>only the version 8.2 functions<br>can be used. |

*Table 10. Interoperability table for Tivoli Workload Scheduler for z/OS (continued)*

# **Chapter 3. Contacting IBM Software Support**

Before contacting IBM Software Support with a problem, refer to the IBM Software Support site by accessing the following Web address:

<http://www.ibm.com/software/support>

To access Tivoli support, click the Tivoli support link at the bottom right of the page.

If you want to contact IBM Software Support, see the *IBM Software Support Guide* at the following Web site:

<http://techsupport.services.ibm.com/guides/handbook.html>

The guide provides information about how to contact IBM Software Support, depending on the severity of your problem, and the following information:

- v Registration and eligibility.
- Telephone numbers, depending on the country in which you are located.
- Information you must have before contacting IBM Software Support.
## **Chapter 4. Notices**

This information was developed for products and services offered in the U.S.A. IBM may not offer the products, services, or features discussed in this document in other countries. Consult your local IBM representative for information on the products and services currently available in your area. Any reference to an IBM product, program, or service is not intended to state or imply that only that IBM product, program, or service may be used. Any functionally equivalent product, program, or service that does not infringe any IBM intellectual property right may be used instead. However, it is the user's responsibility to evaluate and verify the operation of any non-IBM product, program, or service.

IBM may have patents or pending patent applications covering subject matter described in this document. The furnishing of this document does not give you any license to these patents. You can send license inquiries, in writing, to:

IBM Director of Licensing IBM Corporation North Castle Drive Armonk, NY 10504-1785 U.S.A.

For license inquiries regarding double-byte (DBCS) information, contact the IBM Intellectual Property Department in your country or send inquiries, in writing, to:

IBM World Trade Asia Corporation Licensing 2-31 Roppongi 3-chome, Minato-ku Tokyo 106, Japan

**The following paragraph does not apply to the United Kingdom or any other country where such provisions are inconsistent with local law**:

INTERNATIONAL BUSINESS MACHINES CORPORATION PROVIDES THIS PUBLICATION ″AS IS″ WITHOUT WARRANTY OF ANY KIND, EITHER EXPRESS OR IMPLIED, INCLUDING, BUT NOT LIMITED TO, THE IMPLIED WARRANTIES OF NON-INFRINGEMENT, MERCHANTABILITY OR FITNESS FOR A PARTICULAR PURPOSE.

Some states do not allow disclaimer of express or implied warranties in certain transactions, therefore, this statement might not apply to you.

This information could include technical inaccuracies or typographical errors. Changes are periodically made to the information herein; these changes will be incorporated in new editions of the publication. IBM may make improvements and/or changes in the product(s) and/or the program(s) described in this publication at any time without notice.

Any references in this information to non-IBM Web sites are provided for convenience only and do not in any manner serve as an endorsement of those Web sites. The materials at those Web sites are not part of the materials for this IBM product and use of those Web sites is at your own risk.

IBM may use or distribute any of the information you supply in any way it believes appropriate without incurring any obligation to you.

Licensees of this program who wish to have information about it for the purpose of enabling: (i) the exchange of information between independently created programs and other programs (including this one) and (ii) the mutual use of the information which has been exchanged, should contact:

IBM Corporation 2Z4A/101 11400 Burnet Road Austin, TX 78758 U.S.A.

Such information may be available, subject to appropriate terms and conditions, including in some cases payment of a fee.

The licensed program described in this document and all licensed material available for it are provided by IBM under terms of the IBM Customer Agreement, IBM International Program License Agreement or any equivalent agreement between us.

Any performance data contained herein was determined in a controlled environment. Therefore, the results obtained in other operating environments may vary significantly. Some measurements may have been made on development-level systems and there is no guarantee that these measurements will be the same on generally available systems. Furthermore, some measurement may have been estimated through extrapolation. Actual results may vary. Users of this document should verify the applicable data for their specific environment.

Information concerning non-IBM products was obtained from the suppliers of those products, their published announcements or other publicly available sources. IBM has not tested those products and cannot confirm the accuracy of performance, compatibility or any other claims related to non-IBM products. Questions on the capabilities of non-IBM products should be addressed to the suppliers of those products.

All statements regarding IBM's future direction or intent are subject to change or withdrawal without notice, and represent goals and objectives only.

All IBM prices shown are IBM's suggested retail prices, are current and are subject to change without notice. Dealer prices may vary.

This information is for planning purposes only. The information herein is subject to change before the products described become available.

This information contains examples of data and reports used in daily business operations. To illustrate them as completely as possible, the examples include the names of individuals, companies, brands, and products. All of these names are fictitious and any similarity to the names and addresses used by an actual business enterprise is entirely coincidental.

## COPYRIGHT LICENSE:

This information contains sample application programs in source language, which illustrate programming techniques on various operating platforms. You may copy, modify, and distribute these sample programs in any form without payment to

IBM, for the purposes of developing, using, marketing or distributing application programs conforming to the application programming interface for the operating platform for which the sample programs are written. These examples have not been thoroughly tested under all conditions. IBM, therefore, cannot guarantee or imply reliability, serviceability, or function of these programs. You may copy, modify, and distribute these sample programs in any form without payment to IBM for the purposes of developing, using, marketing, or distributing application programs conforming to IBM's application programming interfaces.

Each copy or any portion of these sample programs or any derivative work, must include a copyright notice as follows:

© (your company name) (year). Portions of this code are derived from IBM Corp. Sample Programs. © Copyright IBM Corp. \_enter the year or years\_. All rights reserved.

If you are viewing this information in softcopy form, the photographs and color illustrations might not be displayed.

## **Trademarks**

IBM, the IBM logo, and ibm.com are trademarks or registered trademarks of International Business Machines Corporation in the United States, other countries, or both. If these and other IBM trademarked terms are marked on their first occurrence in this information with a trademark symbol ( $^{\circ}$  or  $^{\text{m}}$ ), these symbols indicate U.S. registered or common law trademarks owned by IBM at the time this information was published. Such trademarks may also be registered or common law trademarks in other countries. A current list of IBM trademarks is available on the Web at ″Copyright and trademark information″ at http://www.ibm.com/legal/ copytrade.shtml.

Adobe, Acrobat, PostScript and all Adobe-based trademarks are either registered trademarks or trademarks of Adobe Systems Incorporated in the United States, other countries, or both.

IT Infrastructure Library is a registered trademark of the Central Computer and Telecommunications Agency which is now part of the Office of Government Commerce.

Intel, Intel logo, Intel Inside, Intel Inside logo, Intel Centrino, Intel Centrino logo, Celeron, Intel Xeon, Intel SpeedStep, Itanium, and Pentium are trademarks or registered trademarks of Intel Corporation or its subsidiaries in the United States and other countries.

Linux is a trademark of Linus Torvalds in the United States, other countries, or both.

Microsoft, Windows, Windows NT, and the Windows logo are trademarks of Microsoft Corporation in the United States, other countries, or both.

ITIL is a registered trademark, and a registered community trademark of the Office of Government Commerce, and is registered in the U.S. Patent and Trademark Office.

UNIX is a registered trademark of The Open Group in the United States and other countries.

Cell Broadband Engine and Cell/B.E. are trademarks of Sony Computer Entertainment, Inc., in the United States, other countries, or both and is used under license therefrom.

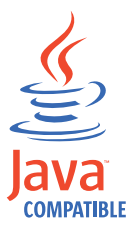

Java and all Java-based trademarks and logos are trademarks or registered trademarks of Sun Microsystems, Inc. in the United States, other countries, or both.

Other company, product, and service names may be trademarks or service marks of others.

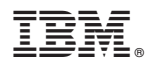

Program Number: 5698-WSH

Printed in USA